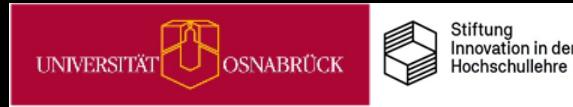

# **IDEENPOOL**

# Praxistipps zur Weiterentwicklung Ihrer Lehre

Nathalie Pöpel, Johanna Fricke & Ioulia Grigorieva (Hrsg.) UOS.DLL-Projekt / virtUOS

(2023/Version 4)

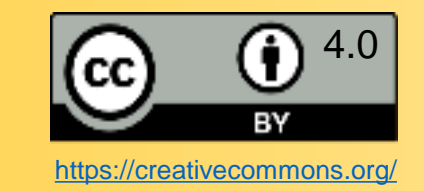

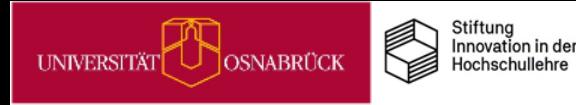

# Hinweise zu Lizenzen, Versionen, Zitieren und Kontakt

Lizenzhinweis<br>Wir stellen Innen diese Praxistipp-Kartensammlung als <u>Open Educational Ressource (OER)</u> unter der <u>CC BY 4.0 Lizenz</u> zum Download, z<br>Weiterverbreitung und zum <u>Remixen</u> unter Nennung der Originalquelle zur V Wir stellen Ihnen diese Praxistipp-Kartensammlung als Open [Educational](https://open-educational-resources.de/) Ressource (OER) unter der CC BY 4.0 [Lizenz](https://creativecommons.org/about/cclicenses/) zum Download, zur freien Weiterverbreitung und zum [Remixen](https://oer-contentbuffet.info/edu-sharing/components/render/c662b62e-e970-4d1d-b85e-51a197d28501) unter Nennung der Originalquelle zur Verfügung. Ausgenommen davon sind Logos und einzelne Bilder, bei denen dies entsprechend gekennzeichnet ist.

### **Versionshinweis**

Die Ideenpool-Praxistipp-Sammlung ist ein Work-in-Progress und wird in den kommenden Semestern erweitert und verändert. Dies wird unten rechts auf den Folien unter *Stand* und *Version* gekennzeichnet. Die Änderungshistorie finden Sie auf der letzten Seite der Sammlung.

### **Zitierhinweis**

**DEENPOC** 

Das Gesamtkartenset können Sie z. B. folgendermaßen angeben:

Pöpel, N., Fricke, J. & Grigorieva, I. (Hrsg.) (2023). Ideenpool: Praxistipps zur Weiterentwicklung Ihrer Lehre. Universität Osnabrück. Online verfügbar unter: [https://digitale-lehre.virtuos.uni-osnabrueck.de/Ideenpool/Ideenpool\\_Praxistipps\\_Komplett.pdf.](https://digitale-lehre.virtuos.uni-osnabrueck.de/Ideenpool/Ideenpool_Praxistipps_Komplett.pdf) (Version 4)

Jede Einzelkarte weist die entsprechenden Autor\*innen aus. Diese können Sie z. B. wie folgt angeben:

Fricke, J., (2023). Flexibilisierung auf der Ebene einzelner Lehr-/Lernsituationen. In: N. Pöpel, J. Fricke & I. Grigorieva (Hrsg.). Ideenpool: Praxistipps zur Weiterentwicklung Ihrer Lehre [Karte 9]. Universität Osnabrück. Online verfügbar unter: [https://digitale-lehre.virtuos.uni](https://digitale-lehre.virtuos.uni-osnabrueck.de/Ideenpool/Ideenpool_Praxistipps_Komplett.pdf)[osnabrueck.de/Ideenpool/Ideenpool\\_Praxistipps\\_Komplett.pdf](https://digitale-lehre.virtuos.uni-osnabrueck.de/Ideenpool/Ideenpool_Praxistipps_Komplett.pdf). (Version 4)

### **Kontakt**

Bei Rückfragen wenden Sie sich entweder an die einzelnen Autor\*innen oder schreiben Sie eine E-Mail an [virtuos@uni-osnabrueck.de](mailto:virtuos@uni-osnabrueck.de). Kontaktieren Sie uns auch gerne, wenn Links nicht mehr funktionieren.

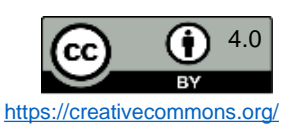

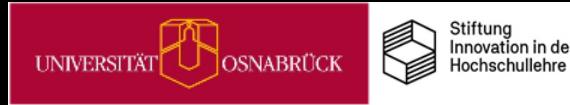

# Der Aufbau der Praxistipp-Karten

Das Praxistipp-Set besteht aus fünf Themenfeldern, denen jeweils passende Tippkarten zugeordnet sind. Einen Überblick aller Tipps finden Sie im [Gesamtinhaltsverzeichnis.](#page-6-0) Zu jedem Themenfeld gibt es eine Einführungskarte mit Hintergrundinformationen, danach folgen die Einzeltipp-Karten. Hier gibt es **Info-Karten**, **Praxistipp-Karten** sowie **Kombinationen** von beiden. Sie erkennen jeweils am **Icon** oben rechts auf jeder Karte, um welche Variante es sich handelt.

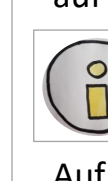

**IDEENPC** 

Die **Info-Karten** enthalten übergeordnete Informationen zu einzelnen Themen und Tipps.

Auf den **Praxistipp-Karten** finden Sie konkrete Ideen, die Sie in Ihre Lehre einbauen können. Jede Karte enthält in der Regel einen Tipp. Die Umsetzung benötigt unterschiedlich viel zeitlichen und/oder inhaltlichen Vorbereitungsaufwand pro Tipp, den geschätzten Bedarf (MINI, MIDI oder MAXI) erkennen Sie jeweils an den **Uhr-Icons** auf der Karten. Zwischenstufen werden durch zwei Uhr-Icons dargestellt.

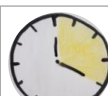

 **MINI:** Diese Tipps können Sie schnell und mit geringem Aufwand in Ihrer aktuellen Lehre einsetzen.

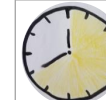

 **MIDI:** Diese Tipps eignen sich auch für aktuelle Lehrsituationen, bedürfen aber etwas mehr Vorbereitung.

 **MAXI**: Diese Tipps bedürfen intensiverer Vorbereitung und eignen sich eher als Ideen für künftige Semester.

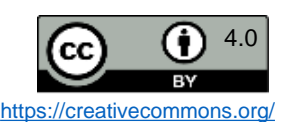

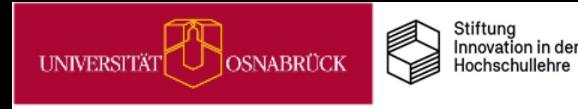

DEENPC

# – **Themenfelder**

Die vorliegenden Praxistipp-Karten sind im Zuge der Entwicklung des UOS-DLL-**Ideenpools** entstanden.

Der Ideenpool enthält verschiedene Ideen zur Weiterentwicklung von Lehre unter Berücksichtigung der Erfahrungen in den Corona-Semestern, was sich z.B. in vielen Anregungen zur aktiven Gestaltung der Digitalität im Lehrkontext widerspiegelt. Weitere Informationen zum Ideenpool finden Sie auf dieser [Webseite](https://digitale-lehre.virtuos.uni-osnabrueck.de/ideenpool).

Die Praxistipps sind jeweils einem von fünf Themenfeldern des Ideenpools zugeordnet.

Über die Links in jeder Box gelangen Sie zu den Praxistipp-Inhaltsverzeichnissen der Themenfelder:

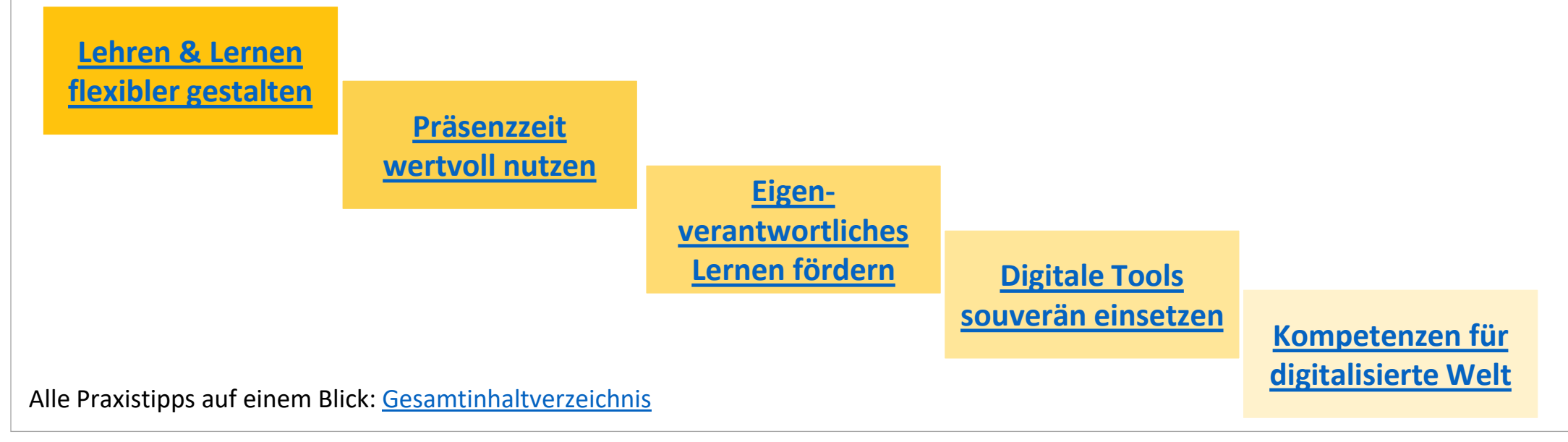

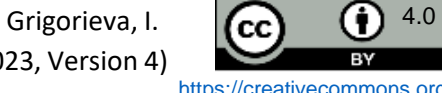

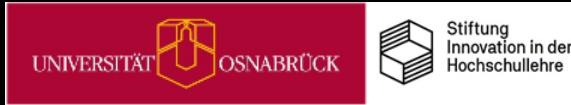

# Inhaltsverzeichnis aller Praxistipps (1)

### **[Lehren und Lernen flexibler gestalten](#page-7-0)**

#### **Lernziele**

• [Lernziele formulieren \(kognitive Taxonomien\)](#page-9-0)

#### **Lehr-/Lernsettings**

- [Flexibilisierung auf der Ebene einzelner Lehr-/Lernsettings](#page-10-0)
- [Inhalte flexibel vermitteln](#page-11-0)
- [Lernende aktivieren](#page-12-0)
- [Motivationsförderung durch flexiblere Kommunikation](#page-13-0)

#### **Lehrformate**

- [Flexibilisierung auf der Ebene von Lehr-/Lernformaten](#page-14-0)
- [Lehrkonzept: Flipped/Inverted](#page-15-0) Classroom
- [Lehrkonzept: Hybridlehre](#page-16-0)
- **Thermodel And Construction Construction Construction Construction Construction Construction Construction Construction Construction Construction Construction Construction Construction Construction Construction Constructio** • [Digitale Selbstlerneinheiten für Ihre Lehre: Überfachliche Kompetenzen](#page-17-0)  [mühelos mit den Ideenpool-MiMos](#page-17-0) fördern

### **Prüfungen**

 $\overline{\mathbf{u}}$ 

- Kompetenzorientiertes Prüfen:
- [Vortragsaufzeichnung](#page-18-0)
- [Checkliste](#page-19-0)
- Prüfungsformate [Entscheidungshilfen](#page-20-0)
- Prüfungsaufgaben [Entscheidungshilfen](#page-21-0)
- [Prüfungsbewertungen -](#page-22-0) Entscheidungshilfen

#### **Diversität**

• [Barrierefreie Lehre gestalten](#page-23-0)

### **Themenfeld 2:**

### **[Präsenzzeit wertvoll nutzen](#page-25-0)**

#### **Übergeordnetes**

- [Sitzungsphasen: Das Sandwich-Modell](#page-27-0)
- [Lernaktivitäten lernförderlich gestalten](#page-28-0)

### **Sitzungseinstiege gestalten**

- [Interesse fördern & Aufmerksamkeit halten](#page-29-0) • [Sechs Richtige](#page-30-0)
- [Vorkenntnisse aktivieren](#page-31-0)
	- [Freewriting](#page-32-0)
	- [Strukturierter Recap](#page-33-0)

### **Aktive Auseinandersetzung mit Inhalten fördern**

- [Quiz](#page-34-0)
- [ABC-Liste](#page-35-0)
- [Murmelgruppen](#page-36-0)
- [Think-Pair-Share](#page-37-0)
- **[Marktplatz](#page-38-0)**

### **Wissen festigen & Feedback sammeln**

- **[Glückstopf](#page-39-0)**
- [One-Minute-Paper](#page-40-0)
- [Muddiest](#page-41-0) Point
- **[Blitzlicht](#page-42-0)**
- [Fünf-Finger Feedback](#page-43-0)

#### **Passend für alle Unterrichtsphasen**

- [Aktive Kurzpausen](#page-44-0)
- [Nachdenkpausen bei Fragen gewähren](#page-45-0)

#### **Spezielle Settings**

- [Interaktive Vorlesungen mit vielfältigen Lernaktivitäten](#page-46-0)
- [Einstieg & Abschluss in Online-Präsenzphasen](#page-47-0)

### **Themenfeld 3:**

#### **[Eigenverantwortliches Lernen](#page-49-0) Kompetenzen für das Selbststudium fördern**

- [Selbstorganisation als Lernziel in Lehrveranstaltungen für Erstsemester](#page-51-0)
- [Wochenplanung unterstützen](#page-52-0)
- [Lernaufträge für das Selbststudium gestalten](#page-53-0)
- [Über effektive Lernstrategien informieren](#page-54-0)
- ePortfolio [I: Eigene Lernprozesse reflektieren](#page-55-0)
- ePortfolio [II: Workaround mit Courseware und Vips](#page-56-0)
- Wikis für Lern- [und Arbeitsplanung in Gruppen nutzen](#page-57-0)
- [Auf Selbstlernkurse außerhalb der UOS hinweisen](#page-58-0)
- MiMo [zu Digitalen Basisdiensten der UOS](#page-59-0)
- MiMo [Prokrastination](#page-60-0)
- MiMo [Akad. Schreibprozesse](#page-61-0)

#### **Kompetenzen für das eigenverantwortliche Arbeiten im Lehrkontext fördern**

• [Soziales Faulenzen bei Gruppenarbeiten reduzieren](#page-62-0)

#### Flipped Classroom (FC)

- [Über die Wichtigkeit der Anwesenheit im FC informieren](#page-63-0)
- Planungs- [und Reflexionshilfen im FC](#page-64-0)
- Flipped/Inverted [Classroom & EduScrum](#page-65-0)

#### **Vernetzung von Studierenden fördern**

- [Vernetzung über Studiengruppen](#page-66-0)
- [Kommunikation I: Blubber](#page-67-0)
- [Kommunikation II: Forum & Meetings](#page-68-0)

#### **Beratungskontexte zur Förderung**

#### **nutzen**

- [Studierende individuell beraten](#page-69-0)
- [Ziele in der Beratung gemeinsam entwickeln & festhalten](#page-70-0)
- [Studierende an Beratungsstellen weiterleiten](#page-71-0)

### **[Versionsinformationen](#page-121-0)**

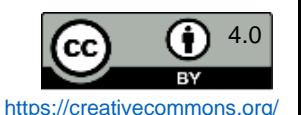

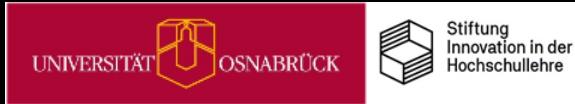

# Inhaltsverzeichnis aller Praxistipps (2)

### **[Digitale Tools souverän nutzen](#page-73-0)**

#### **Barrierefreies Lernmaterial**

• [Barrierefreie Dokumente für Lernende erstellen](#page-75-0)

### **Mediendidaktik praxisnah für Ihre Lehre**

### • [Mediendidaktische Gestaltungstipps](#page-76-0)

- Mediengestaltung:
- **[Personalisierung](#page-77-0)**
- **[Segmentierung](#page-78-0)**
- [Kohärenz](#page-79-0)
- [Keine Redundanz](#page-80-0)
- [Kontiguität](#page-81-0)

之<br>[

- **[Verkörperung](#page-82-0)**
- [Multimedia mit Lernaufträgen statt Infotainment](#page-83-0)
- MiMo [zur Informationsvisualisierung](#page-84-0)

#### **Stud.IP- & Co.-Tools gewinnbringend einsetzen**

- [Organisation von Lehrveranstaltungen vereinfachen](#page-85-0)
- Cliqr [für Live-Abstimmungen und Quizzes](#page-86-0)
- [Umfragen in BBB](#page-105-0)
- Etherpads [für Präsenzarbeit](#page-87-0)
- Etherpads [für Gruppenarbeiten: Beispiel Gruppenpuzzle](#page-88-0)
- [Wikis in der Lehre einsetzen](#page-89-0)
- [Wikis für kommentierte Literaturlisten, Glossare und Co.](#page-90-0)
- [Wikis für Gruppenarbeiten: Fallbearbeitungen](#page-91-0)
- [Collaboard: Kollaboratives Arbeiten auf dem Online-Whiteboard](#page-92-0)
	- Collaboard Einsatzszenarien:
		- [Ideen sammeln](#page-93-0)
		- [Multimedia Recherchen präsentieren](#page-94-0)
		- [Testen vor der Premiere](#page-95-0)
- [ONLYOFFICE: Gemeinsam online an Texten, Präsentationen und Tabellen](#page-102-0)  [arbeiten](#page-102-0)
- [Selbstlerneinheiten für Studierende mit Courseware und Co. gestalten](#page-103-0)

#### **Video und Audio im Lehrkontext**

- [Veranstaltungsaufzeichnung mit Opencast](#page-104-0)
- [Live-Streaming aus dem Hörsaal](#page-105-0)
- [Podcasts in der Lehre](#page-106-0)
- [Audio-Glossare: Fürs Hören schreiben](#page-101-0)

#### **Lehren im virtuellen Raum**

- [Netiquette in Onlinekursen aushandeln](#page-107-0)
- [Hands Down: Moderationstipp für BigBlueButton](#page-103-0)
- **Thermodel Controlling Controlling Controlling Controlling Controlling Controlling Controlling Controlling Controlling Controlling Controlling Controlling Controlling Controlling Controlling Controlling Controlling Control** • [Studierende in synchroner Onlinelehre aktivieren: Alles aus BBB rausholen](#page-104-0) [was geht](#page-104-0)
	- [Umfragen in BBB](#page-94-0)

#### **Kompetenzen für digitale Tools fördern**

• MiMo [zum 3D-Druck](#page-109-0)

#### **Prüfen digital unterstützen**

- [VIPS-Klausuren in den e-Prüfungsräumen der UOS](#page-107-0)
- [E-Prüfungsräume step-by-step](#page-108-0)

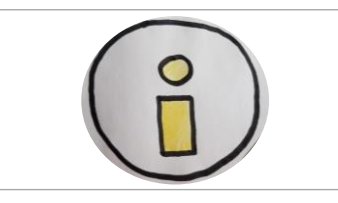

### **Themenfeld 5:**

### **[Kompetenzen für eine digitalisierte Welt](#page-110-0)**

#### **Digitale Kompetenzen fördern**

- [Das UOS DigiLab: Digitale Kompetenzen stärken](#page-112-0)
- [3D-Druck in der Lehre: Anregungen & Veranschaulichungen](#page-113-0)

#### **Rechtliches für den Lehrkontext**

- [Welche digitalen Tools sind in der Lehre erlaubt?](#page-114-0)
- [Was darf man wie in Stud.IP digital hochladen?](#page-115-0)
- [Bilder in Stud.IP-Lernmodulen rechtskonform verwenden](#page-116-0)

#### **Academic Cloud Niedersachsen**

- [Academic Cloud: Eine datenschutzkonforme Kollaborationsplattform für](#page-104-0)  [Hochschulangehörige in Nds.](#page-104-0)
- Academic Cloud Anmeldungsschritte [\(1/](#page-118-0)[2/](#page-119-0)[3\)](#page-120-0)

**[Versionsinformationen](#page-121-0)**

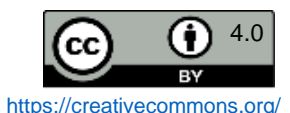

<span id="page-6-0"></span>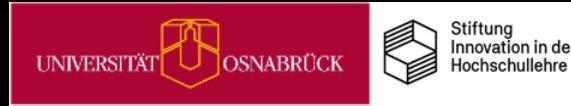

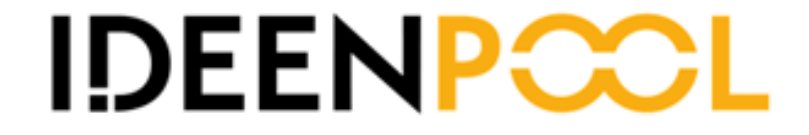

# Praxistipps

# Wie Sie Lehren & Lernen flexibler gestalten können

<span id="page-7-0"></span>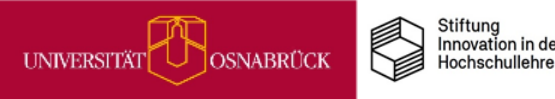

# Lehren & Lernen flexibler gestalten

# **Themenfeld**

### **Worum geht es?**

Viele Wege führen nach Rom: Jede\*r lernt anders, sodass Wahlmöglichkeiten bzgl. der Lehr-/Lernmethoden, der Lernmaterialien sowie der Lernzeiten wertvolle Angebote für unsere Studierenden sind, um die besten Lernwege für sich zu finden und persönliche Interessen dabei zu berücksichtigen.

Ebenso können abwechslungsreiche Lernaufgaben Neugier wecken und die Aufmerksamkeit fördern. Unterschiedliche Niveaus in Lernaufgaben unterstützen bei richtiger Passung das Erfolgserleben und die Kompetenzentwicklung unserer Studierenden. Und je mehr Anwendungskontexte und Anwendungsbeispiele wir als Lehrende gestalten, die nah an den Alltagswelten unserer Studierenden sind, umso mehr Interesse können wir damit wecken.

Warum lohnt es sich, dies umzusetzen?<br>
Ahmen die Motivation und das nachhaltige Lern<br>
rsuchungen zu Wahlmöglichkeiten (Deci & Ry<br>
owie Relevanz- und Erfolgserleben im Unterric<br>
2018).<br> **Literatur**<br>
1, R. M. (2002). *Handbo* Weil solche Maßnahmen die Motivation und das nachhaltige Lernen fördern können, wie Untersuchungen zu Wahlmöglichkeiten (Deci & Ryan, 2002), Aufmerksamkeit sowie Relevanz- und Erfolgserleben im Unterricht gezeigt haben (Li & Keller, 2018).

### **Literatur**

- Deci, E. L. & Ryan, R. M. (2002). *Handbook of self-determination research.*  Rochester, NY: University of Rochester Press.
- Li, K. & Keller, J. M. (2018). Use of the ARCS model in education: A literature review. *Computers & Education, 122*, 54–63.

Zur Vertiefung

• Wipper, A. & Schulz*,* A. (2021). *Digitale Lehre an der Hochschule. Vom digitalen Tool bis zum Blended-Learning-Konzept*. Stuttgart: UTB.

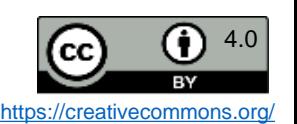

<span id="page-8-0"></span>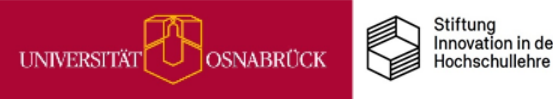

# Lehren & Lernen flexibler gestalten

# **Übersicht Praxistipps & Infos**

Tipps zu Flexibilisierung von Lehre auf der Ebene von einzelnen Lehr-/Lernsettings und Lehrformaten. Übergeordnet bieten wir eine Infokarte zur Formulierung von Lernzielen an, das diese vor der Auswahl der Lehr-/Lernsettings und allen daran anschließenden didaktischen Entscheidungen stehen.

• [Lernziele formulieren \(kognitive Taxonomien\)](#page-8-0)

### **Lehr-/Lernsettings**

- [Flexibilisierung auf der Ebene einzelner Lehr-/Lernsettings](#page-9-0)
- [Inhalte flexibel vermitteln](#page-10-0)
- [Lernende aktivieren](#page-11-0)
- [Motivationsförderung durch flexiblere Kommunikation](#page-12-0)

### **Lehrformate**

- [Flexibilisierung auf der Ebene von Lehr-/Lernformaten](#page-13-0)
- [Lehrkonzept: Flipped/Inverted](#page-14-0) Classroom
- [Lehrkonzept: Hybridlehre](#page-15-0)
- **Entriefe Communistre (Internet Communistre Communistre Communistre Communistre Communistre Communistre Communistre Communistre Communistre Communistre Communistre Communistre Communistre Communistre Communistre Communistr** • [Digitale Selbstlerneinheiten für Ihre Lehre: Überfachliche Kompetenzen mühelos mit](#page-17-0)  [den Ideenpool-MiMos](#page-17-0) fördern

### **Prüfungen**

Kompetenzorientierte Prüfungen:

- [Vortragsaufzeichnung](#page-18-0)
- **[Checkliste](#page-19-0)**
- Prüfungsformate [Entscheidungshilfen](#page-20-0)
- Prüfungsaufgaben [Entscheidungshilfen](#page-21-0)
- [Prüfungsbewertungen -](#page-22-0) Entscheidungshilfen

### **Diversität**

• [Barrierefreie Lehre gestalten](#page-23-0)

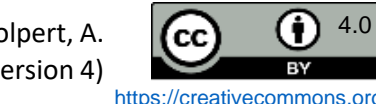

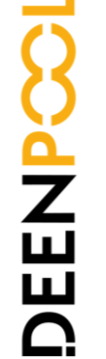

<span id="page-9-0"></span>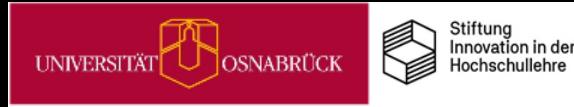

# Lernziele formulieren (Kognitive Taxonomien)

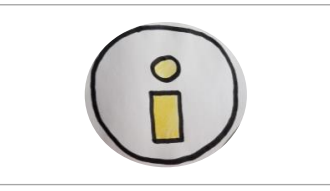

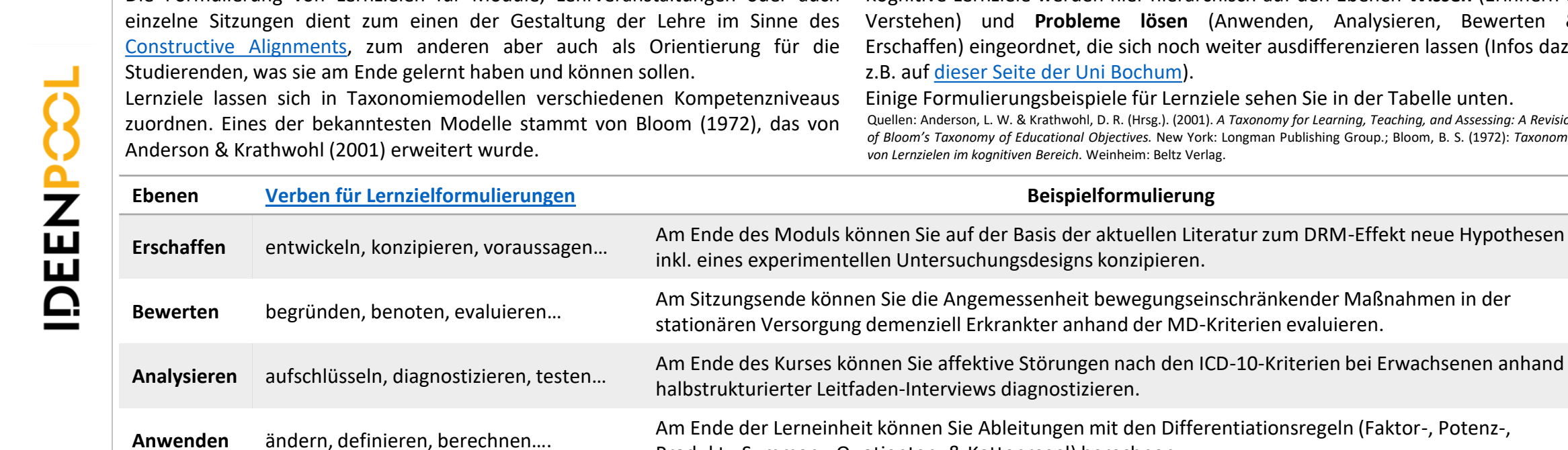

Die Formulierung von Lernzielen für Module, Lehrveranstaltungen oder auch Kognitive Lernziele werden hier hierarchisch auf den Ebenen Wissen (Erinnern & lösen (Anwenden, Analysieren, Bewerten & ich noch weiter ausdifferenzieren lassen (Infos dazu p.chum).

für Lernziele sehen Sie in der Tabelle unten. Quellen: Anderson, L. W. & Krathwohl, D. R. (Hrsg.). (2001). *A Taxonomy for Learning, Teaching, and Assessing: A Revision of Bloom's Taxonomy of Educational Objectives.* New York: Longman Publishing Group.; Bloom, B. S. (1972): *Taxonomie von Lernzielen im kognitiven Bereich*. Weinheim: Beltz Verlag.

Produkt-, Summen-, Quotienten- & Kettenregel) berechnen.

**Erinnern** benennen, reproduzieren, identifizieren… Nach der Sitzung können Sie die Merkmale der direkten und der repräsentativen Demokratie benennen.

Verstehen erläutern, klassifizieren, übertragen... Nach dem Selbstlernmodul können Sie die Hauptsätze der Thermodynamik erläutern.

Nathalie Pöpel  $\left\vert \mathbf{cc}\right\rangle$  (i)  $^{4.0}$ (Stand: 04.08.2023, Version 4)

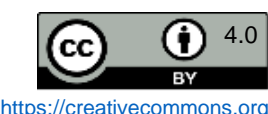

# Flexibilisierung auf der Ebene einzelner Lehr-/Lernsituationen

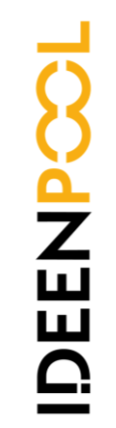

Möchten Sie Lehren und Lernen flexibler gestalten, bieten sich Ihnen auf der Ebene<br>der Gestaltung einzelner Lehr-/Lerneinheiten verschiedene Anknüpfungspunkte, die der Gestaltung einzelner Lehr-/Lerneinheiten verschiedene Anknüpfungspunkte, die wir Ihnen unter Bezugnahme auf die didaktische Grundfigur nach Reinmann (s. Abbildung) aufzeigen möchten.

Nach Reinmann sind bei der Konzeption einer konkreten Lehr-/Lernsituation drei verschiedene Gestaltungskomponenten derart aufeinander abzustimmen, dass das jeweilige Lernziel erreicht werden kann. So ist im Hinblick auf die drei Ebenen zu entscheiden (vgl. Wipper & Schulz, 2021):

- *Vermittlung*: Welche Inhalte sollen in welchem Format vermittelt werden (z. B. Podcast, Vortrag, Video, ...)? Sollen verschiedene Formate kombiniert werden?
- *Aktivierung*: Durch welche Aufgaben sollen Lernende zu einer aktiven Auseinandersetzung mit Inhalten angeregt werden?
- *Betreuung*: Wie sollen Lernende im Lernprozess unterstützt werden (z. B. Angebot von Sprechstunden, Tutorien, Schaffung von Räumen für Austausch zwischen Lernenden)?

Auf den drei folgenden Karten finden Sie konkrete Tipps, wie Sie diese Komponenten flexibler gestalten können.

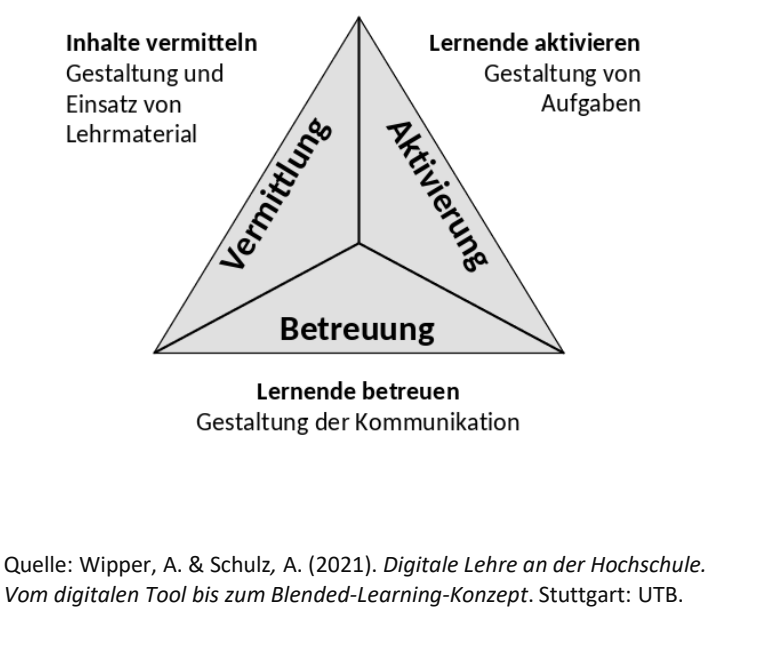

Didaktische Grundfigur nach Reinmann Abb. Angelehnt an Wipper & Schulz (2021, S. 20)

(Stand: 04.08.2023, Version 4)

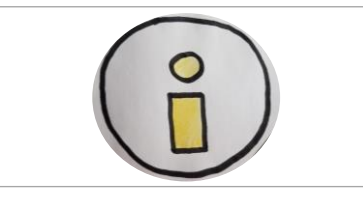

<span id="page-10-0"></span>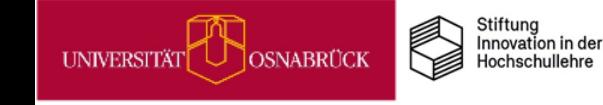

<span id="page-11-0"></span>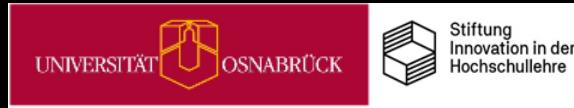

DEENP

# Inhalte flexibler vermitteln

Mit Blick auf die Gestaltungskomponente *Vermittlung* können Sie ...

### **1. regelmäßig Methoden- und Formatwechsel einbauen**

Hierfür spricht, dass die Aufmerksamkeit der Studierenden durch Abwechslung erhöht wird (Keller, 1987). Unterschiedliche Formate und Methoden zur Wissensvermittlung sind bspw.:

- Vortrag von Dozierenden / von Studierenden / von externen Expert\*innen vor Ort (synchrone Wissensvermittlung)
- Einbindung von eigenen / externen Podcasts, Lehrvideos (asynchrone Wissensvermittlung)
- arbeitsteilige Erarbeitung von Inhalten durch Studierende (mögliche Methoden: Gruppenpuzzle, Fish Bowl, Placemat)

### **2. gezielt individuelle Lernvoraussetzungen adressieren**

Auf diese Weise können Sie das Kompetenzbedürfnis der Studierenden bedienen und ihre Erfolgszuversicht fördern beides Aspekte, die einen motivations- und damit lernförderlichen Effekt haben (Deci & Ryan, 1993 & 2002; Keller, 1987) Möglichkeiten hierzu sind bspw.:

- Bereitstellung von Materialien für Selbstlernphasen zum Erwerb von Basis- oder Vertiefungswissen
- differenzierte Angebote für unterschiedliche Vorwissensstufen (z. B je eine Sitzung pro Semester für Studierende mit wenig bzw. breitem Vorwissen)

### **3. Wahlmöglichkeiten in Bezug auf Lernwege, -inhalte und -zeiten eröffnen**

Ermöglichen Sie den Studierenden, im Lernprozess individuelle Entscheidungen zu treffen, bedienen Sie ihr Autonomiebedürfnis und fördern damit ihre Motivation (Deci & Ryan, 1993 & 2002). Mögliche Ansatzpunkte sind bspw.:

- asynchrone Vermittlung von Inhalten (Studierende entscheiden über Lernzeit und -tempo)
- Ermöglichung individueller Schwerpunktsetzungen (Bearbeitung von Vertiefungsaufgaben nach Interesse, z. B. Lektüre von 3 aus 5 Texten)

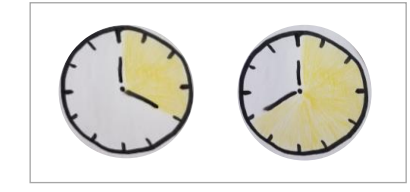

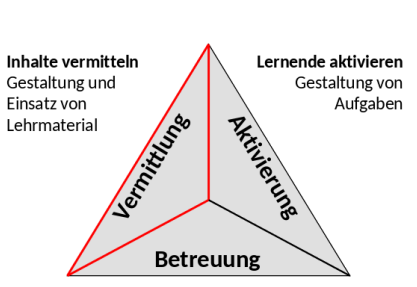

Didaktische Grundfigur nach Reinmann Abb. Angelehnt an Wipper & Schulz (2021, S. 20)

> Lernende betreuen Gestaltung der Kommunikation

Quellen: Deci, E. L. & Ryan, R. M. (1985). *Intrinsicmotivation and self-determination in human behavior*. New York: Plenum Press; Deci, E. L. & Ryan, R. M. (1993). Die Selbstbestimmungstheorie der Motivation und ihre Bedeutung für die Pädagogik. *Zeitschrift für Pädagogik, 39*(2), 223-238; Deci, E. L. & Ryan, R. M. (2002). *Handbook ofself-determination research.* Rochester, NY: University of Rochester Press; Keller, J. M. (1987). Development and use of the ARCS modelof instructional designs. *Journal of instructional development, 10* (3), 2-10;Wipper, A. & Schulz*,* A. (2021). *Digitale Lehre an der Hochschule. Vom digitalen Tool bis zum Blended-Learning-Konzept*. Stuttgart: UTB.

(Stand: 04.08.2023, Version 4)

<span id="page-12-0"></span>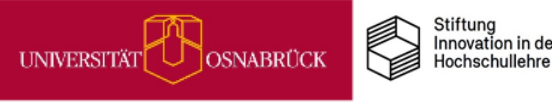

# Lernende aktivieren

Aktivierende Methoden können sich förderlich auf das Lernen auswirken (Ulrich, 2020). Gut gestalteten Aufgaben kommt dabei eine wichtige Bedeutung zu.

Lernmaterialien können etwa zu Teilen in Form von Aufgaben aufbereitet werden und so Studierenden helfen, dass diese sich aktiv mit den Inhalten auseinandersetzen (Wipper & Schulz, 2021).

Eine einfache Möglichkeit, dies in Lehrveranstaltungen umzusetzen, ist es, Fragen zu stellen (Ulrich, 2020). Auch kurze Umfragen oder Quizfragen zur Verständnisüberprüfung erfüllen diesen Zweck. Dazu können beispielsweise Tools wie *Cliqr* genutzt werden.

Aufgaben sollten mit verschiedenen Schwierigkeitsgraden angeboten werden.

Förderlich ist zudem, wenn Aufgaben einen Anwendungs- und/oder Praxisbezug aufweisen (Wipper & Schulz, 2021). Auch das Anknüpfen an bestehendes Vorwissen der Lernenden ist sinnvoll. Ermittelt werden können schon bekannte Inhalte z. B. über kurze Umfragen oder Stichwort-Sammlungen.

Ein Wechsel der Lernformen, z. B. Gruppenarbeit im Wechsel mit Einzelarbeit, trägt ebenso dazu bei, Lernende zu aktiver Mitarbeit zu bewegen. Die unterschiedlichen Sozialformen und Methoden zeigt die untere Grafik rechts von Fricke & Wolpert.

Quellen: Ulrich I. (2020). *Gute Lehre in der Hochschule*. Wiesbaden: Springer. [https://doi.org/10.1007/978-3-658-31070-7\\_7](https://doi.org/10.1007/978-3-658-31070-7_7) Wipper, A. & Schulz, A. (2021). *Digitale Lehre an der Hochschule. Vom digitalen Tool bis zum Blended-Learning-Konzept.* Stuttgart: UTB.

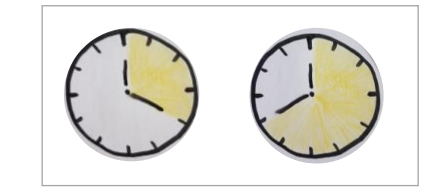

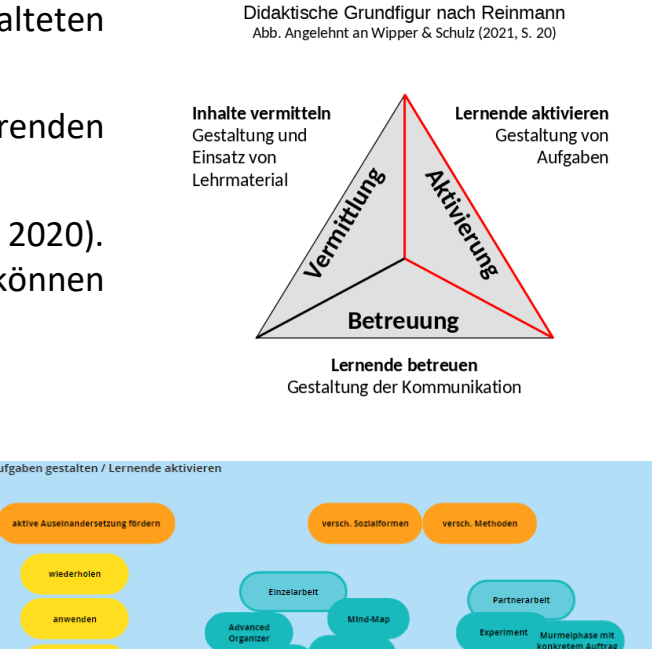

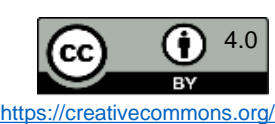

transferiere reflektler diskutiere

(Stand: 04.08.2023, Version 4) )

# Motivationsförderung durch flexiblere Kommunikation

Durch eine gezielte Ausgestaltung der Komponente *Betreuung/Kommunikation* können Sie die Motivation der Studierenden erhöhen - und damit ihr Lernen positiv beeinflussen. Das können Sie erreichen, indem Sie:

**1. das Zugehörigkeitsgefühl der Studierenden fördern** (Deci & Ryan, 1993 & 2002)

Inhalte vermitteln Dies gelingt Ihnen nicht nur, wenn Sie zu Beginn einer Lehrveranstaltung eine **positive Atmosphäre** schaffen Gestaltung und und **Raum zum Kennenlernen** bieten, sondern auch, wenn Sie **vielfältige Kommunikationswege** eröffnen, um Einsatz von Lehrmaterial den Austausch abwechslungsreich und flexibel zu gestalten.

Die Lernplattform Stud.IP hält in diesem Zusammenhang verschiedene Funktionen bereit (*Forum* & *Blubber*; siehe Praxistipps zu *Eigenverantwortliches Lernen fördern*, mehr Infos zu Bedienung & Nutzungs-szenarien zudem hier: [https://vt.uos.de/5k0vb](https://vt.uos.de/5k0vb))). Alternativ können Sie den Messenger *Element* nutzen, der über Server der Universität Osnabrück betrieben wird (mehr zu Einsatzszenarien unter: [https://vt.uos.de/dx0bt\)](https://vt.uos.de/dx0bt).

**2. das studentische Kompetenzbedürfnis bedienen** (Deci & Ryan, 1993 & 2002) & **ihre Erfolgszuversicht fördern** (Keller, 1987)

Beides können Sie erreichen, indem Sie den Studierenden regelmäßig (anerkennendes) **Feedback** zu Ihren Leistungen geben. Eine Möglichkeit hierzu stellen sog. *Walk-In-Sessions* dar, bei denen Sie als Lehrende\*r zu bestimmten Zeiten an einem virtuellen / physischen Ort anwesend sind und die Studierenden flexibel mit ihren Fragen vorbeikommen können.

Grundsätzlich empfiehlt es sich, zu Beginn eines Semesters den Teilnehmenden einer Lehrveranstaltung gegenüber zu verdeutlichen, was und wann über welche Kanäle wie kommuniziert werden soll und wird. Sollten Sie zur Kommunikation in Ihrer Lehrveranstaltung spezielle Tools verwenden, ist eine kurze Einweisung in die Bedienungsweise der ausgewählten Medien sinnvoll.

. & Rvan. R. M. (1993). Die Selbstbestimmungstheorie der Motivation und ihre Bedeutung für die Pädagogik. Zeitschrift für Pädagogik, 39(2), 223-238; Deci, E. L. & Ryan, R. M. (2002). Handbook of self-determination research the ARCS model of instructional designs. Journal of instructional development, 10 (3), 2-10;Wipper, A. & Schulz, A. (2021). Digitale Lehre an der Hochschule. Vom digitalen Tool bis zum Blended-Learning-Konzept. Stuttgart:

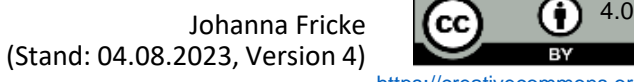

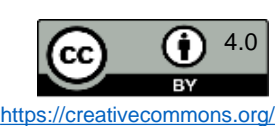

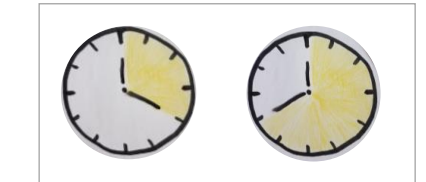

**Aktividation** 

Lernende aktivieren

Gestaltung von

Aufgaben

Didaktische Grundfigur nach Reinmann Abb. Angelehnt an Wipper & Schulz (2021, S. 20)

> **Betreuung** Lernende betreuen Gestaltung der Kommunikation

**Nertraiting Ba** 

<span id="page-13-0"></span>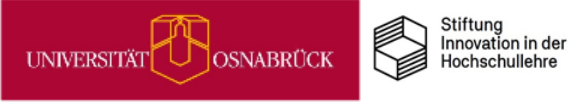

# Flexibilisierung auf der Ebene von Lehr-/Lernformaten

Um Lehren und Lernen flexibler zu gestalten, können Sie natürlich auch auf der Ebene des Gesamtlehr-/lernformats ansetzen, das Sie Ihrer Lehrveranstaltung zu Grunde legen.

Im Folgenden stellen wir Ihnen zwei Lehr-/Lernkonzepte vor, durch die Sie im Vergleich zu klassischen Präsenzlehrveranstaltungen, die i. d. R. zu einer festen Zeit an einem festen Ort stattfinden, eine Flexibilisierung in Bezug auf Lernwege und -zeiten erreichen:

- 1. Flipped/Inverted Classroom
- 2. Hybridlehre

Stiftung Innovation in der

OSNABRÜCK

<span id="page-14-0"></span>UNIVERSITÄT

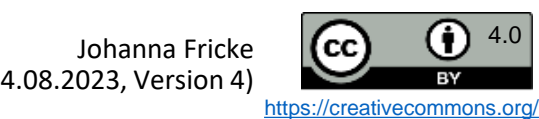

<span id="page-15-0"></span>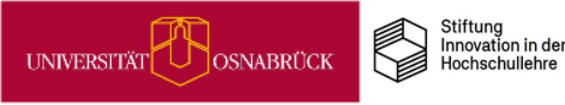

# Lehrkonzept: Flipped/Inverted Classroom

Die Grundidee des Flipped/Inverted Classroom-Ansatzes besteht in einem Umdrehen der Bestandteile konventioneller Lehrveranstaltungen (insb. Vorlesungen):

In konventionellen Lehrveranstaltungen nutzen Lehrende die wöchentliche Präsenzzeit vor Ort insbesondere, um theoretischen Input zu vermitteln. Die Verarbeitung und Nachbereitung dieses Inputs liegt im Verantwortungsbereich der Studierenden und erfolgt zumeist in Einzelarbeit zu Hause.

Im Flipped Classroom erarbeiten sich die Studierenden den theoretischen Input hingegen in Eigenregie anhand vorgegebener Materialien (Sekundärtexten, Lehrvideos, Podcasts o. ä.). Dabei können sie in ihrem individuellen Tempo vorgehen und entscheiden, wann sie sich das Wissen aneignen. Die Lehrveranstaltungszeit vor Ort wird dann genutzt, um Fragen

zu klären, den neuen Input gemeinsam zu verarbeiten, zu vertiefen und anzuwenden.

Eine konventionelle Lehrveranstaltung vollständig im Sinne des Flipped Classroom-Ansatzes umzugestalten, geht mit hohem Aufwand einher, da Sie zum einen Lehr-/Lernmaterialien erstellen müssen, mit denen sich die Studierenden den Input selbstständig aneignen. Zum anderen müssen Sie die Präsenzzeit vor Ort so konzipieren, dass eine Vertiefung bzw. Anwendung der Inhalte erfolgen kann (Grundlage könnten ggf. bereits bestehende Hausaufgaben bilden). Diesen Aufwand zu investieren lohnt sich insbesondere, wenn Sie eine Lehrveranstaltung mehrmals durchführen und erstellte Lehr-/Lernmaterialen wiederholt einsetzen können.

Selbstverständlich können Sie aber auch lediglich einzelne Sitzungen im Semester im Sinne des Flipped Classroom umstrukturieren.

Konventionelle Lehre

Bochum (RUB). Lehre laden. Downloadcenter für inspirierte Lehre, lizensiert unter Creative Commons inter gleichen Bedingungen 4.0 International Lizenz, Bildfarbe verändert, Originaldatei abrufbar unter: <https://vt.uos.de/a6oif>).

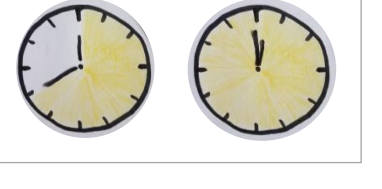

**Inverted Classroom** 

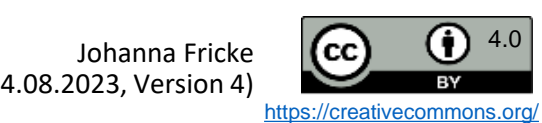

<span id="page-16-0"></span>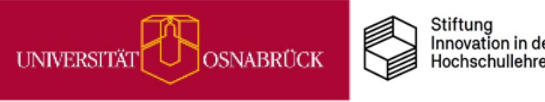

DEENPOO

# Lehrkonzept: Hybridlehre

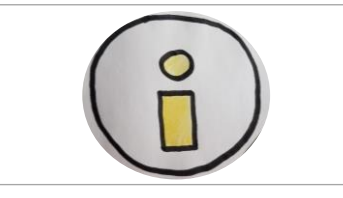

Hybridlehre bedeutet, dass ein Teil der Studierenden nicht vor Ort an Lehrveranstaltungen teilnimmt, sondern diesen alternativ eine gleichzeitige virtuelle Teilnahme ermöglicht wird.

Einige Studierende lernen also zur gleichen Zeit online und andere an einem physischen Ort. Damit ist neben dem wichtigsten Merkmal von Hybridlehre auch die größte Herausforderung beschrieben: Die gleichzeitige Moderation von Präsenz- und Online-Gruppe:

- Lehrende müssen beide Gruppen online und vor Ort im Blick haben
- Lehrende müssen sicherstellen, das alle Beteiligten gleiche Infos erhalten und eingebunden sind
- Klare Kommunikationsregeln sind wichtig

Technisch relativ einfach lässt sich eine hybride Lehrveranstaltung durch die Zuschaltung einer Online-Gruppe über BigBlueButton realisieren.

So können diese Studierenden die Veranstaltung mitverfolgen und sich - eingeschränkt - auch beteiligen, z.B. über den Chat. Für eine funktionierende Kommunikation in beide Richtungen und die aktive Einbindung von Studierenden im Online-Raum und in Präsenz, empfiehlt sich die Verwendung einer speziellen Hybrid-Kamera.

Die Universität Osnabrück stellt dafür die Kandao [Meeting](https://www.kandaovr.com/kandao-meetingpro/?gclid=EAIaIQobChMIl4yJ0Luy-wIVAIxoCR33EQ3hEAAYAiAAEgIzd_D_BwE) Pro zur Verfügung. Diese Kamera lässt sich einfach an ein Laptop oder PC anschließen und via BigBlueButton als Kamera auswählen. Mit dem Rundum-Blick sind alle Teilnehmenden und die jeweiligen Sprechenden im Bild. Die eingebauten Mikrophone sorgen für guten Klang - online und in Präsenz.

Die Kamera ist erhältlich über die [Geräteausleihe](https://verleih.uni-osnabrueck.de/) im DigiLab. Weitere Informationen zur Technik finden Sie in dem Blogbeitrag Die Durchführung von hybriden [Lehrveranstaltungen](https://digitale-lehre.virtuos.uni-osnabrueck.de/2021/12/10/die-durchfuehrung-von-hybriden-lehrveranstaltungen-mit-preiswerter-technik/) mit [preiswerter](https://digitale-lehre.virtuos.uni-osnabrueck.de/2021/12/10/die-durchfuehrung-von-hybriden-lehrveranstaltungen-mit-preiswerter-technik/) Technik von Jens Bonk-Wiltfang.

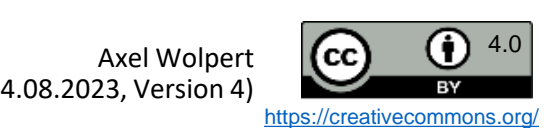

# Digitale Selbstlerneinheiten für Ihre Lehre: Überfachliche Kompetenzen mühelos mit den Ideenpool-MiMos fördern

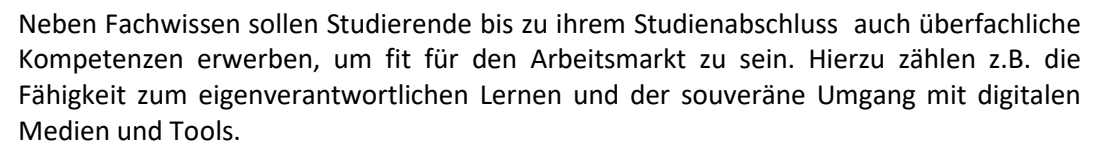

Stiftung Innovation in der

Hochschullehre

**OSNABRÜCK** 

Oftmals ist es Lehrenden kaum bis gar nicht möglich, entsprechende Kompetenzen im Rahmen ihrer Lehrveranstaltungen zu fördern. Um Sie als Lehrende in diesem Zusammenhang zu entlasten, erstellt das Team von UOS.DLL kleine digitale Selbstlerneinheiten zum praktischen Kompetenzerwerb, die sogenannten Mikromodule (kurz: MiMos). Thematisch reichen diese von Zeitmanagement und Prokrastination über akademische Schreibprozesse bis hin zu Einführungen in Podcasts, 3D-Druck und digitale Basisdienste der UOS.

Wie Sie als Lehrende diese MiMos auf einfache Weise in Ihre Lehrveranstaltung integrieren können, zeigen wir Ihnen in dieser [Vortragsaufzeichnung](https://video4.virtuos.uni-osnabrueck.de/paella/ui/watch.html?id=2fa4d403-aa7c-404e-863a-c2c9250edddb) unserer Ideenpool-Veranstaltung vom 20.06.2023.

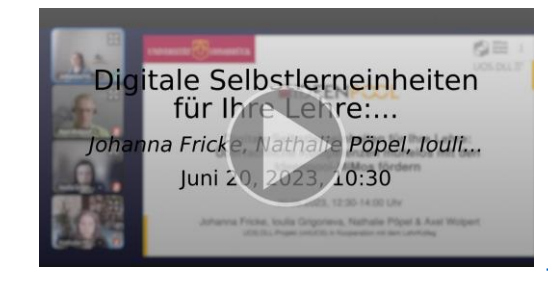

### **Vortragsinhalte mit Zeitmarken:**

• Begrüßung & Informationen zum Vortrag (00:00)

**1: Der Ideenpool & die MiMos** (01:33)

- Ausgewählte Bereiche des Ideenpools: Eigenverantwortliches Lernen, Flexibler Lehren und Lernen und Kompetenzen für eine digitalisierte Welt (3:12)
- Was sind Mikromodule (MiMos)? (11:21)
- Einblick in das MiMo Digitale Basisdienste der Uni Osnabrück (14:49)

### **2: Konkrete Einsatzszenarien für Ihre Lehre (ab 17:05)**

- Eigenverantwortliches Lernen fördern (19:43)
	- Erstsemesterveranstaltungen (22:00)
	- Umfangreiche Prüfungsleistungen: Hausarbeiten und BA/MA-Arbeiten (28:40)
	- Unbeliebte Veranstaltungen & Lernen auf den letzten Drücker (32:04)
- Für eine digitale Welt bilden (36:00)
	- Das DigiLab der UOS & DigiLab-MiMos
	- 3D-Druck-Führerschein-MiMo & Einsatzszenarien (39:59)
	- MiMos ohne DigiLab-Bezug zur Förderung von Digitalkompetenz: Gruppenarbeiten mit MyShare & Digitale Souveränität (44:51)
	- Beispielveranstaltung Digitales Lehren und Lernen (Reflexionsaufgabe zum DigiLab-Besuch) (47:26)
- Kreativere Prüfungsformate (48:30)
	- Audioformate für Studien- & Prüfungsleistungen (49:00
	- Podcast-MiMo (51:12)
	- Audio-Dokumentationen statt Hausarbeiten und Referate (52:40)

**[Link zur MiMo-Infoseite](https://digitale-lehre.virtuos.uni-osnabrueck.de/ideenpool-mikromodule/) 3: Weitere Informationen zur MiMo-Nutzung (55:01)** 

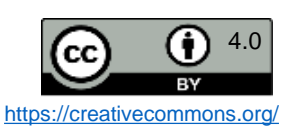

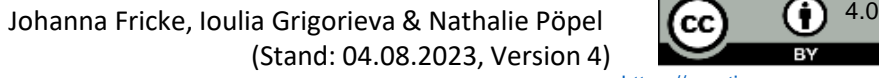

<span id="page-17-0"></span>**UNIVERSITÄT** 

# Kompetenzorientiertes Prüfen: Vortragsaufzeichnung

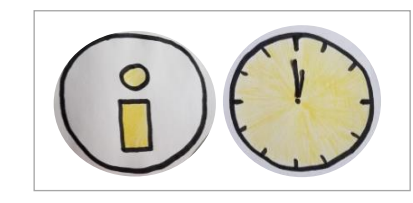

<span id="page-18-0"></span>UNIVERSITÄT

**OSNABRÜCK** 

Umfangreiche Informationen zu kompetenzorientierten Prüfungen können Sie dem Gastvortrag von Katrin [Wanninger](https://www.hs-osnabrueck.de/personensuche/az-item/wanninger-katrin/) & Anna [Maria](https://www.hs-osnabrueck.de/personensuche/az-item/engel-anna-maria/) Engel vom Learning Center der Hochschule Osnabrück entnehmen, der am 26.01.2023 in der [Ideenpool-Vortragsreihe](https://digitale-lehre.virtuos.uni-osnabrueck.de/ideenpool-veranstaltungen/) aufgezeichnet wurde,

Nach einer kurzen theoretischen Einführung zu Kompetenzorientierung und Constructive Alignment wird die Gestaltung von Prüfungen behandelt:

• Welche Prüfungsformate sind geeignet?

Stiftung Innovation in der

Hochschullehre

- Wie lassen sich passende Prüfungsaufgaben formulieren?
- Was gilt es bei der Bewertung zu beachten?

Die **Vortragsaufzeichnung** finden Sie [hier.](https://video4.virtuos.uni-osnabrueck.de/paella/ui/watch.html?id=3f7a66ec-84ab-4782-b0fe-5985255d3824)

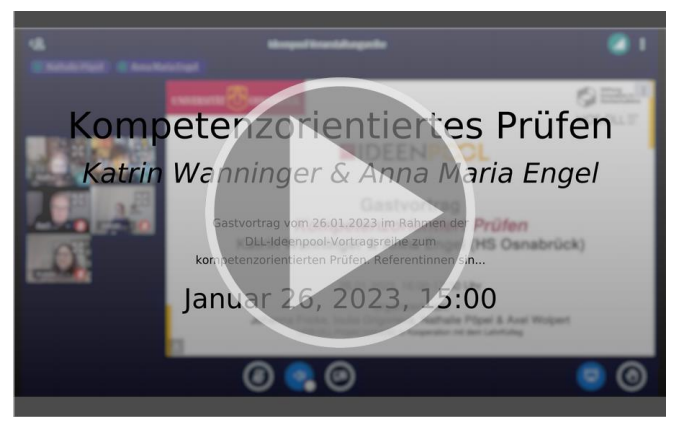

**Vortragsinhalte mit Zeitmarken:**

• Einführung & Begrüßung (0:00)

**Vortragsstart: Kompetenzorientiertes Prüfen (ab 6:50)**

### **1: Theoretische Grundlagen und Begriffserklärungen (11:52)**

- Kompetenzorientierung (12:00)
- Lernzieltaxonomie (18:56)
- Constructive Alignment (25:20)

### **2: Prüfungen gestalten (ab 28:35)**

- Prüfungsformate / Kompetenzen prüfen (28:55)
- Prüfungstypen (34:40)
- Prüfungsszenario (41:06)
- Prüfungsformate: Entscheidungshilfe (44:10)
- Prüfungsaufgaben (45:43)
- Format Open Book (46:37)
- Kurzinfo: E-Prüfungsräume der Uni Osnabrück (47:30)
- Format Multiple Choice (49:40)
- Prüfungsaufgaben-Beispiele für verschiedene Kompetenzniveaus (50:02)
- Beispielaufgaben Open Book-Format (51:53)
- Beispielaufgaben Multiple Choice-Format (56:08)
- Prüfungsaufgaben: Entscheidungshilfe (59:45)
- Gestaltung der Bewertung: Schwierigkeiten & Lösungsansätze (01:01:05)
- Beispiel Bewertungsschema (01:05:05)
- **3: Fazit (ab 01:09:34)**

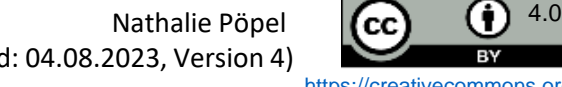

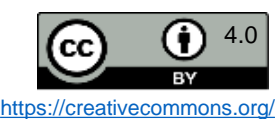

<span id="page-19-0"></span>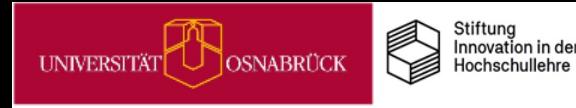

# Kompetenzorientiertes Prüfen: Checkliste

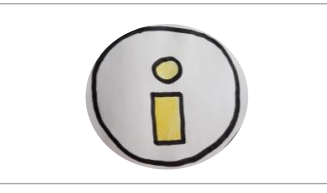

## **Prüfungsformat:**

- Welches Prüfungsformat ist rechtlich und praktisch möglich (vgl. Allgemeine Prüfungsordnung & Rahmenbedingungen an der Hochschule)?
- Welches Prüfungsformat ist am besten dazu geeignet, um Lernziele zu überprüfen und Kompetenzen sichtbar zu machen (z.B. hinsichtlich Anwendungsbezug, Realitätsnähe, Transferausmaß)?

## **Prüfungsaufgaben:**

- Welche Aufgaben sind am besten dazu geeignet, um Lernziele zu überprüfen und Kompetenzen sichtbar zu machen?
- Inwieweit sollen und können im Rahmen der Aufgabe kontextfreie oder kontextbezogene Anforderungen realisiert werden?
- Wie viele Lösungsschritte bzw. –elemente sind erforderlich?
- Welche Freiheitsgrade sollen in der Ausgangssituation, den Lösungswegen und den Zielkriterien gegeben sein?
- Wie viele Aufgaben soll es insgesamt geben? Wie viel Zeit sollen die Aufgaben jeweils beanspruchen? In welchem Verhältnis stehen die enthaltenen Aufgaben zueinander?

# **Prüfungsbewertung:**

- Ist eine Aufschlüsselung der zu prüfenden Kompetenzen und eine Beschreibung der einzelnen Notenstufen möglich und leistbar?
- Bin ich bereit mein Bewertungsschema stetig weiterzuentwickeln?

Achtung: Bitte beachten Sie die aktuellen Verfahrensbeschreibungen Ihrer Hochschule!

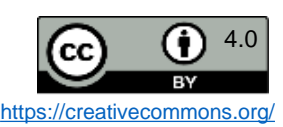

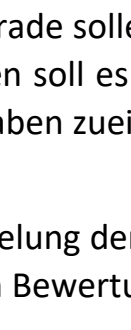

<span id="page-20-0"></span>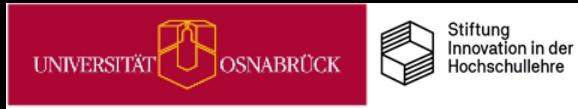

# Kompetenzorientiertes Prüfen: Prüfungsformate - Entscheidungshilfe

Schritte bei der Wahl des geeigneten Prüfungsformats:

### **1 Wahl des Prüfungstyps**

• rechtliche Erfordernisse berücksichtigen Aktuelle Allgemeine Prüfungsordnungen als rechtliche Grundlage

### **2 Wahl des Prüfungsformats**

• Studienordnung und Modulbeschreibungen als Grundlage

### **3 Wahl des Prüfungsszenarios**

- Spezifische Umsetzungsmöglichkeiten
- Insbesondere technische Umsetzungsmöglichkeiten berücksichtigen Machbarkeit prüfen

Die einzelnen Schritte werden in dieser [Vortragsaufzeichnung](https://video4.virtuos.uni-osnabrueck.de/paella/ui/watch.html?id=3f7a66ec-84ab-4782-b0fe-5985255d3824) ab Minute 28:35 erläutert.

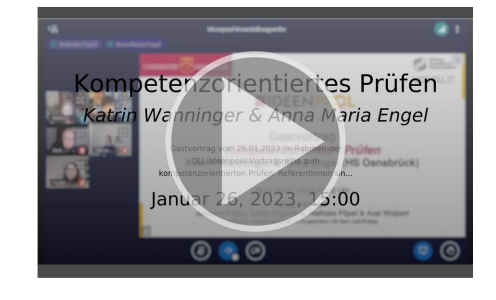

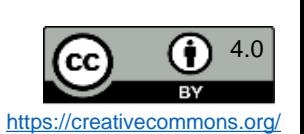

Katrin Wanninger & Anna Engel  $\left| \mathbf{cc} \right|$  (1)  $^{4.0}$ (Stand: 04.08.2023, Version 4)

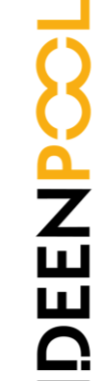

<span id="page-21-0"></span>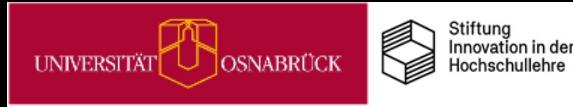

D<br>巴<br>巴

# Kompetenzorientiertes Prüfen: Prüfungsaufgaben - Entscheidungshilfe

Schritte bei der Erstellung kompetenzorientierter & lernzielgerechter Prüfungsaufgaben:

### **1 Lernziel**

- Aus dem Lernziel die Anforderungen der Aufgabe ableiten
- Lernzieltaxonomie heranziehen

### **2 Kontextbezug**

• analysieren, inwieweit im Rahmen der Aufgabe kontextfreie oder kontextbezogene Anforderungen realisiert werden sollen (Realitätsnähe und Transfer)

### **3 Komplexität der Aufgabe**

• bestimmen, wie viele Lösungsschritte/-elemente erforderlich sind

### **4 Offenheit der Aufgabe**

- Freiheitsgrade der Ausgangssituation, der Lösungswege oder der Zielkriterien bestimmen
- **5 Zusammenführung aller Aufgaben**
	- Anzahl der Aufgaben, Zeit pro Aufgabe, Verhältnis der Aufgabentypen zueinander bestimmen

Die einzelnen Schritte werden in dieser [Vortragsaufzeichnung](https://video4.virtuos.uni-osnabrueck.de/paella/ui/watch.html?id=3f7a66ec-84ab-4782-b0fe-5985255d3824) ab Minute 45:43 erläutert.

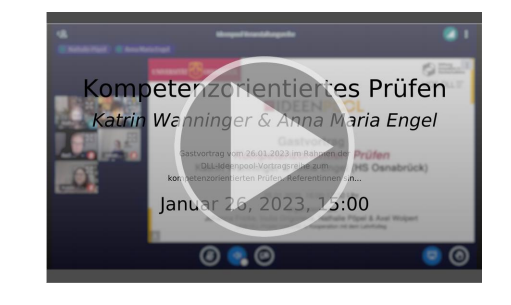

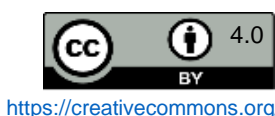

<span id="page-22-0"></span>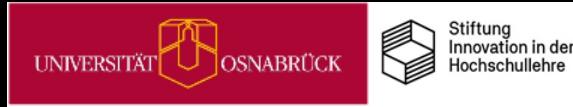

**DEEN** 

# Kompetenzorientiertes Prüfen: Prüfungsbewertungen - Entscheidungshilfe

Schritte bei der Erstellung eines kompetenzorientierten Bewertungsschemas:

### **1 Einordnung der Leistungen**

- Quantitativ: Anzahl richtig gelöster Aufgaben
- Qualitativ: qualitative Eigenschaften einer Prüfungsleistung

### **2 Vorhandensein der Kompetenzen**

- möglichst genaue Aufschlüsselung der zu prüfenden Kompetenzen
- Teilkompetenzen als Indikatoren

### **3 Ausmaß der Kriterienerfüllung**

- Beschreibung des Zusammenhangs zwischen Bewertung und Ausprägung
- Beurteilungsraster, das zwischen Bewertungsstufen differenziert und diese deskriptiv ausformuliert

### **4 stetige, iterative Weiterentwicklung**

- Basierend auf den Erfahrungen einer Prüfungsperiode
- Während des aktuell laufenden Bewertungsprozesses
- Interindividueller Vergleich zwischen Studierenden (soziale Bezugsnorm) notwendig

Die einzelnen Schritte werden in dieser [Vortragsaufzeichnung](https://video4.virtuos.uni-osnabrueck.de/paella/ui/watch.html?id=3f7a66ec-84ab-4782-b0fe-5985255d3824) ab 01:01:05 erläutert.

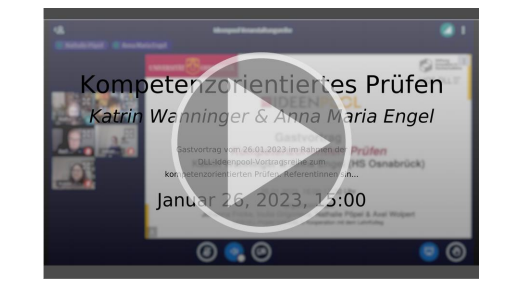

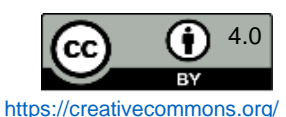

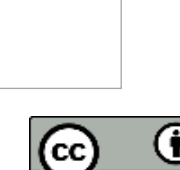

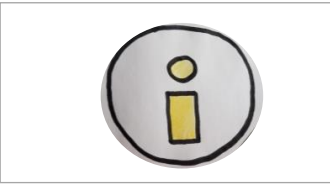

<span id="page-23-0"></span>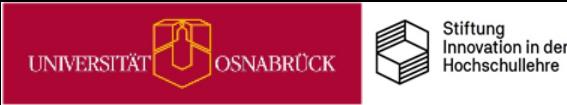

# Barrierefreie Lehre gestalten

Die eigene Lehre barrierefrei gestalten, warum ist das wichtig?

Weil niemand aufgrund von Behinderung benachteiligt werden darf (Art. 3 [Abs.](https://dejure.org/gesetze/GG/3.html) 3, S. 2 des [Grundgesetzes\)](https://dejure.org/gesetze/GG/3.html). Und entsprechend sind wir alle an den Hochschulen verpflichtet dafür zu sorgen, dass Studierende mit Behinderungen und Beeinträchtigungen alle Lehr- und Prüfungsangebote möglichst ohne fremde Hilfe und damit barrierefrei nutzen können (§ 2 Abs. 4 des Hochschulrahmengesetzes).

Dies bedeutet für Sie als Lehrende, dass Sie die Bedarfe Studierender mit Behinderungen, chronischen Erkrankungen und Beeinträchtigungen bei der Planung und Gestaltung Ihrer Lehrveranstaltungen, Ihrer Betreuung und auch Ihren Prüfungen berücksichtigen müssen.

In dem kompakten Reader *Diversitätsgerechte Lehre. Handreichung für Hochschullehrende - Schwerpunktthema Barrierefreie Lehre* des Hochschulbüros für ChancenVielfalt der Leibniz Universität Hannover (2020; [Downloadlink\)](https://www.chancenvielfalt.uni-hannover.de/fileadmin/chancenvielfalt/pdf/Handreichung_barrierefreie_Lehre.pdf) erhalten Sie viele praxisnahe Anregungen und konkrete Tipps, wie Sie Nachteilsausgleiche und Angebote für Studierende mit verschiedenen Beeinträchtigungen gestalten können. Dies schließt neben den sichtbaren Beeinträchtigungen in der Mobilität oder beim Sehen und Hören auch die nicht immer sichtbaren Einschränkungen z.B. bei AD(H)S, Legasthenie oder auch psychischen Erkrankungen mit ein.

Im [Videovortrag](https://www.e-teaching.org/community/communityevents/ringvorlesung/studieren-mit-behinderung-was-bedeutet-das-und-wie-kann-digitale-barrierefreiheit-beginnen) *Chancengercht studieren* - *Barrierefreieheit in der digitalen Lehre* von Michaele Kusai (2021) auf eteaching.org bekommen Sie neben einem umfangreichen Einblick in das Thema einfach umsetzbarer Praxistipps. Ab Minute 47:40 werden vier Tipps für die Lehre vorgestellt:

- 1. Bedarfe in der Kursankündigung proaktiv abfragen
- 2. Angebote und individuelle Beratung anbieten (z B. Anpassungsvorschläge für Prüfungen u.a.)
- 3. Zuhören wahrnehmen annehmen (Durch den Austausch der Betroffenen selber lernen, wie Lösungen aussehen können)
- 4. Unterstützung einfordern (Welche Angebote für die Gestaltung barrierefreier Lehre gibt es an der eigenen Hochschule?)

Weitere kompakte Anregungen zur barrierefreien Gestaltung von Audiodateien, Videoaufzeichnungen, Webkonferenzen, Livestreaming und Lehrmaterialien finden Sie zudem in: Sohn, N (2020). Barrierefreie digitale Lehre. Checkliste für Lehrende. TH Köln. [Downloadlink.](https://www.th-koeln.de/mam/downloads/deutsch/hochschule/organisation/zle/checkliste_barrierefreie_digitale_lehre.pdf)

Zur Vertiefung in das komplexe Thema bietet sich die fortwährend aktualisierte [Dossiersammlung](https://hochschulforumdigitalisierung.de/de/dossiers/diversitaet-barrierefreiheit) zu Diversität und Barriefrefreiheit des Hochschulforums Digitalisierung an.

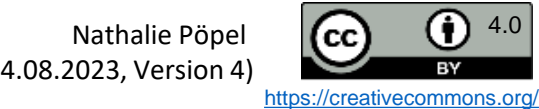

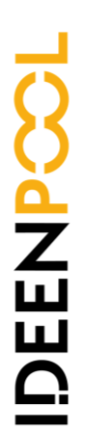

<span id="page-24-0"></span>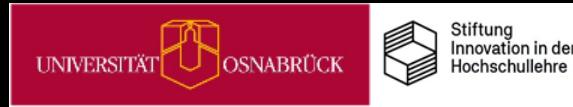

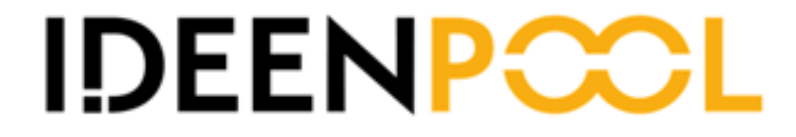

# Praxistipps

# Wie Sie Präsenzzeit wertvoll nutzen können

<span id="page-25-0"></span>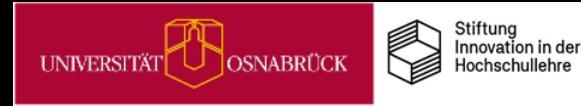

# Präsenzzeit wertvoll nutzen

# **Themenfeld**

### **Worum geht es?**

Die sozialen Einschränkungen der Corona-Pandemie haben vielen von uns den Wert des persönlichen Kontakts in Präsenz eindrücklich gezeigt. Vor dem Hintergrund dieser Erfahrungen schlagen wir vor, die Lehrveranstaltungszeit vor Ort stärker als *Premiumzeit* zu betrachten, die sich durch mehr Qualität statt Quantität auszeichnet.

Wie können wir dies in der Lehre erreichen? Z. B. indem wir einen stärkeren Fokus auf Lernaktivitäten für alle Anwesenden legen und frontale Darbietungen in unseren Vorlesungen, Seminaren und Referatskursen reduzieren. Das Ziel ist es, mehr Interaktivität statt Passivität unserer Studierenden anzuregen.

Warum lohnt es sich, dies umzusetzen?<br>
innvoll aufbereitete und am Lehr-/Lernziel<br>
nachhaltige Lernen fördern (Ulrich, 2020).<br> **Literatur**<br>
2). *Gute Lehre in der Hochschule*. Wiesbaden<br>
0.1007/978-3-658-31070-7-7<br>
Pöpel, Weil didaktisch sinnvoll aufbereitete und am Lehr-/Lernziel orientierte Lernaktivitäten das nachhaltige Lernen fördern (Ulrich, 2020).

### **Literatur**

• Ulrich, I. (2020). *Gute Lehre in der Hochschule*. Wiesbaden: Springer. [https://doi.org/10.1007/978-3-658-31070-7\\_7](https://doi.org/10.1007/978-3-658-31070-7_7)

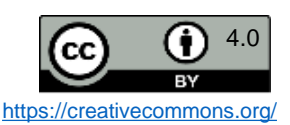

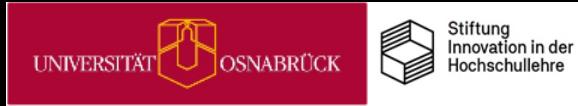

# Präsenzzeit wertvoll nutzen **Übersicht**

# **Praxistipps und Infos**

Tipps zu Lernaktivitäten für verschiedene Unterrichtsphasen

## **Übergeordnetes**

- [Sitzungsphasen: Das Sandwich-Modell](#page-27-0)
- [Lernaktivitäten lernförderlich gestalten](#page-28-0)

## **Sitzungseinstiege gestalten**

- [Interesse fördern & Aufmerksamkeit](#page-29-0) [halten](#page-29-0)
	- [Sechs Richtige](#page-30-0)
- [Vorkenntnisse aktivieren](#page-31-0)
	- **[Freewriting](#page-32-0)**
	- [Strukturierter Recap](#page-33-0)

## **Aktive Auseinandersetzung mit Inhalten fördern**

- [Quiz](#page-34-0)
- [ABC-Liste](#page-35-0)
- [Murmelgruppen](#page-36-0)
- [Think-Pair-Share](#page-37-0)
- [Marktplatz](#page-38-0)

## **Wissen festigen & Feedback sammeln**

- **[Glückstopf](#page-39-0)**
- [One-Minute-Paper](#page-40-0)
- [Muddiest](#page-41-0) Point
- [Blitzlicht](#page-42-0)
- [Fünf-Finger Feedback](#page-43-0)

## **Passend für alle Unterrichtsphasen**

- [Aktive Kurzpausen](#page-44-0)
- [Nachdenkpausen bei Fragen gewähren](#page-45-0)

## **Spezielle Settings**

- [Interaktive Vorlesungen mit vielfältigen](#page-46-0) [Lernaktivitäten](#page-46-0)
- [Einstieg & Abschluss in Online-](#page-47-0)[Präsenzphasen](#page-47-0)

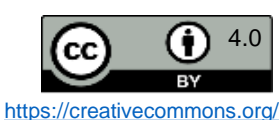

**P<br>NHEN** 

<span id="page-27-0"></span>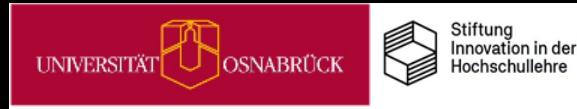

# Sitzungsphasen: Das Sandwich-Modell

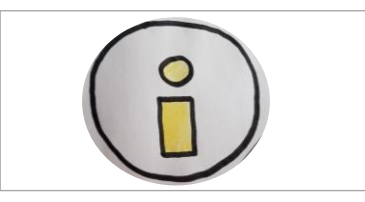

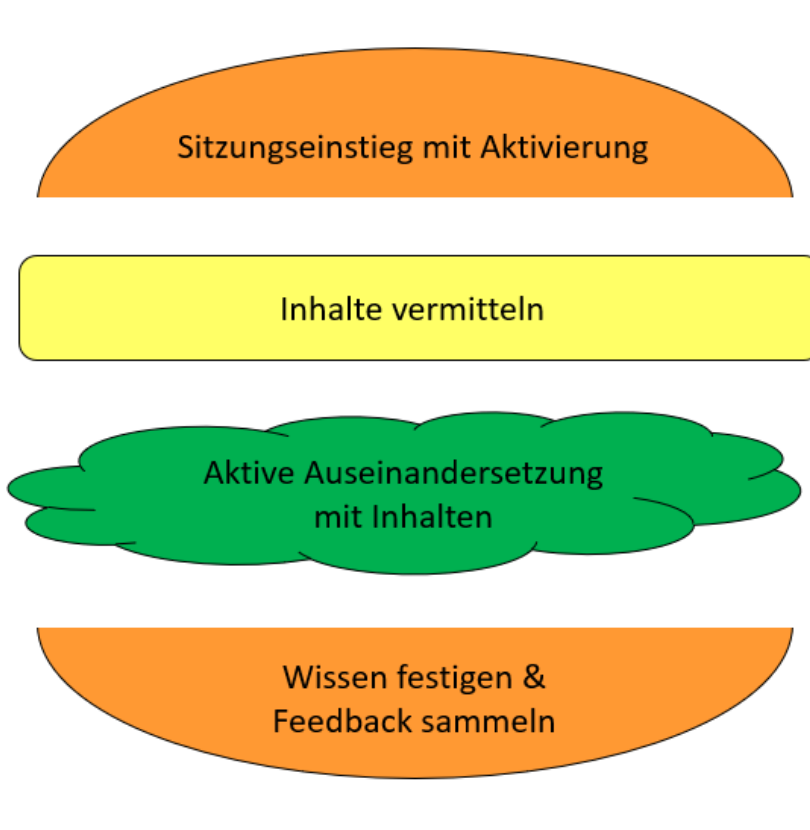

Das auf Wahl (2013) zurückgehende Sandwich-Modell bildet typische Phasen einer Lehrveranstaltung ab.

In der **Einstiegsphase** geht es in Anlehnung an Wahl darum,

- 1) das Interesse am Thema zu wecken
- 2) die Vorkenntnisse der Studierenden zu aktivieren
- 3) Orientierung zu geben & Transparenz zu schaffen

Ein wesentlicher Aspekt des Sandwich-Modells besteht darin, dass auf eine **Phase der Wissensvermittlung** stets eine **Phase der aktiven Auseinandersetzung** folgt. Ziel hierbei ist die Elaboration des neuen Wissens.

In der **Abschlussphase** gilt es schließlich

- 1) zentrale Ergebnisse zusammenzufassen
- 2) offene Fragen zu sammeln und zu klären
- 3) Feedback einzuholen

Auf den folgenden Karten stellen wir Ihnen nach einigen allgemeinen Hinweisen konkrete Methoden vor, mit denen Sie die Einstiegsphase, die Phase der aktiven Auseinandersetzung sowie die Abschlussphase interaktiv gestalten können.

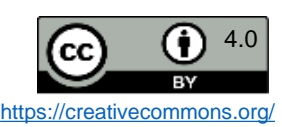

<span id="page-28-0"></span>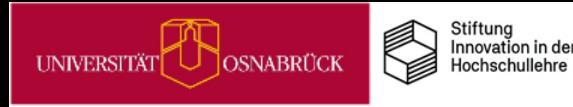

# Lernaktivitäten lernförderlich gestalten

Lernaktivitäten dienen der kognitiven Aktivierung, um das vertiefte Lernen zu fördern. Sie beugen durch die aktive Auseinandersetzung mit dem Stoff einer passiven Lernhaltung vor.

Damit sie gezielt das Lernen unterstützen, sollten sie:

- **lehr-/lernzielorientiert** eingesetzt werden (Ulrich, 2020)
- **motivierend** gestaltet sein, indem
	- Studierende Wahlmöglichkeiten erhalten (Deci & Ryan, 2002)
	- Studierende Relevanz und Kompetenz dabei erleben können (Keller, 1987)
- **Elaboration & nachhaltiges Lernen** fördern, indem
	- neues Wissen erarbeitet, mit Vorwissen verknüpft & auf neue Aufgaben angewendet wird (Ulrich, 2020)
	- das eigene Vorgehen und Wissen hinterfragt werden (Dunlosky, 2013)
	- das Gelernte regelmäßig überprüft wird (ebd.)
- möglichst **ALLE Studierenden aktiv involvieren** (Ulrich, 2020)
	- Arbeitsaufträge sollten Aufgaben für alle enthalten
	- in Präsenz alle Studierenden im Auge behalten & bei Inaktivität moderierend eingreifen

Dadurch können Inaktivität & soziales Faulenzen reduziert werden.

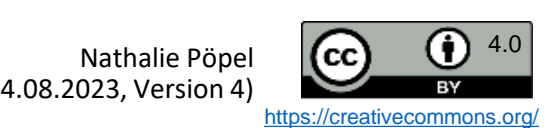

esigns

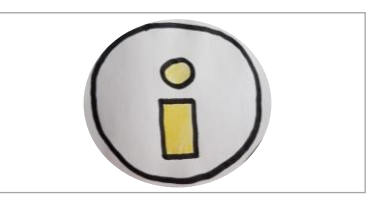

ening th

Gute

# (Stand: 04.08.2023, Version 4)

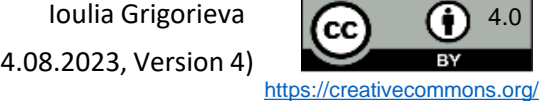

DEENPO

# Sitzungseinstiege gestalten: Interesse fördern & Aufmerksamkeit halten

Bei Sitzungseinstiegen geht es insbesondere darum,

- **1) das Interesse am Thema interaktiv zu fördern**.
- In einem ersten Schritt können Sie den Studierenden die Gelegenheit geben, alles aufzuschreiben, was sie beschäftigt, und das Papier (symbolisch) für später wegzulegen. Auf diese Weise wird das Arbeitsgedächtnis der Lernenden entleert. (*Aufmerksamkeitserzeugung vorbereiten*)
- Um die Aufmerksamkeit zu erregen, können Sie spannende und aktivierende Schätzfragen verwenden wie z. B. "Was glauben Sie, von bis zu wie vielen Nutzer\*innen gleichzeitig BBB Ende des SoSe 2021 an der UOS verwendet wurde?" (*Aufmerksamkeit erzeugen*)
- Aufmerksamkeit ist besonders dann auf Ihrer Seite, wenn es Ihnen gelingt, dass die Studierenden persönliche Bezüge zum Thema X herstellen, angeregt etwa durch Fragen wie:
- Was von dem eben Gehörten widerspricht Ihrem Vorwissen / Ihrer Erfahrung / Ihrer Intuition?
- Wo sehen Sie Berührungspunkte von Theorie Y zu Ihrem Alltag?
- Welche zwei Beispiele aus Ihrem Leben illustrieren Phänomen A, Theorie B etc.?
- Was möchten Sie zum Thema X persönlich erfahren? Was zu Prüfungszwecken?

Diese Fragen eignen sich zudem gut zur Reflexion der vermittelten Inhalte.

• Nachdem die Aufmerksamkeit erzeugt wurde, gilt es, sie zu halten, indem man Methoden wie "Sechs Richtige" (s. Karte S*echs Richtige*) anwendet (*Aufmerksamkeit halten*).

2) Vorkenntnisse zu aktivieren (s. Karte *Sitzungseinstiege gestalten: Vorkenntnisse aktivieren*).

3) Orientierung zu geben, Transparenz zu schaffen.

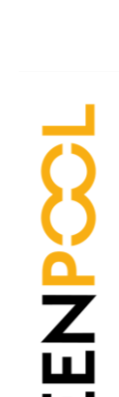

<span id="page-29-0"></span>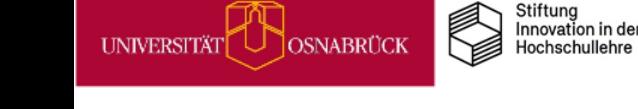

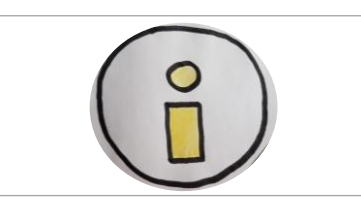

<span id="page-30-0"></span>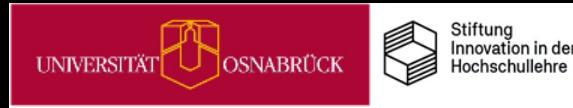

# Sitzungseinstiege gestalten: Sechs Richtige

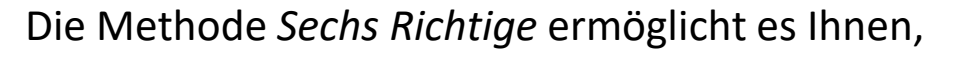

- A. an das Vorwissen der Lernenden anzuknüpfen,
- B. einen Einblick in ihren Kenntnisstand zu gewähren,
- C. Lernende beim Zuhören zu aktivieren.

Bevor Sie mit einem Input beginnen, lassen Sie die Lernenden individuell oder in Zweiergruppen vermuten, welche sechs Begriffe oder Inhalte im Laufe des Inputs fallen könnten (A). Die Vermutungen können sowohl vorab besprochen als auch bloß sichtbar festgehalten werden (B). Im Rahmen einer Videokonferenz könnte die Auflistung von allen Lernenden zeitgleich im Chatfenster gepostet werden.

Während Ihres Inputs streichen die Lernenden die gefallenen Begriffe oder Inhalte von ihrer Liste (C). Sobald ein\*e Lernende\*r alle sechs Begriffe wahrgenommen hat, meldet sich diejenige Person nach dem BINGO-Prinzip in verabredeter Weise.

Quelle: Orbium Seminare. *Munterrichtsmethode: 61 - 6 Richtige.* URL: <https://vt.uos.de/ahflz> (Stand 20.07.22)

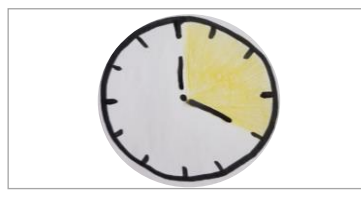

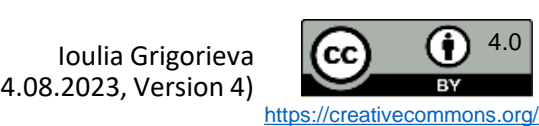

<span id="page-31-0"></span>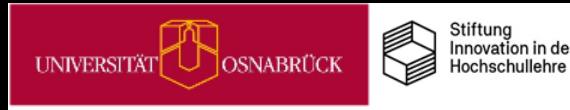

# Sitzungseinstiege gestalten: Vorkenntnisse aktivieren

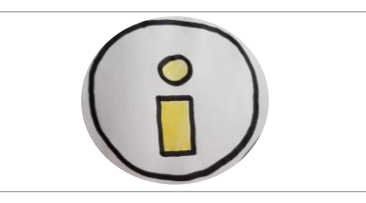

Bei Sitzungseinstiegen geht es insbesondere darum,

1) das Interesse am Thema interaktiv zu fördern (s. Karte *Sitzungseinstiege gestalten: Interesse fördern*)

# 2) **Vorkenntnisse zu aktivieren.**

• **sei es im Allgemeinen**

Dazu können Sie etwa eine variantenreiche Kreativitätsmethode aus der Schreibdidaktik heranziehen, das **Freewriting** (s. Karte *Freewriting*).

# • **sei es aus der letzten Sitzung**

Um die Kenntnisse aus den vergangenen Sitzungen zu aktivieren, können Sie einen strukturierten Recap durchführen (s. Karte *Strukturierter Recap*).

3) Orientierung zu geben, Transparenz zu schaffen

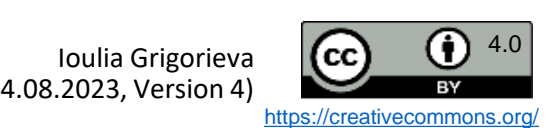

DEENPO

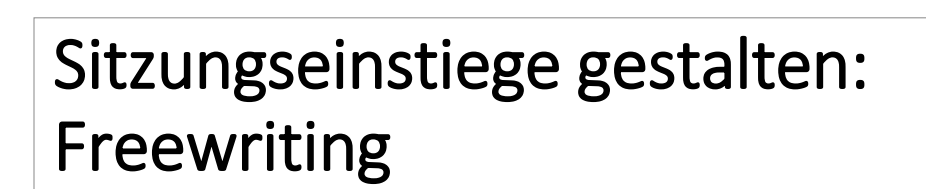

Um die Vorkenntnisse der Lernenden etwa im Rahmen eines Sitzungseinstiegs zu aktivieren, können Sie diese variantenreiche Kreativitätsmethode aus der Schreibdidaktik anwenden (vgl. TU Dresden, Schreibzentrum, o.J. & Peischer, o.J.).

**Durchführung**

**P<br>NHK** 

- alles auf ein Blatt Papier aufschreiben, was in den Sinn kommt
- unzensiert, schnell, ohne Unterbrechungen schreiben
- in ganzen Sätzen schreiben
- nicht zurückblicken, nicht durchstreichen, Geschriebenes nicht bewerten

### **Mögliche Einsatzszenarios**

- als Einstieg in ein Thema
- Vorbereitung des Abschlusses einer LV
- zum Erinnern an ein Thema
- zum Erinnern an die Inhalte eines gelesenen Textes
- beim Schreiben von Hausarbeiten
	- in der Themafindung
	- zum Wiedereinstieg
	- bei Schreibblockaden
	- beim Beginnen eines neuen Kapitels
	- zum Identifizieren der wichtigsten Kerngedanken etc.

Weitere Instruktionen unter:<https://vt.uos.de/7jxg5>, <https://vt.uos.de/8nzh5>

ישטאבי בעבודות וואר ב-Vittps://vt.uos.de/7ixg5<br>TU Dresden. Schreibzentrum. *Freewriting.* URL:<u>https://vt.uos.de/7ixg5</u><br>https://vt.uos.de/8nzh5 (Stand 20.07.22) TU Dresden. Schreibzentrum.<br>Stand 20.07.22); Peischer, A. Quellen:

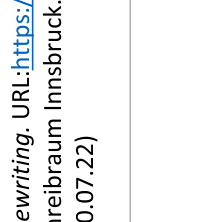

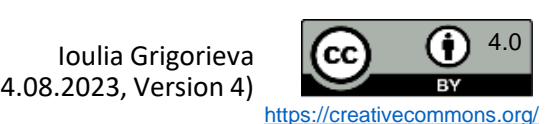

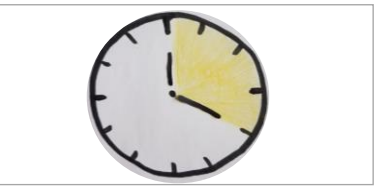

<span id="page-32-0"></span>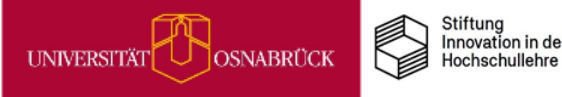

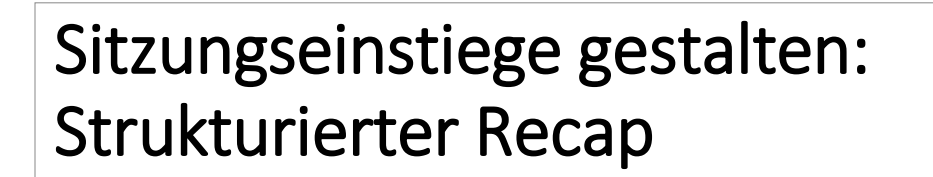

Um die **Vorkenntnisse** der Lernenden etwa im Rahmen eines Sitzungseinstiegs zu **aktivieren**, können Sie einen strukturierten Recap zu Beginn einer Sitzung durchführen.

*Recaps* kommen aus dem filmischen Kontext (Kolkmann, o.J.) und werden für gewöhnlich am Anfang einer neuen Serienfolge gezeigt, um die Zuschauer\*innen zur Vorbereitung auf die neue Folge **inhaltlich abzuholen**.

Auf die Lehre übertragen könnten Sie die Lernenden bitten, über etwa folgende Aspekte **ca. 10 Minuten lang** nachzudenken und die Antworten etwa im Chatfenster festzuhalten:

- 1 wichtige Erkenntnis
- Wie lässt sich die Erkenntnis/letzte Sitzung in die gesamte LV einordnen?
- 1 offene Frage

Als fester Bestandteil jeder Sitzung kann die Methode auch dafür sorgen, lernförderliche Routinen zu schaffen (Dunlosky, 2013).

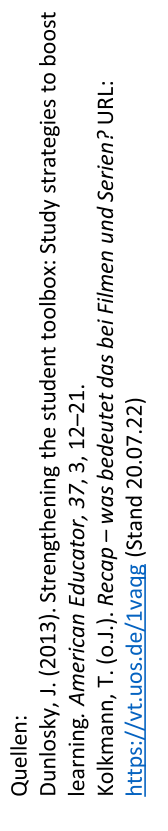

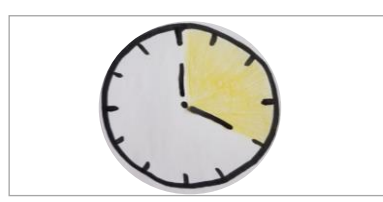

<span id="page-33-0"></span>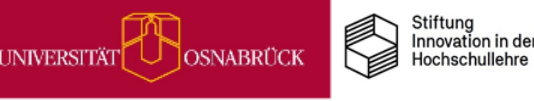

DEENPO

Ioulia Grigorieva  $\left| \mathbf{C} \right|$  (1)  $^{4.0}$ (Stand: 04.08.2023, Version 4)

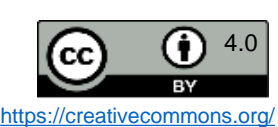

# Aktive Auseinandersetzung mit Inhalten fördern: Quiz

<span id="page-34-0"></span>UNIVERSITÄT

Mit einem Quiz können Sie die Wiederholung von Inhalten durch die Studierenden anstoßen und/oder Wissensstände überprüfen. Dunlosky (2013) hat zeigen können, dass regelmäßig durchgeführte Tests der Wissensüberprüfung einen lernförderlichen Effekt entfalten und nachhaltiges Lernen unterstützen.

## **Einsetzen** können Sie ein Quiz **in unterschiedlichen Situationen** und **zu verschiedenen Zwecken**:

- um Wissen abzufragen, das sich die Studierenden bspw. in einer Hausaufgabe selbstständig erarbeiten sollten
- um nach einer Inputphase die Aufmerksamkeit der Studierenden zu überprüfen oder sicherzustellen, dass der Input verstanden wurde

**Vorbereitend** zur Durchführung eines Quizzes müssen Sie ...

- die Quizfragen formulieren.
- ggf. ein digitales Tool (ein sog. *Audience Response System*, kurz: ARS) wählen, mit dem Sie das Quiz durchführen.

Vorteil der Durchführung eines digitalen Quizzes über ein ARS-Tool ist, dass Sie auch in großen Lehrveranstaltungen problemlos *alle* Studierenden einbinden können

Weitere Informationen zur Durchführung von Quizzes finden Sie hier: [https://vt.uos.de/e5nz2.](https://vt.uos.de/e5nz2)

*Achtung*: Verbreitete Quiz-Tools wie *Mentimeter* und *Kahoot!* dürfen laut dem Datenschutzbeautragten der Universität Osnabrück derzeit nicht in der Lehre eingesetzt werden. Eine Alternative bietet das Stud.IP-Feature *Cliqr*.

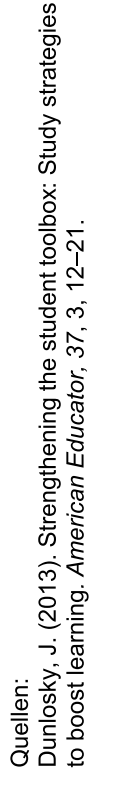

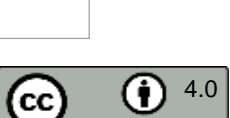

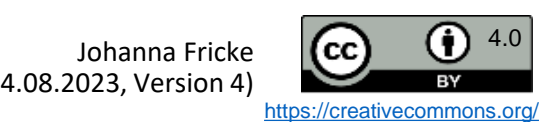

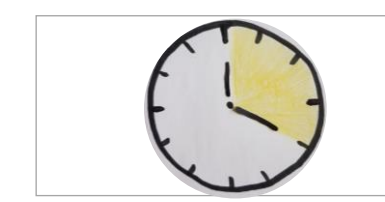

Stiftung Innovation in der **OSNABRÜCK** Hochschullehre

# Aktive Auseinandersetzung mit Inhalten fördern: ABC-Liste

Die *ABC-Liste* ist eine **Methode zur Sammlung von Assoziationen**, die auf Vera F. Birkenbihl zurückgeht (Methodik vorgestellt nach Krey, 2021).

### *Umsetzung*:

**DEEN** 

- Die Studierenden erstellen/bekommen eine Liste mit 26 Zeilen, in die die Buchstaben von A bis Z eingetragen sind.
- Diese Liste ergänzen die Studierenden dann in Einzelarbeit um Begriffe/Schlagwörter, die ihnen zum vorgegebenen Thema einfallen. Sie können dabei Zeilen überspringen und auch mehrere Begriffe/Schlagwörter zu einem Buchstaben notieren.
- In einem nächsten Schritt vergleichen die Studierenden in Kleingruppen ihre Ergebnisse.

## *Beispiel*:

Soll die ABC-Liste zum Thema *Zeitmanagement* erstellt werden, könnten zum Buchstaben *P* die Schlagwörter *Pomodoro-Technik* und *Pausen* und zum Buchstaben *W* der Begriff "*ochenplan* geschrieben werden.

*Einsetzen* können Sie die ABC-Liste in Ihrer Lehre,

- um Vorwissen Ihrer Studierenden zu aktivieren.
- um bestimmte Inhalte zu wiederholen.

Worauf sich die Studierenden beim Ausfüllen der ABC-Liste fokussieren sollen, können Sie durch Ihren Arbeitsauftrag gezielt vorgeben:

• *Notieren Sie auf der ABC-Liste alle wichtigen Begriffe, die wir im Rahmen der heutigen Sitzung zum Thema "Zeitmanagement" kennengelernt haben.*

Nähere Informationen zur Methode finden Sie bspw. hier: <https://www.methodenkartei.uni-oldenburg.de/methode/abc-methode/>.

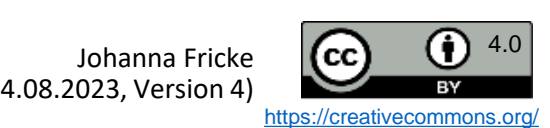

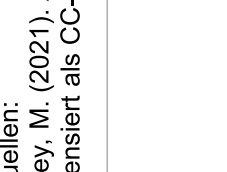

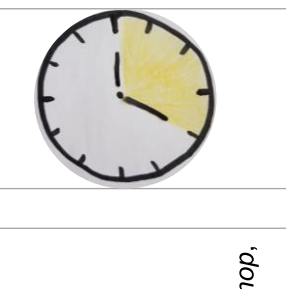

<span id="page-35-0"></span>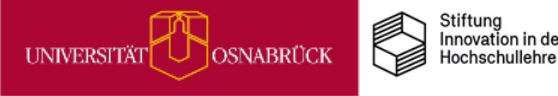
# Aktive Auseinandersetzung mit Inhalten fördern: Murmelgruppen

Die Methode *Murmelgruppen* bezeichnet einen kurzen Austausch unter Sitznachbar\*innen, in Kleingruppen oder in Breakout-Sessions zu einem vorgegebenen Thema.

Die Dauer von Gesprächen in Murmelgruppen können Sie variabel gestalten, Sie sollten aber mind. 1 Minute zur Verfügung stellen.

Durch einen gezielten Arbeitsauftrag können Sie Murmelgruppen einsetzen, damit Ihre Studierenden sich aktiv mit neuen Inhalten auseinandersetzen:

- *Wiederholen/rekapitulieren Sie: Was waren wichtige Punkte?*
- *Tauschen Sie sich aus: Was haben Sie verstanden? Welche Fragen haben Sie?*
- *Diskutieren Sie: Was halten Sie von dem vorgestellten Modell?*
- *...*

Weitere Informationen finden Sie bspw. hier: <https://vt.uos.de/6ow51>.

 $\omega$ 

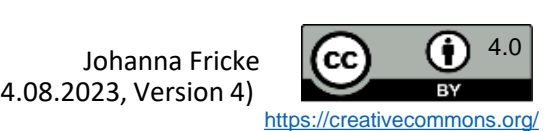

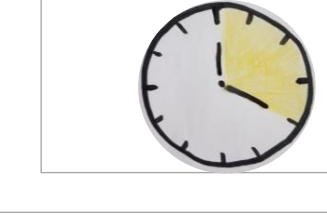

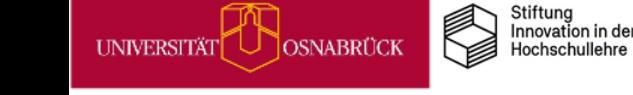

## Aktive Auseinandersetzung mit Inhalten fördern: Think-Pair-Share

Mit der Methode *Think-Pair-Share* wird eine vorgegebene Aufgabe schrittweise bearbeitet:

- 1. In der *Think*-Phase setzen sich die Studierenden in Einzelarbeit mit dem Arbeitsauftrag auseinander und notieren sich ihre Überlegungen.
- 2. In der *Pair*-Phase tauschen sich die Studierenden mit ihrer\*m Sitznachbar\*in (alternativ in Kleingruppen/Breakout-Sessions) über die Ergebnisse aus der "Think"-Phase aus.
- 3. In der *Share*-Phase werden die Lösungsansätze im Plenum besprochen/diskutiert.

Aufgaben, die eine aktive Auseinandersetzung fördern und mit der Methode *Think-Pair-Share* bearbeitet werden können, sind bspw.:

- *Berechnen Sie .../Üben Sie ...*
- *Analysieren Sie das vorliegende Textbeispiel im Hinblick auf ...*
- *Beziehen Sie Stellung zu folgender Aussage ...*

Weitere Informationen finden Sie bspw. hier: <https://www.methodenkartei.uni-oldenburg.de/methode/think-pair-share/>.

☺

Θ

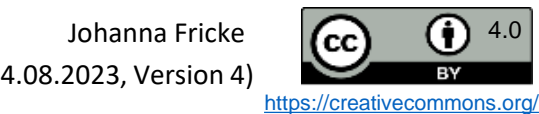

(Stand: 04.08.2023, Version 4)

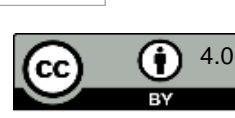

DEENPO

Stiftung<br>Innovation in der UNIVERSITÄT

# Aktive Auseinandersetzung mit Inhalten fördern: **Marktplatz**

Mit der Methode "Marktplatz" können Sie einen spontanen Austausch zwischen Studierenden zu einem vorgegebenen Thema oder einer Fragestellung anregen:

Die Studierenden *bewegen sich* wie auf einem Marktplatz frei durch den Raum. Bei einem Signal diskutieren Sie dann paarweise vorgegebene Fragen wie bspw.:

- *Was waren für Sie persönlich die drei wichtigsten Erkenntnisse aus dem Input?*
- *Wie stehen Sie zur vorgestellten Meinung?*
- ...

Der besondere Mehrwert dieser Methode besteht darin, dass die Studierenden körperlich aktiv werden, wodurch die Kognition gefördert wird (Ulrich, 2020).

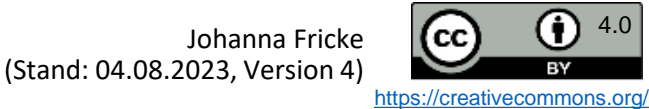

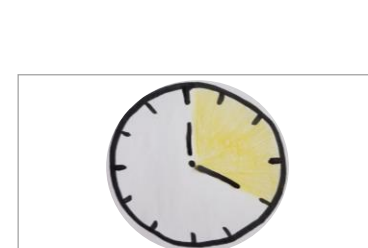

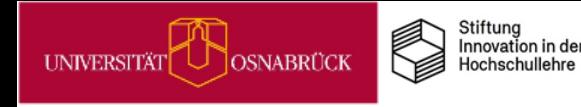

### Wissen festigen und Feedback sammeln: Glückstopf

Die Kärtchen werden in einen Behälter ("Glückstopf") gelegt und an die nächste Gruppe weitergegeben.

Jedes Gruppenmitglied zieht eine Karte und versucht, den Begriff zu erläutern.

Im Austausch mit den anderen können offene Fragen geklärt werden.

Quelle: Methodenkartei Uni Oldenburg, URL: <https://www.methodenkartei.uni-oldenburg.de/methode/glueckstopf/> (Stand 21.07.22)

(Stand: 04.08.2023, Version 4)

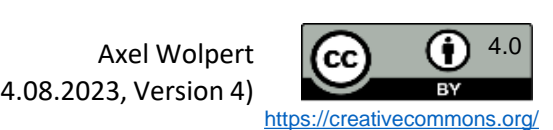

Im ersten Schritt wird das Thema festgelegt und Kleingruppen gebildet. Die Kleingruppen sammeln Schlüsselbegriffe aus dem festgelegten Themen-

Der Glückstopf ist eine Methode, um innerhalb einer

Studierendengruppe Wissen zu festigen und zu

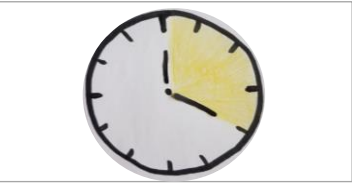

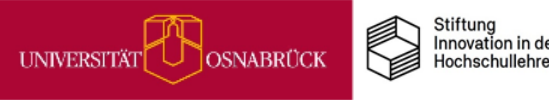

vertiefen.

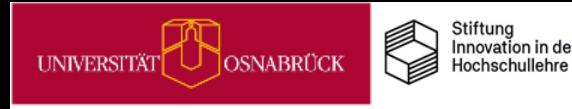

# Wissen festigen und Feedback sammeln: One-Minute-Paper

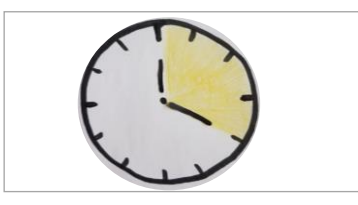

Bei der Methode One-Minute-Paper schreiben Studierende am Ende einer Lehrveranstaltung ihre Gedanken zu vorgegebenen Fragen, in der Regel zum Thema der Veranstaltung, innerhalb von einer Minute auf.

Die Fragen beziehen sich insbesondere auf den Stoff der Veranstaltung, können aber auch die verwendeten Methoden betreffen.

Die Papers der Studierenden werden eingesammelt und bis zur nächsten Sitzung ausgewertet. Die Lehrenden gehen dabei auf die Rückmeldungen ein und klären noch offene Fragen.

One-Minute-Paper ist eine einfach umsetzbare Methode, um Feedback auch bei größeren Gruppen einzuholen. Die Zeitvorgabe von einer Minute sorgt dafür, dass sich Studierende auf die wesentlichen Aspekte konzentrieren.

Quelle: FernUni Hagen, URL: <https://www.fernuni-hagen.de/zli/blog/kennen-sie-schon-das-one-minute-paper/> (Stand: 21.07.22)

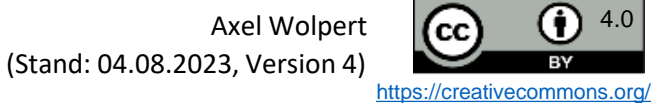

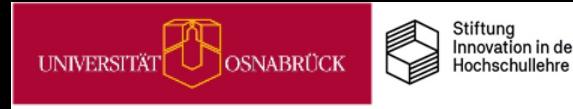

# Wissen festigen und Feedback sammeln: Muddiest Point

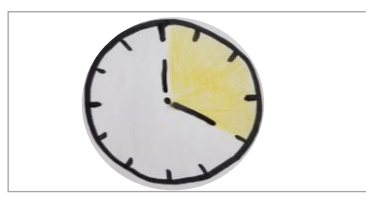

Die Methode Muddiest Point ist eine einfache Evaluationsmethode, über die Lehrende erfahren, welche Aspekte der Lehrveranstaltungen Probleme bereiten bzw. unklar sind.

Lehrende legen fest, wofür sie Feedback erhalten wollen. Das kann eine einzelne Sitzung sein, ein Teil einer Sitzung, ein Vortrag oder auch die gesamte Lehrveranstaltung.

Die Studierenden werden aufgefordert, in einer bestimmten Zeit (legt der\*die Lehrende\*r fest) den schwächsten oder unklarsten Punkt der Veranstaltung, des Vortrags etc. aufzuschreiben.

Die Antworten werden eingesammelt und bis zur nächsten Sitzung ausgewertet. In der Folgesitzung erhalten die Studierenden eine Rückmeldung dazu.

Quelle: Methodenset Uni Kiel, URL: <https://einfachgutelehre.uni-kiel.de/methodenset/muddiest-point/> (Stand: 21.07.22)

Axel Wolpert  $\left\vert \mathbf{cc}\right\rangle$  (i)  $^{4.0}$ (Stand: 04.08.2023, Version 4)

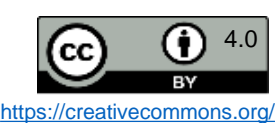

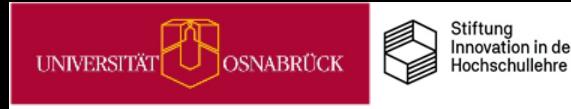

**DEENPCC** 

# Wissen festigen und Feedback sammeln: Blitzlicht

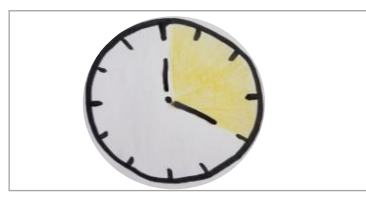

Mit dem Blitzlicht kann in einer Lerngruppe ein aktuelles Stimmungsbild, aber auch eine gezielte Rückmeldung eingeholt werden. Sehr gut eignet es sich auch, um gemeinsam Ideen zu sammeln.

Eingeleitet wird die Methode mit einer konkreten Frage bzw. einem Statement, z. B. *Wie hat die heutige Sitzung gefallen? Was war Ihre wichtigste Erkenntnis?*

Es sollte darauf geachtet werden, dass jeweils nur eine Person spricht und die gesammelten Punkte und Aussagen zunächst nicht kommentiert oder diskutiert werden.

Die Aussagen der Studierenden werden gesammelt und z. B. in Form von Karten kurz dokumentiert. Auch Online-Whiteboards eignen sich dafür.

Am Ende wird anhand der Ergebnisse ein Fazit gezogen, an das sich eine Diskussion anschließen kann.

Quelle: Methodenkartei Uni Oldenburg, URL:<https://www.methodenkartei.uni-oldenburg.de/methode/blitzlicht/> (Stand: 21.07.22)

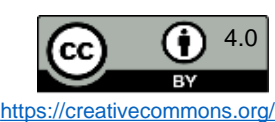

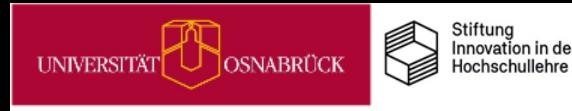

DEENPC

# Wissen festigen und Feedback sammeln: Fünf-Finger-Feedback

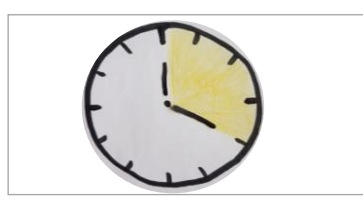

Diese Methode liefert ein direktes, schnelles Feedback in der Abschlussrunde. Jeder Finger steht dabei für eine Frage, zu der die Studierenden Feedback geben sollen:

- Daumen: Das fand ich super.
- Zeigefinger: Das nehme ich mit.
- Mittelfinger: Das fand ich nicht so gut.
- Ringfinger: So war es für mich.
- Kleiner Finger: Das kam mir zu kurz.

Die Methode kann schriftlich durchgeführt werden, z. B. indem Studierende eine Hand auf ein Blatt malen und die Überschriften und ihr Feedback dazu eintragen. Eine mündliche Durchführung empfiehlt sich nur bei kleinen Gruppen bis ca. 10 Teilnehmenden.

Quelle: Uni Koblenz-Landau, URL:<https://www.uni-koblenz-landau.de/de/landau/hda/lla/metdat/fuenffingerfeedback2> (Stand: 21.07.22)

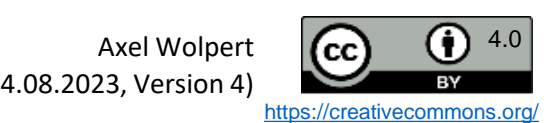

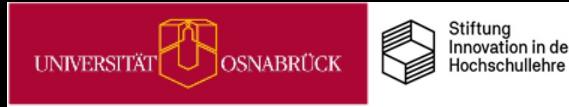

#### Aktive Kurzpausen

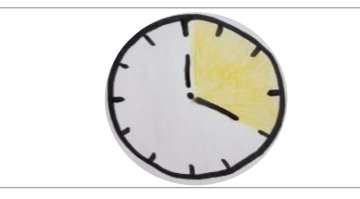

Eine sehr einfache Methode, um das aktive Lernen Ihrer Studierenden in den Sitzungen, insbesondere bei Frontalvorlesungen, zu fördern, ist der Einsatz von aktiven Kurzpausen.

Wie Bachel & Thaman (2014) zeigen, reichen schon aktive Pausen (AP) von je 2 Minuten nach 12-15 Minuten Inhaltsdarbietung aus, damit Studierende mehr vom Unterrichtsstoff behalten.

In den aktiven Pausen tauschen sich die Studierenden *ausschließlich untereinander* zu den gerade behandelten Inhalten aus und klären so offene Fragen und ergänzen ihre Mitschriften.

Am Ende der Sitzung schreiben sie in 3 Minuten für sich allein die Kernpunkte der Sitzung auf, dadurch wird das gerade Gelernte reaktiviert und gefestigt.

Für eine 90-minütige Sitzung können Sie 11 Minuten für diese Art aktiver Pausen (AP) einplanen:

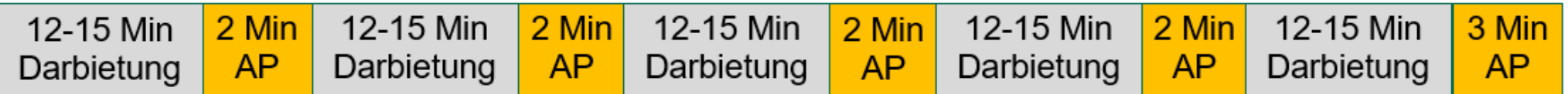

Quelle: Bachhel, R. & Thaman, R. G. (2014). Effective use of pause procedure to enhance student engagement and learning. *J Clin Diagn Res*. *8*(8): XM01-XM03. doi:10.7860/JCDR/2014/8260.4691

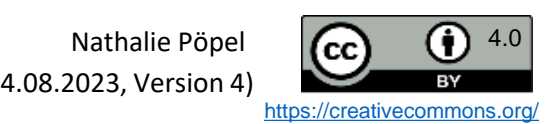

(Stand: 04.08.2023, Version 4)

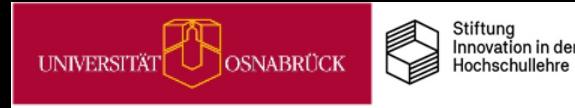

DEENPO

### Nachdenkpausen bei Fragen gewähren

Wenn Sie im Unterricht Fragen an das Plenum oder an einzelne Studierende richten, wie lange warten Sie im Schnitt auf Antworten?

Es lohnt sich, diesen Aspekt bewusst in den Blick zu nehmen, da (Schul-)Lehrende nach einer Frage im Schnitt nur 1 Sekunde auf eine Antwort der Lernenden warten (Cotton, 1989).

Lernende benötigen jedoch mehr Zeit zum Nachdenken nach einer gestellten Frage (Ulrich, 2020):

- sie müssen die Frage zunächst verstehen
- sie dann durchdenken
- und sofern sie eine Antwort darauf haben sich entscheiden, ob sie diese mitteilen wollen

Je anspruchsvoller die Frage, umso mehr Zeit zum Nachdenken benötigen unsere Lernenden. Winteler & Forster (2007) empfehlen eine Wartezeit von bis zu 30 Sekunden bei komplexen Fragen.

Achten Sie in den kommenden Sitzungen darauf, wie lange Sie bei spontanen Fragen an Ihre Studierenden auf Antworten warten. Und wenn Sie Fragen gezielt vorbereiten: Planen Sie, je nach Komplexität der Frage, von vornherein großzügig Zeit für das Nachdenken darüber ein.

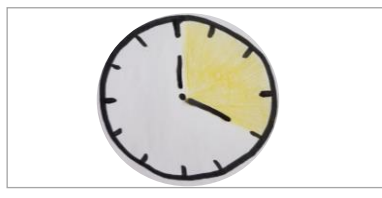

1070 <u>isi</u> ochschullehre : Classroom questioning. School 55(4). Cotton, Quellen:  $\overline{\phantom{a}}$ 

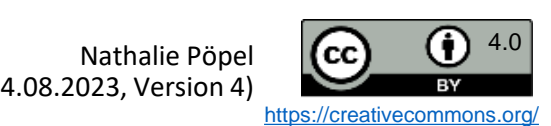

# Interaktive Vorlesungen mit vielfältigen Lernaktivitäten

In traditionellen Vorlesungen trägt die Lehrperson den Stoff frontal vor, Studierende hören dabei vor allem zu. Anders verhält es sich mit interaktiven Vorlesungen: Hier binden Sie Ihre Teilnehmenden regelmäßig aktiv ein.

Aus den bereits hier vorgestellten Praxistipps können Sie eine große Vielzahl an Lernaktivitäten (LA) für die Gestaltung eigener interaktiver Vorlesungen nutzen: z. B kurze Brainstormings und One-Minute-Papers, für die Sie nur wenige Minuten benötigen, über Quizzes und Murmelgruppen, für die Sie 5-10 Minuten aufwenden, bis hin zu Arbeitsblättern und Think-Pair-Share-Phasen, die bis zu 20 Minuten in Anspruch nehmen können.

Eine interaktive Vorlesungssitzung könnte so strukturiert sein:

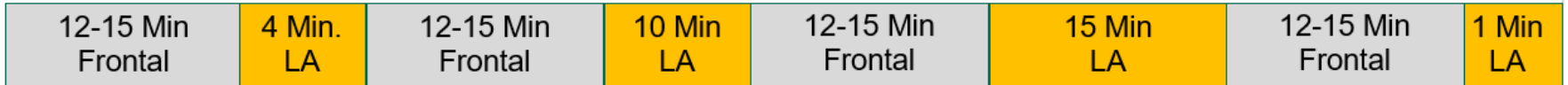

Miller et al. (2013) haben die eine Hälfte ihrer Vorlesung in dieser Form angeboten, die andere traditionell. Die interaktiven Sitzungen wurden als interessanter sowie aufmerksamkeits- und verständnisfördernder bewertet und führten zu besseren Lernleistungen als die traditionellen.

Aus der Studie lässt sich noch ein Praxistipp zur Involvierung aller Studierenden ableiten: Nach jeder Lernaktivität wurden die Ergebnisse im Plenum geteilt. Wer etwas vorstellen musste, wurde zufällig bestimmt: Z. B. die Person, die die meisten Stifte auf dem Tisch liegen hatte, das hellste Kleidungsstück trug usw. Dies half soziales Faulenzen zu reduzieren.

Quelle:<br>Miller, C. J., McNear, J. & Metz, M. J. (2013). A comparison of<br>traditional and engaging lecture methods in a large, professional-<br>level course. Advances *in physiology education*, 37(4), 347–355.

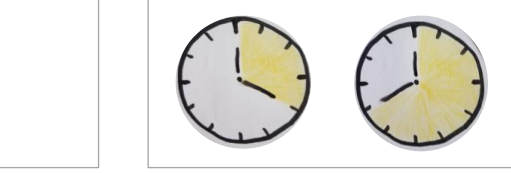

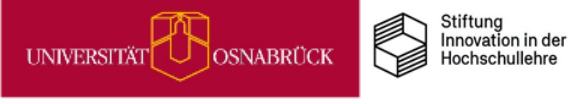

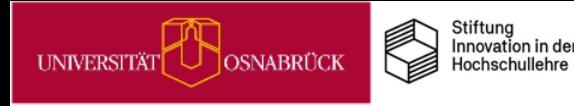

#### Einstieg & Abschluss in Online-Präsenzphasen

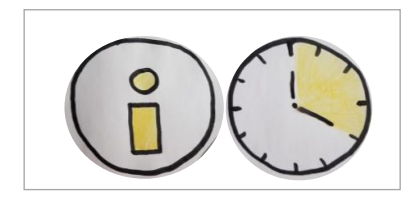

#### **Einstieg:**

**DEENPOC** 

In reinen Online-Veranstaltungen bekommt das gegenseitige Kennenlernen und das Schaffen einer lernförderlichen Grundstimmung v. a. dann eine besondere Bedeutung, wenn die Lernenden bislang keine Gelegenheit hatten, sich (informell) auszutauschen.

Sie sollten daher in Online-Lehrveranstaltungen Zeit einplanen, das Ankommen in der Veranstaltung zu unterstützen. Bewährt haben sich kleine Aktivitäten zum Einstieg, die das Kennenlernen erleichtern, z. B. Vorstellungsrunden, Erstellen von persönlichen Steckbriefen etc.

#### **Abschluss:**

Wie die Startphase sollte auch der Abschluss von Online-Lehrveranstaltungen bewusst gestaltet werden. Eine gute Möglichkeit bietet z. B. die Dokumentation von Arbeits- und Lernergebnissen. Ein Sichtbarmachen studentischer Arbeitsergebnisse lässt sich etwa über eine digitale Pinnwand oder ein Whiteboard einfach und kollaborativ in Lerngruppen umsetzen.

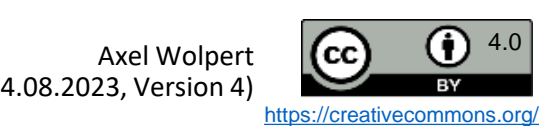

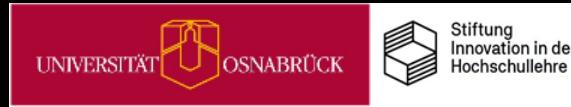

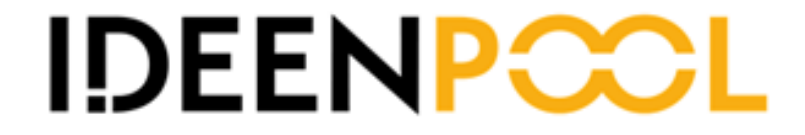

# Praxistipps

# Wie Sie eigenverantwortliches Lernen fördern können

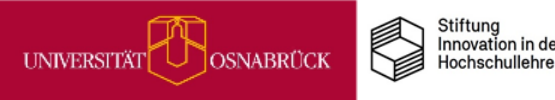

#### Eigenverantwortliches Lernen fördern

#### **Themenfeld**

#### **Worum geht es?**

Der Wissenschaftsrat hat im Mai 2022 ein neues Positionspapier zur Zukunft der Lehre herausgegeben. Darin wird gefordert, Studierenden mehr eigenverantwortliches Studieren zu ermöglichen, indem Lehrzeit und summative Prüfungen reduziert werden, sodass mehr Betreuungszeit für Gruppen- und Einzel-Mentoring durch Lehrende geleistet werden kann.

Aber um eigenverantwortlicher lernen zu können, benötigen unsere Studierenden die Fähigkeit zum selbstregulierten Lernen (Otto et al., 2011; Panadero, 2017), doch diese sind sehr heterogen in unserer Studierendenschaft verteilt (Metzger et al., 2012). Insbesondere das Aufschieben von Studienaufgaben ist stark verbreitet (Schleider & Güntert, 2009) und korreliert mit schlechteren akademischen Leistungen (Richardson et al., 2012) sowie vermehrten Studienabbruchintentionen (Bäulke et al., 2019).

Viele unserer Studierenden brauchen Unterstützung und wir haben sowohl im Unterricht als auch in unseren Sprechstunden die Möglichkeit, sie bei der Weiterentwicklung ihrer Selbststeuerung zu fördern.

Warum lohnt es sich, dies umzusetzen?<br>
esse der Hochschulen, Fachbereiche und Institu<br>
as Studium erfolgreich und in der Regelstudienzei<br>
renden- und Abbruchquoten können in Niedersac<br>
erb um leistungsbezogene Mittel führe Weil es auch im Interesse der Hochschulen, Fachbereiche und Institute liegt, dass unsere Studierenden das Studium erfolgreich und in der Regelstudienzeit abschießen. Zu hohe Langzeitstudierenden- und Abbruchquoten können in Niedersachsen z. B. zu Kürzungen im Wettbewerb um [leistungsbezogene](https://www.uni-osnabrueck.de/universitaet/zahlendatenfakten/leistungsbezogene-mittelzuweisung) Mittel führen.

#### **Literatur**

- Bäulke, L., Eckerlein, N. & Dresel, M. (2018). Interrelations between motivational regulation, procrastination and college dropout intentions. *Unterrichtswiss, 46***,** 461–479. <https://doi.org/10.1007/s42010-018-0029-5>
- Metzger, C., Schulmeister, R. & Martens, T. (2012). Motivation und Lehrorganisation als Elemente von Lernkultur. *ZfHE, 7*, 3, 36-50.
- Richardson, M., Abraham, C. & Bond, R. (2012) Psychological Correlates of University Students' Academic Performance: A Systematic Review and Meta-Analysis*. Psychological Bulletin, 138*, 353-387.<http://dx.doi.org/10.1037/a0026838>
- Schleider, K. & Güntert, M. (2009). Merkmale und Bedingungen studienbezogener Lern‐ und Arbeitsstörungen – eine Bestandsaufnahme. *Beiträge zur Hochschulforschung*, *31*,2, 8‐28.
- Wissenschaftsrat (2022). Empfehlungen für eine zukunftsfähige Ausgestaltung von Studium und Lehre. Köln 2022. [Download-Link](https://www.google.com/url?sa=t&rct=j&q=&esrc=s&source=web&cd=&cad=rja&uact=8&ved=2ahUKEwju8ub4ouz4AhVxQPEDHQJkCPsQFnoECAQQAQ&url=https://www.wissenschaftsrat.de/download/2022/9699-22.html&usg=AOvVaw2SOylfM-MR7jDFhfddbGlU). (Zugriff am 24.07.2022)

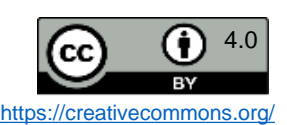

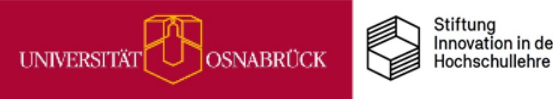

之四

### Eigenverantwortliches Lernen fördern

#### **Übersicht Praxistipps & Infos**

Tipps zur Förderung des eigenverantwortlichen Lernens und Studierens in verschiedenen Kontexten

- [Selbstorganisation als Lernziel in](#page-51-0) [Lehrveranstaltungen für Erstsemester\\*innen](#page-51-0)
- [Wochenplanung unterstützen](#page-52-0)
- [Über effektive Lernstrategien informieren](#page-54-0)
- [Lernaufträge für das Selbststudium gestalten](#page-53-0)
- ePortfolio [I: Eigene Lernprozesse reflektieren](#page-55-0)
- ePortfolio [II: Workaround mit Courseware und](#page-56-0)  [Vips](#page-56-0)
- Form (Fig. Selbstorganisation) and Selbstorganisation and Selbstorganisation and Selbstorganisation and Selbstorganisation and Selbstorganisation in Selbstorganisation in Selbstorganisation in Selbstern in Selbstern in Sel • Wikis für Lern- [und Arbeitsplanung in Gruppen](#page-57-0)  [nutzen](#page-57-0)
- .... [Auf Selbstlernkurse außerhalb der UOS](#page-58-0)  [hinweisen](#page-58-0)
- MiMo [zu Digitalen Basisdiensten der UOS](#page-59-0)
- MiMo [Prokrastination](#page-60-0)
- MiMo [Akad. Schreibprozesse](#page-61-0)

#### **Kompetenzen für das eigenverantwortliche Arbeiten im Lehrkontext fördern**

- [Soziales Faulenzen bei Gruppenarbeiten](#page-62-0)  [reduzieren](#page-62-0)
- Flipped Classroom (FC)
	- [Über die Wichtigkeit der Anwesenheit im](#page-63-0)  [FC informieren](#page-63-0)
	- Planungs- [& Reflexionshilfen im FC](#page-64-0)
	- Flipped/Inverted [Classroom & EduScrum](#page-65-0)

#### **Beratungskontexte zur Förderung nutzen** [Studierende individuell beraten](#page-69-0)

- [Ziele in der Beratung gemeinsam entwickeln &](#page-70-0) [festhalten](#page-70-0)
- [Studierende an Beratungsstellen weiterleiten](#page-71-0)

- **Vernetzung von Studierenden fördern**
- [Vernetzung über Studiengruppen](#page-66-0)
- [Kommunikation unterstützen I: Blubber](#page-67-0)
- [Kommunikation unterstützen II: Forum &](#page-68-0)  [Meetings](#page-68-0)

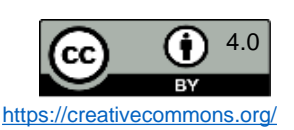

# Selbstorganisation als Lernziel in Lehrveranstaltungen für Erstsemester\*innen

Der Übergang von der Schule an die Hochschule stellt für viele Studierenden eine Herausforderung dar. Viel mehr als in der Schule ist im Studium ein hohes Maß an Selbstorganisation gefordert: eigenverantwortlich müssen Stundenpläne erstellt, Lernphasen geplant, Prüfungsleistungen erfüllt werden u. v. m.

Erfahrungsgemäß bringen Studierende entsprechende Kompetenzen nicht immer mit. So hat auch eine niedrigschwellige Befragung von Studierenden der Universität Osnabrück ergeben, dass diese einen Bedarf an Weiterbildung im Bereich des Selbstmanagements sehen (s. hier: [https://vt.uos.de/7c889\)](https://vt.uos.de/7c889).

In nahezu allen Studiengängen gibt es fachwissenschaftliche **Einführungsveranstaltungen**, in denen fachliche Grundlagen und wissenschaftlichen Arbeitstechniken vermittelt werden. Insbesondere im Rahmen solcher Lehrveranstaltungen für Erstsemester\*innen bietet es sich an, auch den Erwerb von Kompetenzen im Bereich der Selbstorganisation zu fördern. Konkret könnten Lernziele verfolgt werden wie bspw.:

- Semester-/Wochenplan erstellen
- Mitschriften anfertigen und nachbereiten

**Wichtig dabei zu beachten**: Studien zeigen, dass ein reines Informieren über Strategien zur Selbstorganisation nicht ausreicht, da Studierende entsprechendes Wissen über Lern- und Arbeitsstrategien nicht automatisch anwenden (Foerst et al., 2017). Stattdessen muss die Anwendung geübt werden.

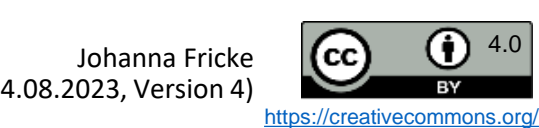

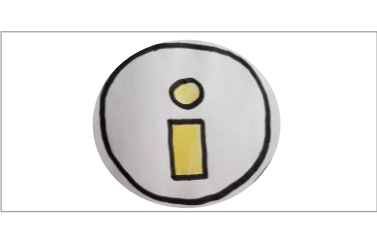

<span id="page-51-0"></span>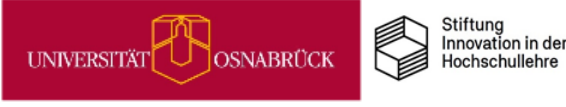

**DEENPCC** 

<span id="page-52-0"></span>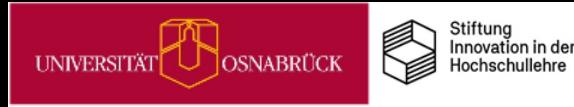

#### Wochenplanung unterstützen

DEENPC

Eine Möglichkeit, Ihre Studierenden bei der wöchentlichen Selbstorganisation zu unterstützen, ist die Bereitstellung von einfachen Planungsbögen, in denen die Lernaufgaben, die minimalen und maximalen Lernziele sowie die Lernzeiten und Orte eingetragen werden. Ein Beispiel sehen Sie rechts.

Zur Prokrastiantionsprophylaxe wird im unteren Teil ein Reflexionsblock angeboten, in dem Ihre Studierenden vorab notieren, wie Sie mit potenziellen Lern- und [Arbeitsschwierigkeiten](https://www.researchgate.net/profile/Nathalie-Poepel/publication/339973589_Bearbeitbare_Datei_fur_Studierende_zur_Arbeitsplanung_des_Selbststudiums/data/6176fa500be8ec17a92c7fcf/Arbeitsplanung-Selbststudium.docx) in der Woche umgehen können. Den Bogen können Sie hier als docx-Datei downloaden.

Die Bearbeitung und Reflexion dieser Bögen können Sie aktiv in mehreren Sitzungen in Ihre Veranstaltungen einbauen und über die Wochen mit Ihren Studierenden über das eigenen Lern- und Arbeitsverhalten ins Gespräch kommen. Vielleicht mögen Sie auch gemeinsam mit der Gruppe eine Tippsammlung für nachhaltiges Arbeiten daraus entwickeln.

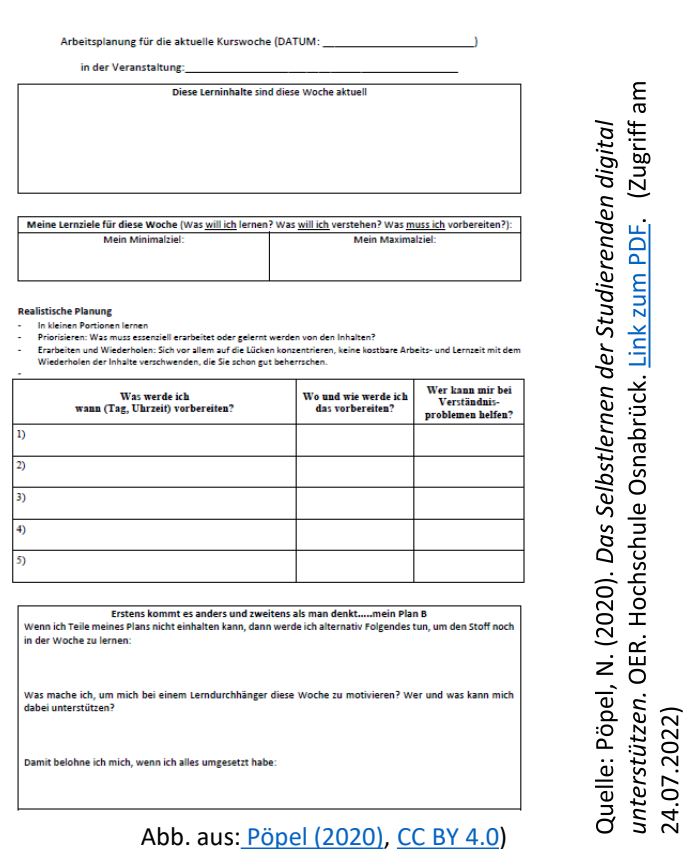

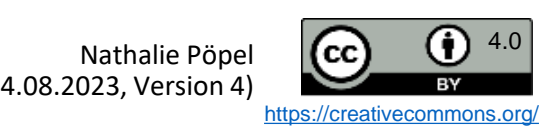

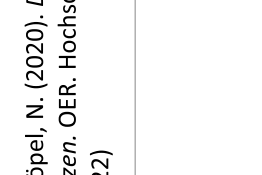

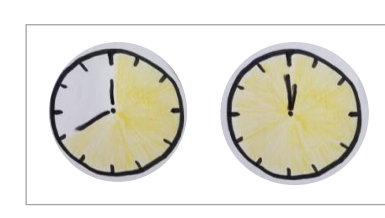

<span id="page-53-0"></span>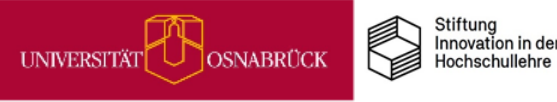

#### Lernaufträge für das Selbststudium gestalten

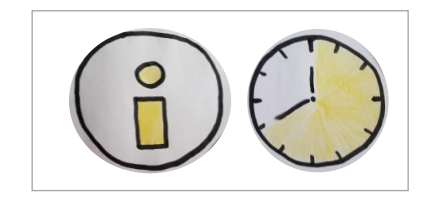

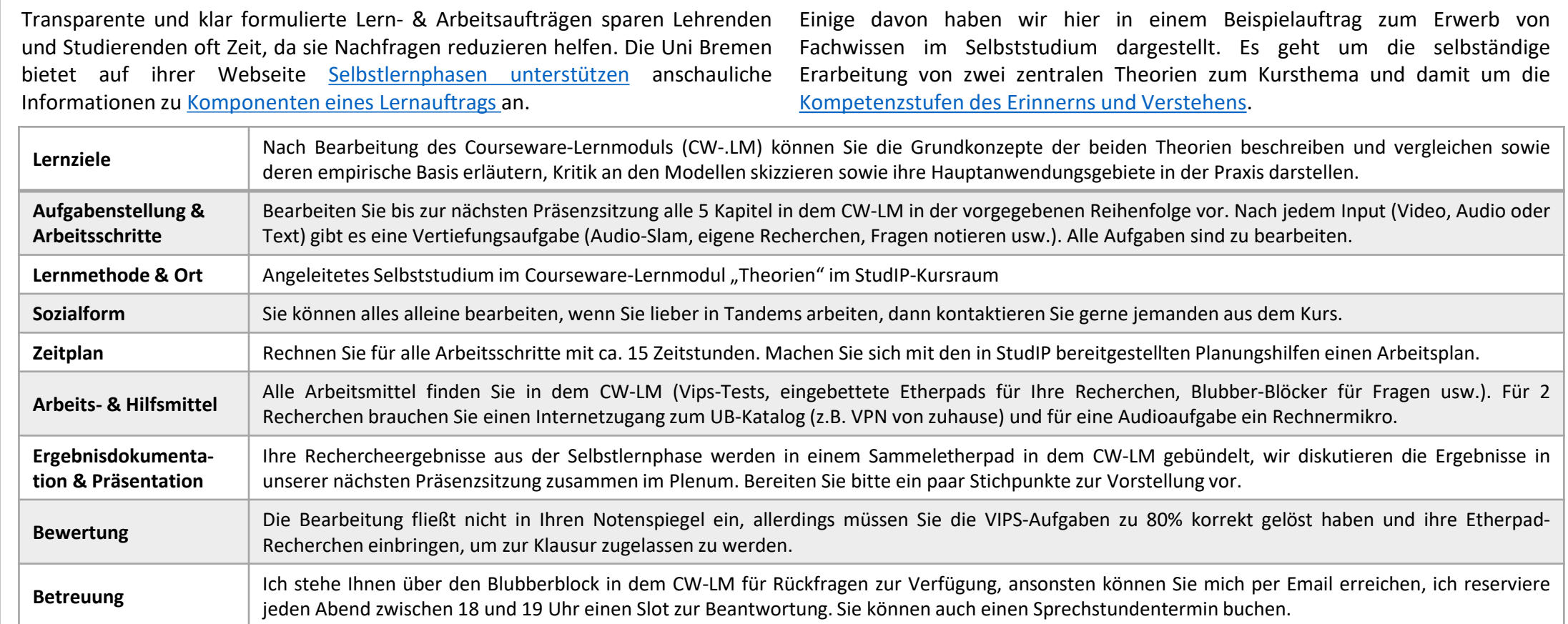

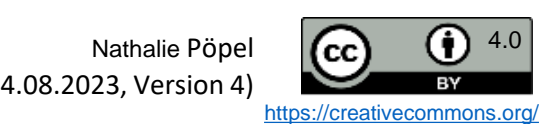

<span id="page-54-0"></span>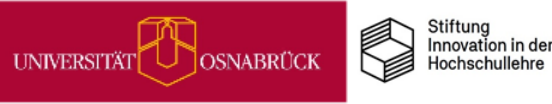

DEENPC

### Über effektive Lernstrategien informieren

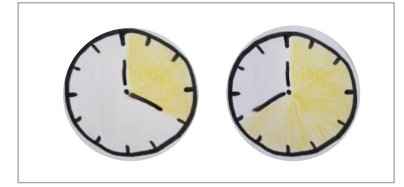

Kennen Sie solche Aussagen von Ihren Studierenden nach misslungenen Prüfungen? *"Ich versteh das nicht! Ich hab eine Woche Tag und Nacht durchgepaukt, wieso hat das denn nicht gereicht?" "Ich hab mir das Skript bestimmt 20x durchgelesen und*

*alles Mögliche angemarkert, wieso fiel mir in der mündlichen Prüfung kaum noch was davon ein?"*

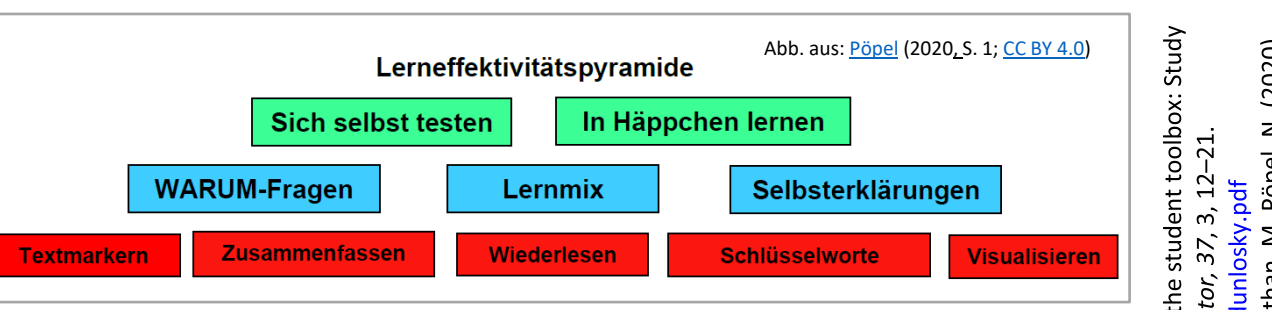

Studierende (und auch wir Lehrende) wissen oft nicht über effektive Lernstrategien Bescheid.

Häufig werden zur Prüfungsvorbereitung Lerntexte oder Videos wiederholt angeschaut, Wichtiges wird angemarkert und zusammengefasst.

Weniger häufig überprüfen Lernende nach diesen Aktivitäten, was vom Lernstoff hängen geblieben ist, indem sie Fragen dazu beantworten oder Zusammenfassungen nur aus dem Gedächtnis erstellen und dann die Ergebnisse mit den Lernmaterialien abgleichen. Das ist anstrengender als das Lernmaterial wiederholt durchzusehen, aber deutlich effektiver, wie Studien zeigen.

Wenn Sie selbst mehr über effektive Lernstrategien und deren Förderung im Unterricht erfahren möchten, dann schauen Sie sich diesen [englischsprachigen](http://www.aft.org/sites/default/files/periodicals/dunlosky.pdf) Text von Dunlosky (2013) an.

Wenn Sie Ihre Studierenden unterstützen wollen, dann geben Sie Ihnen z. B. diese [deutschsprachige](https://www.researchgate.net/publication/340101085_Lernstrategien_fur_das_Selbststudium) Handreichung zu effektiven [Lernstrategien](https://www.researchgate.net/publication/340101085_Lernstrategien_fur_das_Selbststudium) (Pöpel, 2020) gern weiter, die auf den Artikeln von Dunlosky basiert.

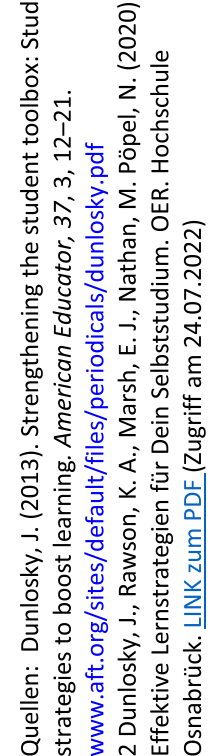

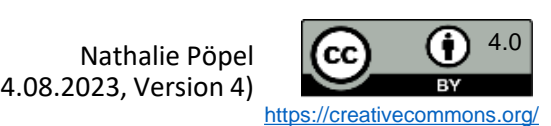

<span id="page-55-0"></span>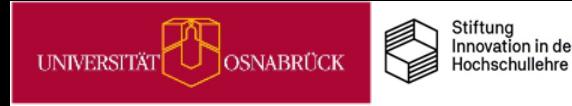

#### ePortfolio I: Eigene Lernprozesse reflektieren

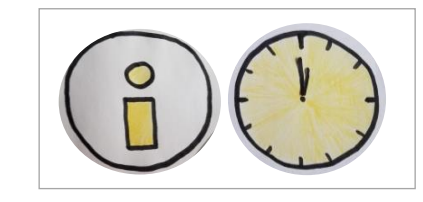

Unter ePortfolio versteht man eine digitale Sammlung eigener Arbeiten. Häufig wird es auch als eine Art Lerntagebuch angelegt, um Lernziele zu definieren und Lernfortschritte zu dokumentieren und zu reflektieren.

Zu einzelnen Lernzielen können über die Steuerung von Zugriffsrechten Lerndialoge mit Lehrenden, Tutor\*innen oder anderen Studierenden geführt und reflektiert werden, wobei die Autorin oder der Autor immer die Kontrolle über das eigene Portfolio hat.

Durch die Sichtbarmachung und Reflexion des eigenen Lernprozesses (Entwicklungsportfolio) eignen sich ePortfolios sehr gut, um die Selbstorganisation von Studierenden, und damit auch selbstgesteuertes Lernen, zu unterstützen.

Der Wissenschaftsrat verweist in seinen aktuellen "Empfehlungen für eine zukunftsfähige Ausgestaltung von Studium und Lehre" [\(https://vt.uos.de/1pk64](https://vt.uos.de/1pk64)) auf die Möglichkeit, ePortfolios als Prüfungsformat zu verwenden.

Quelle: Blog e-teaching.org, URL: <https://www.e-teaching.org/lehrszenarien/pruefung/pruefungsform/eportfolio> (Zugriff am 21.07.22)

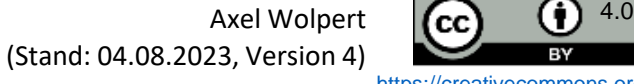

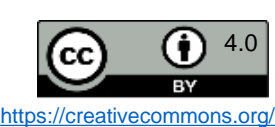

### ePortfolio II: Workaround mit Courseware und Vips

Teilbereiche eines ePortfolios nachbilden.

CANNO

So kann man in der Courseware für jede\*n Studierende\*n ein eigenes Kapitel als eine Art Lerntagebuch anlegen. Über die Rechtevergabe kann dabei bestimmt werden, wer welches Kapitel lesen und/oder bearbeiten kann.

Auf diese Weise kann für jede\*n Studierende\*n ein privates Courseware-Kapitel geschaffen werden, in dem die eigenen Lernfortschritte beschrieben/reflektiert werden können und das außer der\*dem Studierenden nur die Lehrperson einsehen kann.

Mittels Vips können Reflexionsfragen als Freitextfragen angelegt und in die Courseware integriert werden. Hier können Lehrende auch Zeitvorgaben für die Bearbeitung einrichten. So kann der Lernprozess unterstützt und Reflexion ermöglicht werden.

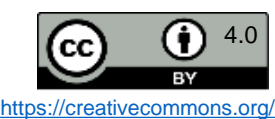

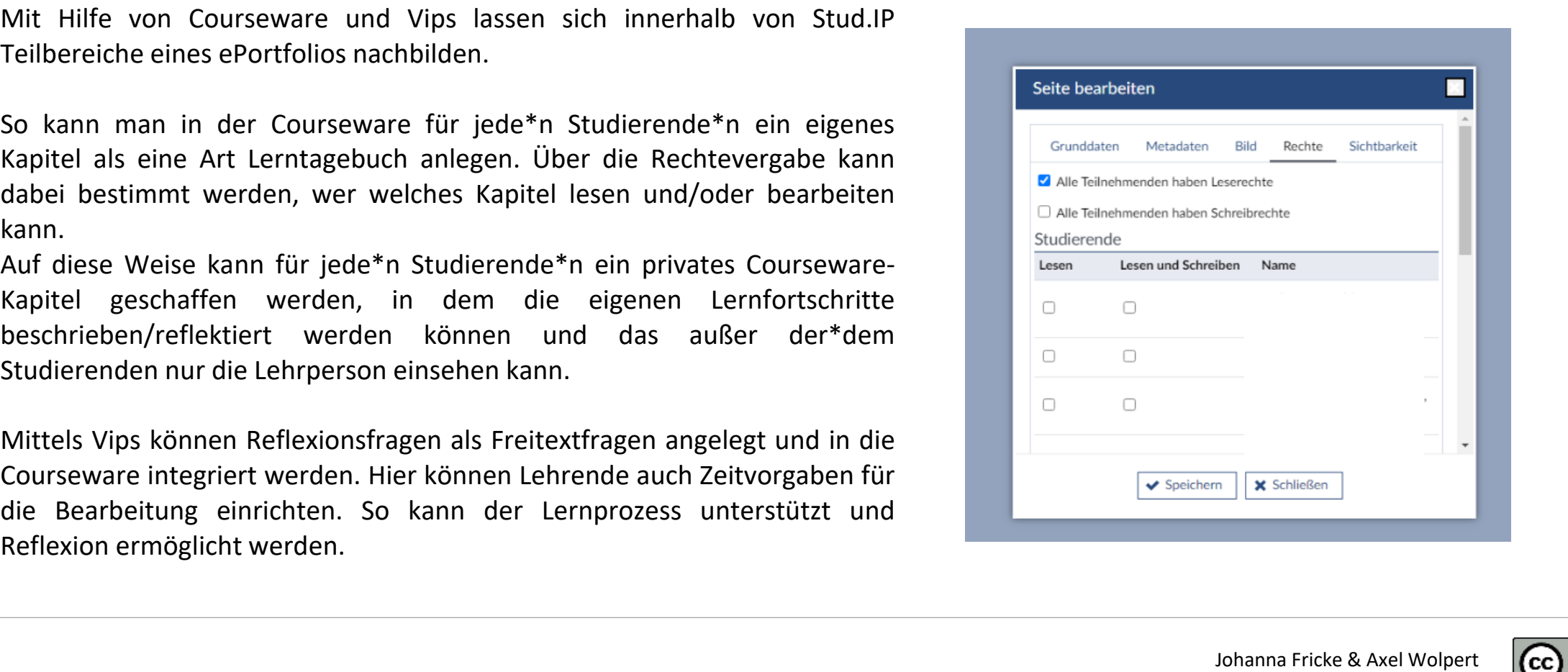

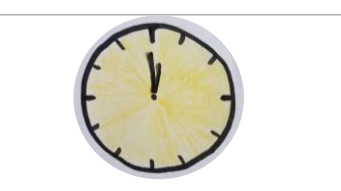

<span id="page-56-0"></span>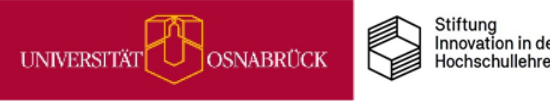

### Wikis für Lern- und Arbeitsplanung in Gruppen nutzen

Sie können in Stud.IP die Wiki-Option in jedem Kurs aktivieren und beliebig viele Wiki-Seiten anlegen. Stellen Sie bspw. Ihren Referatsgruppen eigene Wiki-Seiten zur Verfügung, auf denen sie eigenverantwortlich ihre Arbeitsschritte auflisten und verwalten können.

Eine reine Bereitstellung von einem Tool führt erfahrunggemäß nicht zur automatischen Nutzung. Wenn möglich, dann sollte das Führen eines solchen Wikis Teil der Arbeitsaufgabe sein, um neben Fachkompetenzen auch organisatorische und kollaborative Kompetenzen zu fördern. Wenn es die Prüfungsordnung zulässt, können Sie dafür z.B. Bonuspunkte für den Leistungsnachweis anbieten.

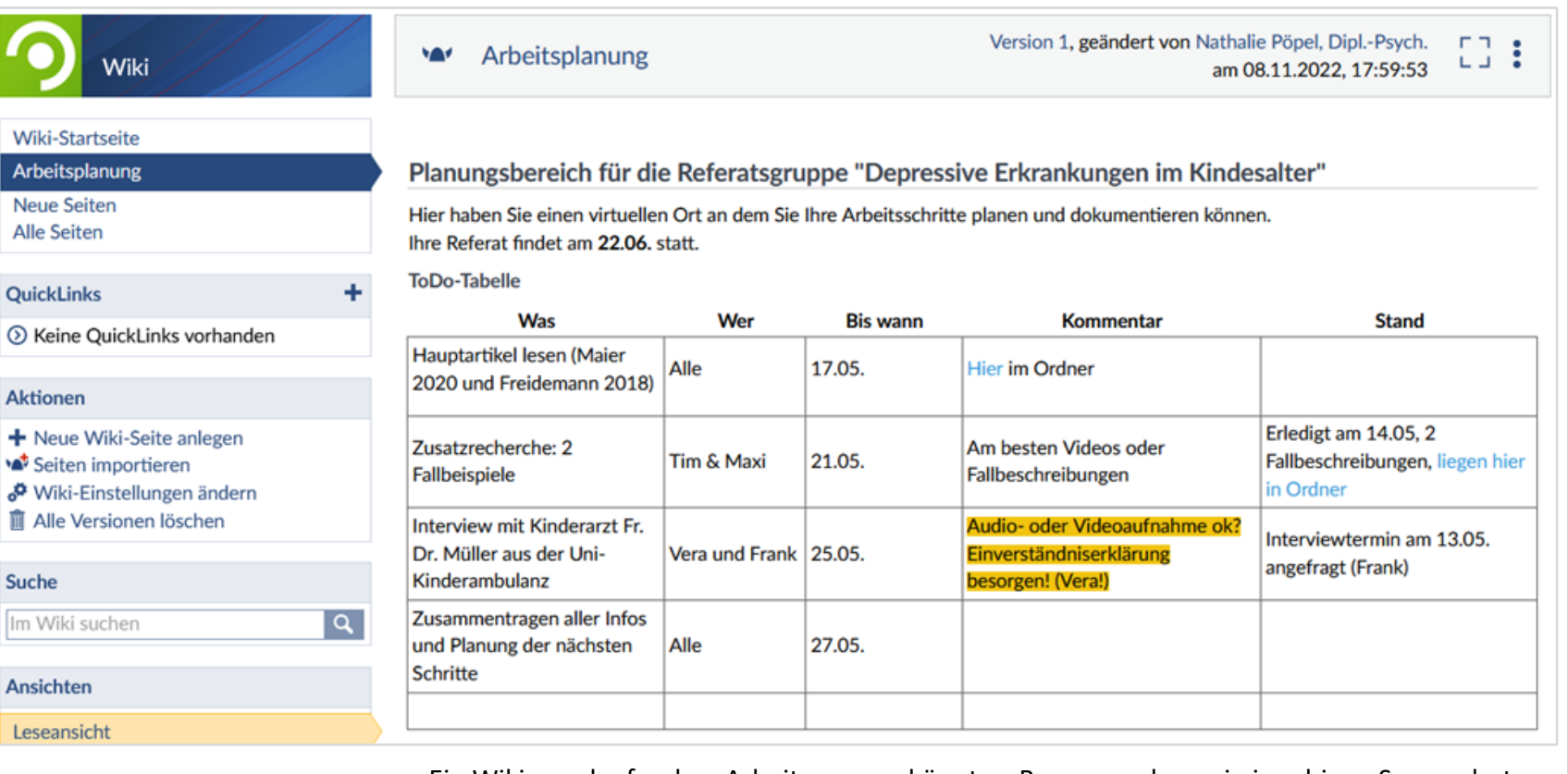

Ein Wiki zum laufenden Arbeitsprozess könnte z.B. so aussehen wie im obigen Screenshot.

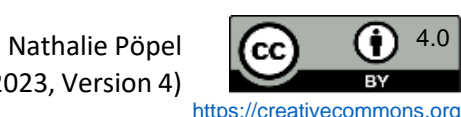

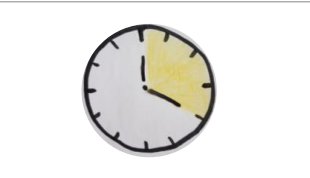

<span id="page-57-0"></span>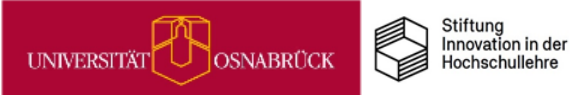

DEENPO

# Auf Selbstlernkurse außerhalb der UOS hinweisen

Auch außerhalb der UOS lassen sich passende Unterstützungsangebote für Studierende zur Selbstorganisation des Studienalltags und des Lernens finden.

So könnten Sie bspw. auf den Selbstlernkurs der Universität Bamberg mit dem Titel **"Selbstreguliertes Lernen als Wegbereiter für das Studium"** hinweisen. Dieser ist von den Mitarbeitenden am Lehrstuhl für Empirische Bildungsforschung entwickelt worden.

#### **Informationen zum Selbstlernkurs**

- Einführung in Lernstrategien (kognitiv, metakognitiv, ressourcenbezogen) mit praktischen Übungen
- kostenloser Zugang für alle Studierenden über OPEN vhb
- durchschnittliche Bearbeitungszeit: 15 Stunden
- Link zum Selbstlernkurs:<https://vt.uos.de/7pzne>

als Wegbereite Selbstreguliertes OPEN vhb. URI Goppert, Ξ *für das Studiul*<br>(Stand: 20.07.: Quelle: Pfost,

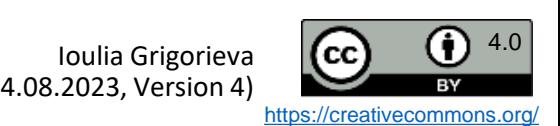

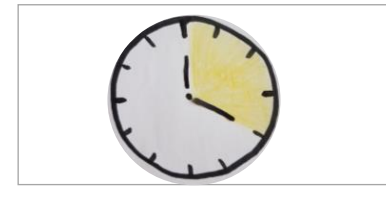

<span id="page-58-0"></span>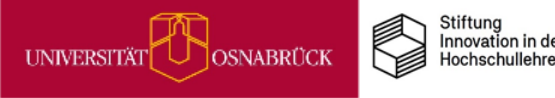

<span id="page-59-0"></span>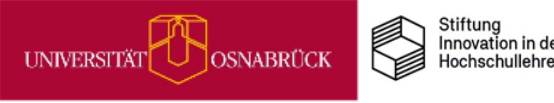

# MiMo zu Digitalen Basisdiensten der UOS

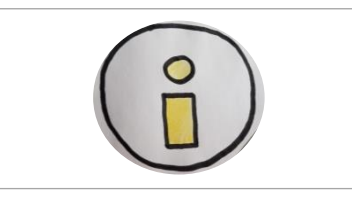

**DEENPCC** 

MiMos (Abkürzung für *Mikromodule*) sind Selbstlerneinheiten für Studierende, die über Stud.IP zur freien Nutzung zur Verfügung stehen. Im Schnitt dauert die Bearbeitung eines MiMos 90 Minuten. Um Ihren Studierenden vielfältige Lernangebote zu unterbreiten, können Sie ein MiMo entweder durch einen Link dazu in Stud.IP bereitstellen oder sie integrieren die thematische MiMo-Courseware in Ihre eigene Stud.IP-Veranstaltung.

#### **Worum** geht es im MiMo "Digitale Basisdienste"?

Dieses Selbstlernmodul richtet sich insbesondere an Studienanfänger\*innen, da es die Basisanwendungen und -dienste vorstellt, die Studierenden an der UOS für die Organisation des Studiums zur Verfügung stehen. Aber auch Studierende in höheren Semestern dürften in diesem MiMo einige nützliche Funktionen entdecken, die sie bislang noch nicht genutzt haben.

Zum MiMo gelangen Sie über diese Link: <https://vt.uos.de/26pid>.

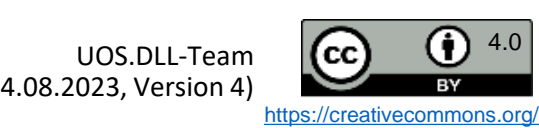

<span id="page-60-0"></span>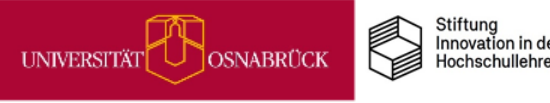

**DEENPO** 

#### MiMo zu Prokrastination

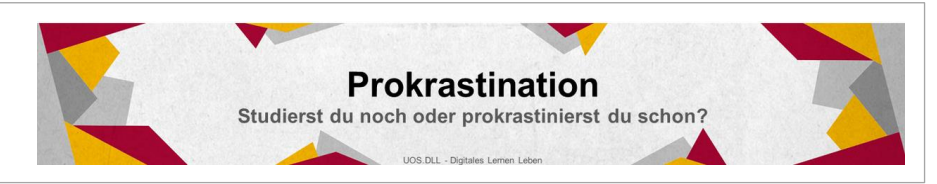

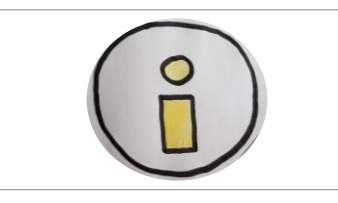

#### **Was sind MiMos?**

MiMos (Abkürzung für *Mikromodule*) sind Selbstlerneinheiten für Studierende, die über Stud.IP zur freien Nutzung zur Verfügung stehen. Im Schnitt dauert die Bearbeitung eines MiMos 90 Minuten. Um Ihren Studierenden *vielfältige Lernangebote* zu unterbreiten, können Sie ein MiMo entweder durch einen Link dazu in Stud.IP bereitstellen oder sie integrieren die thematische MiMo-Courseware in Gänze oder in Ausschnitten in Ihre eigene Stud.IP-Veranstaltung.

#### **Worum geht es im MiMo Prokrastination?**

Das Aufschieben von wichtigen Studienaufgaben ist ein weit verbreitetes Phänomen und kann langfristig zu vielen Problemen im Studium und darüber hinaus führen. Daher haben wir für alle Studierenden, die mit dem Thema kämpfen und ihr Arbeitsverhalten verändern möchten, ein praxisorientiertes Mikromodul mit vielfältigen Übungen entwickelt. In dem MiMo geht es um folgende Fragen

- Was ist Prokrastination?
- Wie wirkt sich Prokrastinieren im Studium aus?
- Inwiefern ist man selbst von Prokrastination betroffen?
- Was kannst man alles konkret tun, um weniger zu prokrastinieren und mehr ins Tun zu kommen?

Zum MiMo gelangen Sie über diesen Link:<https://vt.uos.de/4vxn8>.

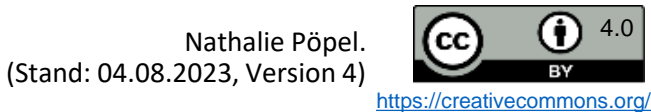

<span id="page-61-0"></span>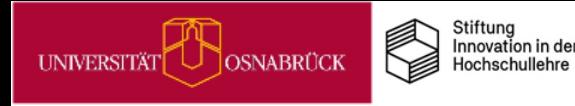

**DEENPCC** 

### MiMo zu Akademischen Schreibprozessen

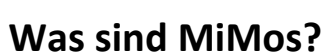

MiMos (Abkürzung für *Mikromodule*) sind Selbstlerneinheiten für Studierende, die über Stud.IP zur freien Nutzung zur Verfügung stehen. Im Schnitt dauert die Bearbeitung eines MiMos 90 Minuten. Um Ihren Studierenden *vielfältige Lernangebote* zu unterbreiten, können Sie ein MiMo entweder durch einen Link dazu in Stud.IP bereitstellen oder sie integrieren die thematische MiMo-Courseware in Gänze oder in Ausschnitten in Ihre eigene Stud.IP-Veranstaltung.

#### **Worum geht es in dem MiMo Akademische Schreibprozesse gestalten?**

In diesem MiMo lernen die Studierenden u.a. typische Arbeitsphasen und Aktivitäten im akademischen Schreibprozess kennen.

Außerdem wird Gelegenheit gegeben, die individuellen Vorlieben beim Schreiben mithilfe von Schreibstrategie-Checklisten zu reflektieren. Zudem werden Methoden und Übungen gezeigt, die helfen können, den individuellen Schreibprozess produktiv zu steuern, was insbesondere für zukünftige Schreibprojekte wertvoll sein kann.

Zum MiMo gelangen Sie über diesen Link: <https://vt.uos.de/agvmy>.

Dieses Mikromodul ist in Kooperation mit dem Sprachenzentrum (Schreibwerkstatt) der Universität Osnabrück entstanden.

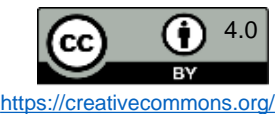

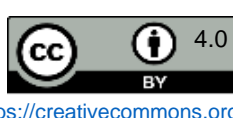

### Soziales Faulenzen bei Gruppenarbeiten reduzieren

TEAM ... Heißt das für Sie "Toll, ein Anderer macht's!" oder "Toller Erfolg aller miteinander?". Für viele unserer Studierenden trifft aus Erfahrung eher das erste Motto zu. Wie kommt das?

Am häufigsten wird bei Gruppenarbeiten das soziale Faulenzen beklagt (Pöpel, 2020): Unzuverlässigkeit, keine oder unzureichende Mitarbeit, Teamabsprachen werden nicht eingehalten, Nichterreichbarkeit und Nichtantworten von einzelnen oder mehreren Gruppenmitgliedern. All das führt bei verantwortungsvollen Studierenden zu doppelter Arbeitsbelastung und Stress, da sie den anderen hinterherlaufen oder deren Arbeit zusätzlich erledigen müssen.

Was können Sie nun als Lehrende\*r tun, um soziales Faulenzen in Gruppenarbeiten in Ihren Kursen zu reduzieren? Sie können z. B.:

- Motivation & Teamkompetenz fördern, indem Sie Skills für die Gruppenarbeit thematisieren und unterstützen.
- durch strukturelle Gestaltung für angemessene Gruppengrößen sorgen, Einzel- statt Gruppennoten vergeben und mit Peer-Bewertungen arbeiten.
- Fairness herstellen, indem Sie unterstützen, dass Gruppen- und Arbeitsregeln aufgestellt werden, und moderierend eingreifen, wenn diese nicht eingehalten werden.

Weitere Anregungen, Hintergründe, Tipps und Arbeitsblätter finden Sie in dieser [Handreichung](https://www.researchgate.net/publication/340661027_Zusammenarbeit_in_Gruppen_gezielt_fordern_Tipps_und_Arbeitsblatter_fur_den_Hochschulkontext) (Pöpel, 2020).

Stiftung Innovation in der

Hochschullehre

<span id="page-62-0"></span>**OSNABRÜCK** 

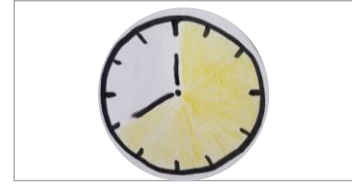

OER.

rbeit in Gruppen gezielt<br>den Hochschulkontext. C<br>\_{Zugriff am 24.07.2022)

und Arbeitsblä

Quelle: Pöpel, N. (2020). Zus<br>fördern. Tipps und Arbeitsbl<br>Hochschule Osnabrück. <u>Link</u>

arbeit

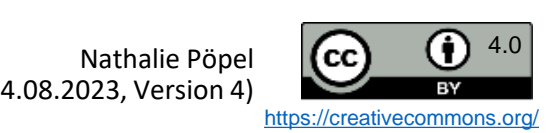

### Über die Wichtigkeit der Anwesenheit im FC informieren

Wenn Sie Kurse als Flipped Classroom (FC) anbieten, dann ist es i. d. R. unerlässlich, dass sich Ihre Studierenden auf die Sitzungen vorbereiten. Je häufiger Studierende vorbereitet dabei sind, desto bessere Leistungen erreichen sie (Pöpel & Morisse, 2019a & b).

Dennoch brechen Studierende die Kurse oft ab oder kommen zu selten oder zu wenig vorbereitet dorthin (ebd.). Um dem entgegenzuwirken, wurde ein Handout mit Informationen zu dem positiven Zusammenhang von Anwesenheit und Leistung im Flipped Classroom an die Studierenden in einer Studie ausgegeben (Pöpel & Morisse, 2018). Einen Ausschnitt daraus sehen Sie rechts.

#### Liebe Teilnehmende der Veranstaltung XXXXXXXXXXXXX, die als Flipped Classroom (FC) angeboten wird.

In einem FC wird die Vorlesung, wie Sie sie bisher kennen, umgedreht: Der Lernstoff wird Ihnen hier nicht wie oft üblich frontal in der Veranstaltung präsentiert, sondern in Form von Videos, Skripten, Aufgaben u.a. zu Ihnen nach Hause gebracht.

Das bedeutet, dass Sie den Stoff nun zuhause vor- statt nachbereiten müssen, damit Sie zusammen mit Ihren Kommilitoninnen und Ihrem Dozenten/Ihrer Dozentin das Gelernte in der gemeinsamen Präsenzsitzung überprüfen, vertiefen und anwenden können.

Dazu ist es notwendig, dass Sie regelmäßig zu Hause die vorzubereitenden Lerneinheiten erarbeiten, zur Veranstaltung hingehen und Ihre Verständnisfragen dort einbringen und aktiv mitarbeiten. Denn: im Kurs können nur Ihre Verständnislücken, nicht aber Ihre Vorbereitungslücken geschlossen werden.

Studien zur Wirksamkeit des FC zeigen, dass Sie hier höhere Chancen haben, erfolgreich zu lernen als in einer traditionellen Vorlesung. Dies gilt aber nur unter der Bedingung, dass Sie regelmäßig und aktiv teilnehmen. Je häufiger Sie vorbereitet im Kurs dabei sind, um so höher ist die Wahrscheinlichkeit, die Abschlussklausur zu bestehen und dabei eine gute Note zu erreichen.

Abb. aus: [Pöpel & Morisse \(](https://www.researchgate.net/publication/327437140_OER-Handoutvorlage_zum_selbstregulierten_Lernen_im_Inverted_Flipped_Classroom)2018, S. 4, [CC BY 4.0](https://creativecommons.org/licenses/by/4.0/deed.de))

Es zeigte sich, dass 35 % der Studierenden am Ende angaben, aufgrund dieser Information häufiger an den FC-Sitzungen teilgenommen zu haben, als sie dies ohne die Information getan hätten (Pöpel & Morisse, 2019b). Wenn Sie diese Informationen in Ihren eigenen Flipped Classtoom einsetzen möchte, dann nutzen Sie gerne dieses [Handout](https://www.researchgate.net/publication/327437140_OER-Handoutvorlage_zum_selbstregulierten_Lernen_im_Inverted_Flipped_Classroom).

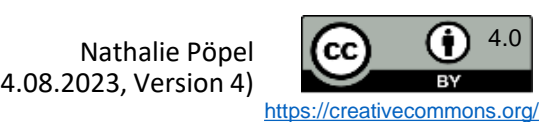

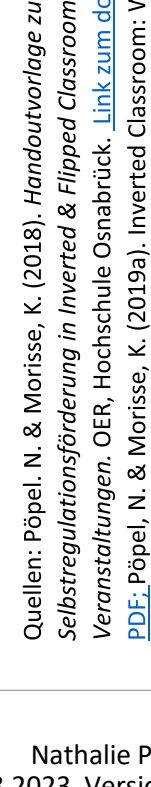

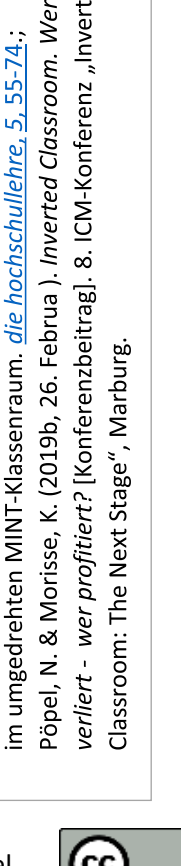

wer profitiert? [Konferenzbeitrag]. 8. ICM-Konferenz "Inverted

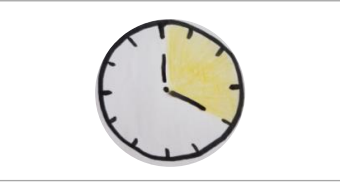

Link zum

Link zum docx

OER, Hochschule Osnabrück.

Handoutvorlage zur

K. (2018).

Morisse,

ઌ

Selbstregulations-kompetenzenbeim Lerner

Die Rolle der

- wer verliert?

ಡ

 $5,55-74$ 

die hochschullehre,

Morisse, K. (2019a). Inverted Classroom: Wer profitiert

<span id="page-63-0"></span>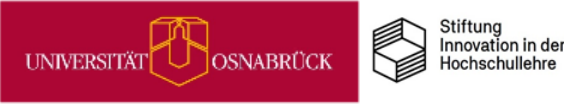

# Planungs- und Reflexionshilfen im Flipped Classroom

Wenn Sie einen Flipped Classroom anbieten, können Sie mithilfe [dieser](https://www.researchgate.net/publication/327437140_OER-Handoutvorlage_zum_selbstregulierten_Lernen_im_Inverted_Flipped_Classroom) frei verfügbaren [Handreichung](https://www.researchgate.net/publication/327437140_OER-Handoutvorlage_zum_selbstregulierten_Lernen_im_Inverted_Flipped_Classroom) Ihre Studierenden bei der wöchentlichen Planung und Reflexion des eigenen Arbeitsverhaltens unterstützen. Einige Beispielbögen sehen Sie rechts.

Stiftung Innovation in der

Hochschullehre

OSNABRÜCK

<span id="page-64-0"></span>**UNIVERSITÄT** 

DEENPC

Setzen Sie die Planungsbögen als Teil des Kurses wiederholt gegen Ende einer Sitzung ein, sodass alle Teilnehmenden ihre Arbeitspakete für die Woche festlegen.

**Realistische Planung** Teilen Sie sich den Wochen-Lernstoff am besten in kleine Portionen auf. Priorisieren Sie: Was ist essentiell wichtig zu verstehen, was ist nicht zentral? Stoff mit hoher Wichtigkeit sollten Sie zuerst bearbeiten. Versuchen Sie, wichtige Lerninhalte zu den Zeiten zu lernen, in denen Sie sich gut konzentrieren können und leistungsfähig sind (z.B. früh am Morgen, wenn Sie zu den Lerchen oder eher später am Nachmittag, wenn Sie zu den Eulen gehören). Tragen Sie die nen für jeden Tag in die Tabelle ein (und fügen Sie bei Bedarf gern mehr Spalten ein) Wer kann

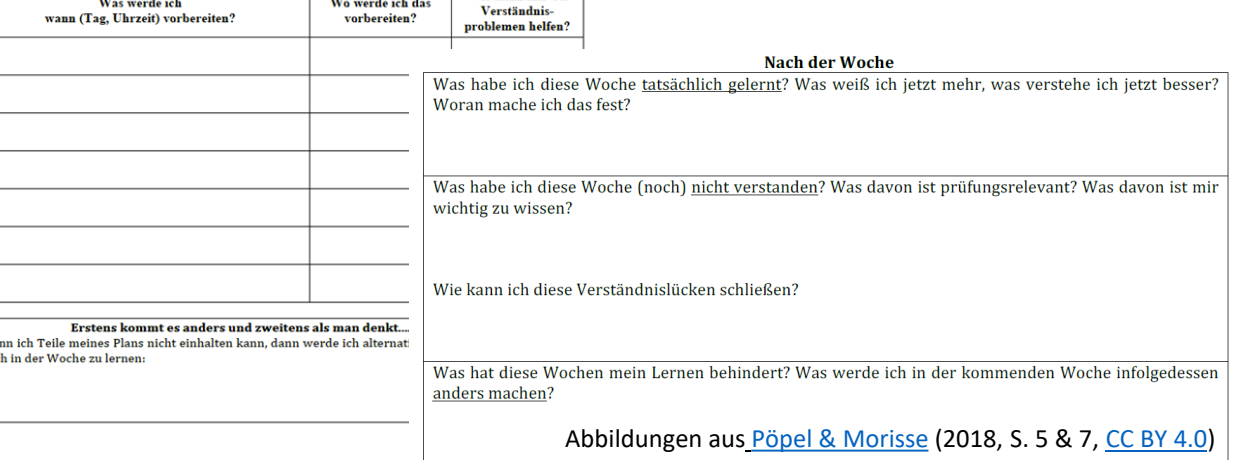

Zu Beginn der Sitzungen können Sie zudem Zeit einplanen, um die Reflexionsübungen in der Handreichung zum tatsächlichen Arbeitsverhalten der vergangenen Woche bearbeiten und dann z. B. im Plenum oder in Kleingruppen besprechen zu lassen. Ihre Studierenden erhalten so auch Gelegenheit, Unterstützung und Tipps zur besseren Arbeitsorganisation von den Peers zu erhalten.

*förderung in Inverted & Flipped Classroom Veranstaltungen.* OER, Hochschule<br>Osnabrück. <u>Link zum docx\_Link zum PDF</u>. (Zugriff am 24.07.2022) & Morisse, K. (2018). Handoutvorlage zur Selbstregulations Quelle: Pöpel. N .-

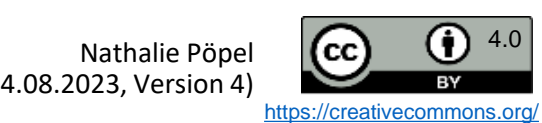

<span id="page-65-0"></span>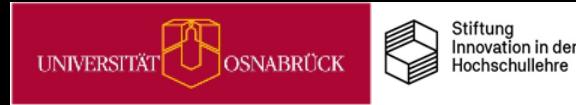

### Flipped/Inverted Classroom & EduScrum

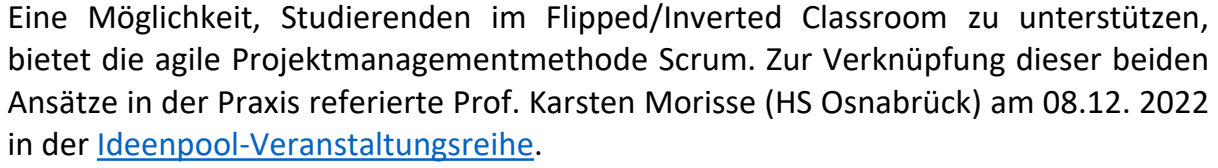

Sie können sich die Vortragsaufzeichnung online [ansehen](https://video4.virtuos.uni-osnabrueck.de/paella/ui/watch.html?id=08d14fa5-b2a4-4e90-a12c-d69759cc4aed). Folgende Inhalte werden behandelt (Zeitmarke in Kammern):

#### **Inverted Classroom und Scrum - wie lässt sich das verbinden?**

- Begrüßung & Vorabinformationen (00:00) Vortragsstart:
- Inverted Classroom & Scrum Wie lässt sich das in der Lehre verbinden? (07:30)
- Allgemeines zum Flipped/Inverted Classroom-Lehrkonzept (08:53)
- Umsetzungsbeispiele: Entwicklung der eigenen ICM-Veranstaltungen (16:27)
- Exkurs: Scrum & EduScrum (33:20)
- ICM und Scrum im Zusammenspiel: Beispiele (43:12)

#### **Weiterführende Informationen**

- Morisse, K. (2022). Inverted Classroom trifft Scrum. Blogbeitrag im [HFD-Dossier](https://hochschulforumdigitalisierung.de/de/blog/icm-scrum) zum University: Future Festival 2021.
- Sturm, N. & Rundnagel, H. (2021). Agiles Lernen digital gestützt: Die Methode *eduScrum* in der Hochschullehre. In: Digitalisierung in Studium und Lehre gemeinsam gestalten. Springer VS, Wiesbaden. [https://doi.org/10.1007/978-3-658-32849-8\\_32](https://doi.org/10.1007/978-3-658-32849-8_32)

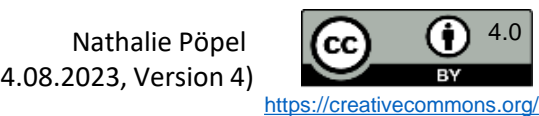

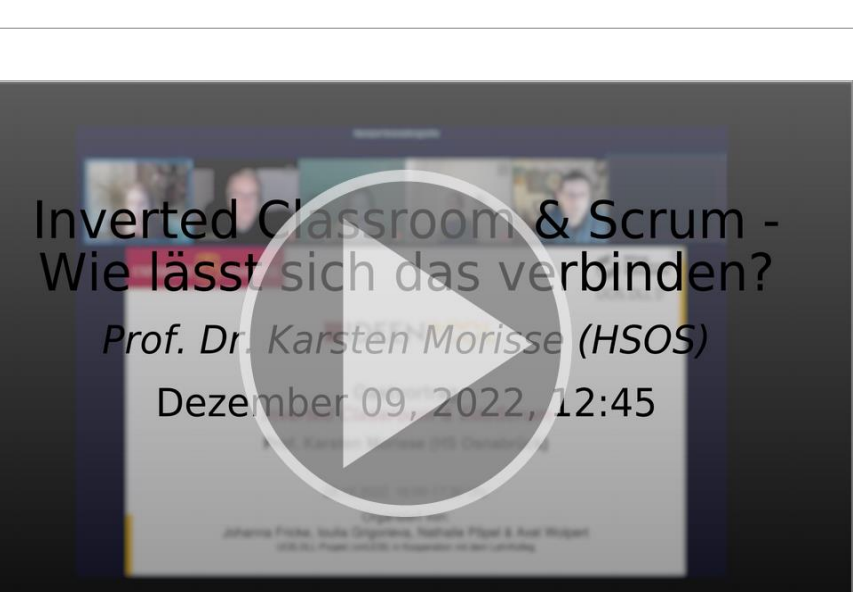

[Link zur Vortragsaufzeichnung](https://video4.virtuos.uni-osnabrueck.de/paella/ui/watch.html?id=08d14fa5-b2a4-4e90-a12c-d69759cc4aed)

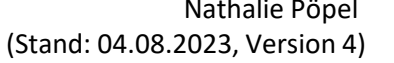

<span id="page-66-0"></span>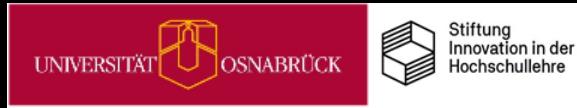

#### Vernetzung über Studiengruppen

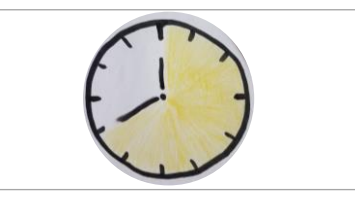

*Studiengruppen* bieten die Möglichkeit, innerhalb von Stud.IP Gruppen zu bilden und sich mit anderen Studierenden zu vernetzen, z. B. um gemeinsam Studienprojekte zu bearbeiten, an Hausarbeiten zu arbeiten oder einfach zum Austausch und Sammeln von Materialien zu einem Thema.

Eine *Studiengruppe* funktioniert ähnlich wie eine Veranstaltung. Der Funktionsumfang ist im Vergleich zu Veranstaltungen allerdings etwas eingeschränkt. *Studiengruppen* können von Lehrenden aber auch von Studierenden selbst angelegt werden, z.B. über den Reiter Community in Stud.IP.

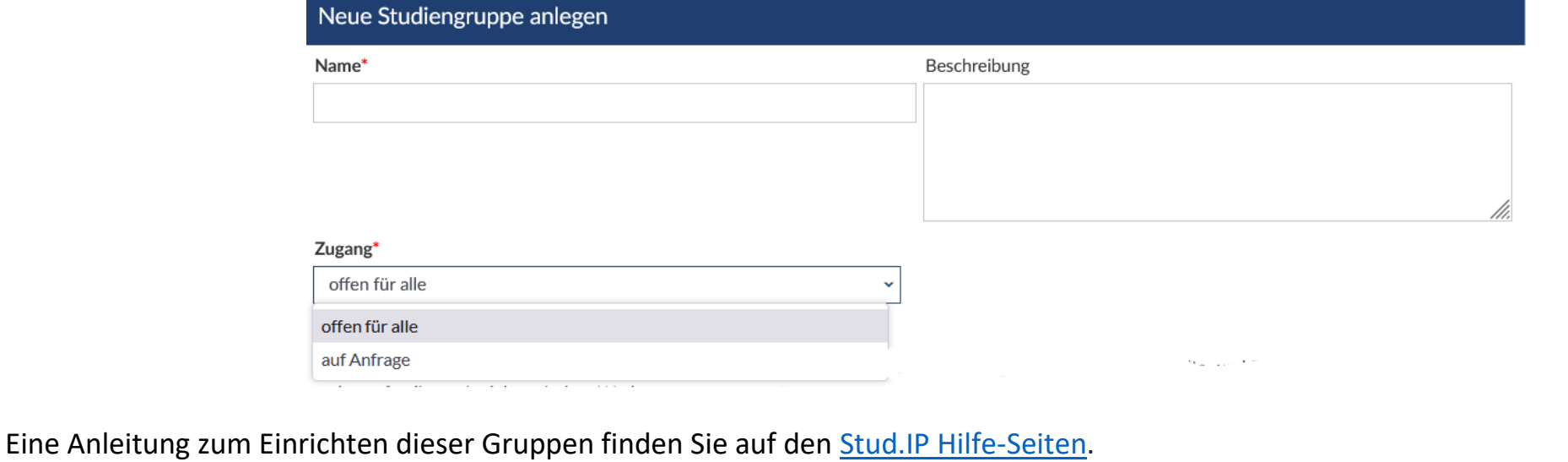

(Stand: 04.08.2023, Version 4)

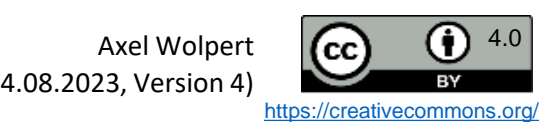

<span id="page-67-0"></span>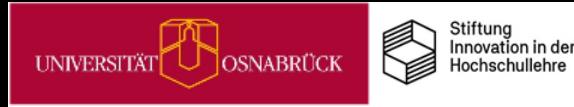

#### Kommunikation unterstützen I: Blubber

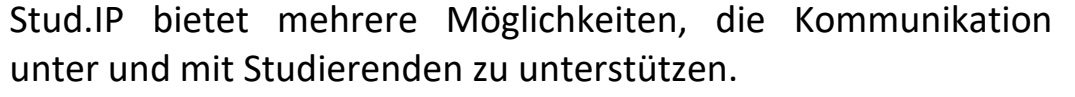

*Blubber* ist ein Messengerdienst, der ähnlich wie ein Chat funktioniert und sich für schnelle synchrone Kommunikation eignet. Neben dem globalen Blubberstream, über den alle Studierenden öffentlich kommunizieren können, kann das Tool auch als **Veranstaltungsblubber** genutzt werden.

In diesem Fall ist der Kreis der Nutzer\*innen auf eine Veranstaltung beschränkt und kann z. B. zum informellen Austausch dienen. Blubber muss über die Lehrenden in der Veranstaltung aktiviert werden.

Eine Anleitung zum Einrichten von Blubber finden Sie auf diesen [Hilfeseiten](https://hilfe.studip.de/help/5.0/de/Basis/InteraktionBlubber) von Stud.IP.

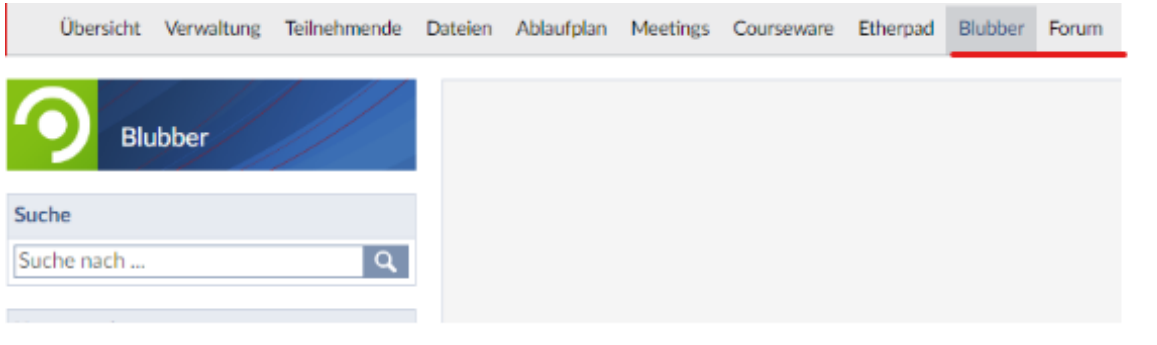

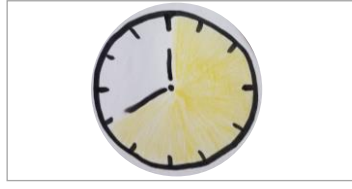

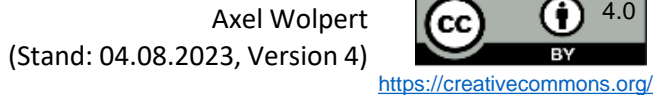

#### Kommunikation unterstützen II: Forum & Meetings

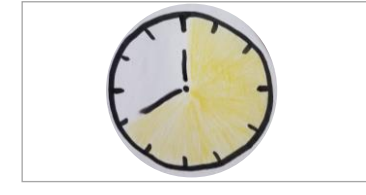

Standardmäßig aktiviert in jeder Stud.IP-Veranstaltung ist das *Forum*.

Stiftung<br>Innovation in der

Hochschullehre

OSNABRÜCK

<span id="page-68-0"></span>UNIVERSITÄT

Foren eignen sich für asynchrone Kommunikation innerhalb von Lehrveranstaltungen. So können z. B. Fragen von Studierenden aufgenommen oder Diskussionen fortgeführt werden. Eine Moderation durch die Lehrenden empfiehlt sich. Eine Anleitung zum Einrichten von Foren finden Sie [hier](https://hilfe.studip.de/help/5.0/de/Basis/Forum) in der [Stud.IP-Hilfe.](https://hilfe.studip.de/help/5.0/de/Basis/Forum)

Veranstaltungen in der Lehre oder Videokonferenzen durchgeführt werden. Ein Meeting kann in Stud.IP für jede Veranstaltung, auch für eine Studiengruppe, aktiviert werden. So unterstützt Meetings Studierende bei der Einrichtung einer Arbeitsumgebung für selbstorganisiertes kooperatives Lernen.

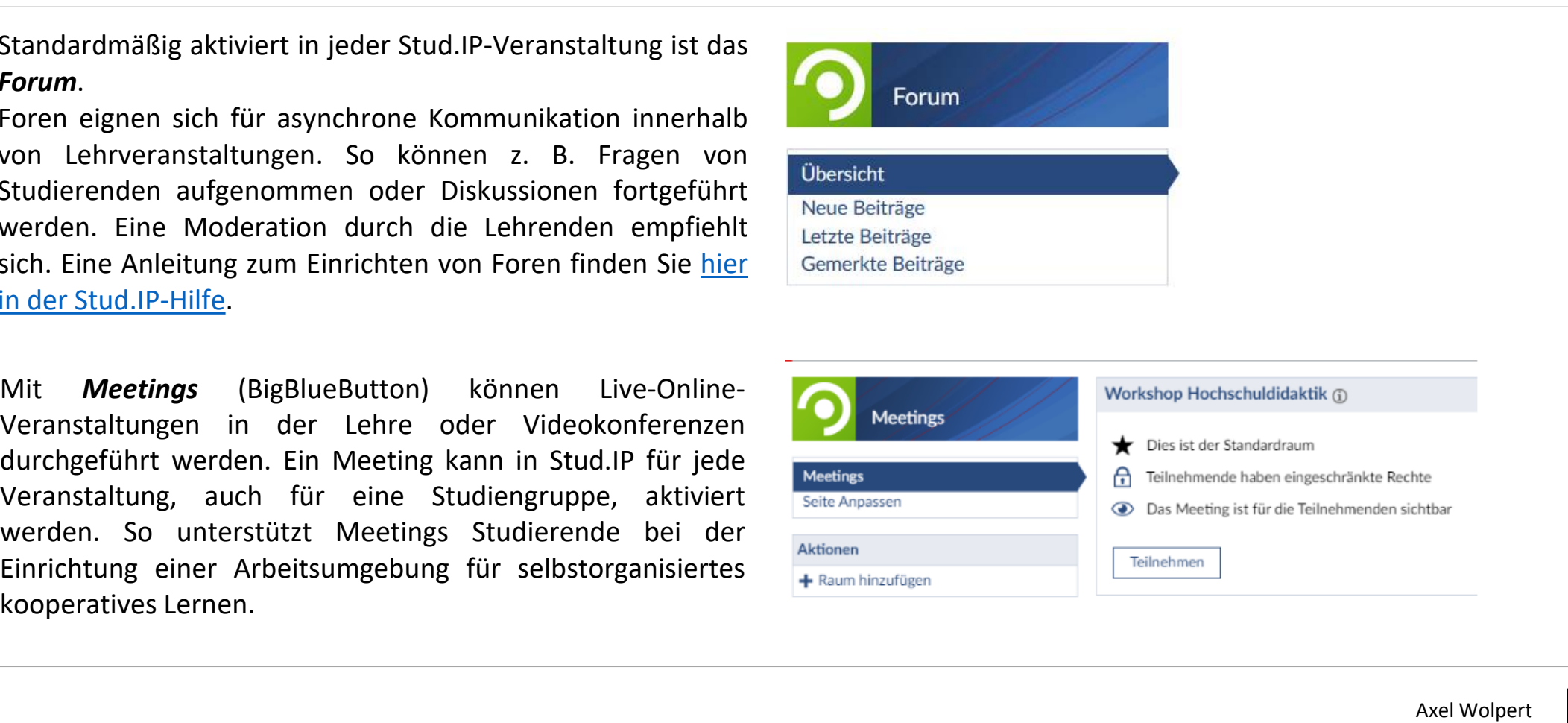

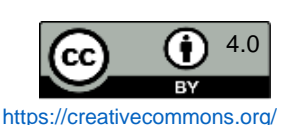

<span id="page-69-0"></span>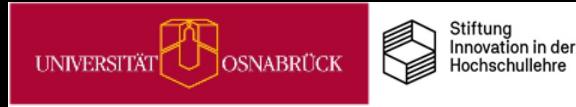

# Studierende individuell beraten

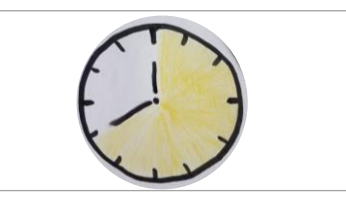

Das Kartenset von Friedewold et al. (2018) kann Sie mit Ideen dazu versorgen, wie die **Selbstlern- und -organisationskompetenz von Studierenden** in den Sprechstunden gefördert werden kann.

Insbesondere die **Bereiche A und B** enthalten allgemeine nützliche **Beratungsfragen und Anregungen** zu solch relevanten Themen wie

- Organisation des Lernens
- Vorbereitung und Durchführung von Lehrendensprechstunden
- konstruktiver Umgang mit blockierenden Gedanken/Emotionen beim Lösen von besonders schwierigen Aufgaben
- Prüfungsangst usw.

#### **Von dem Kartenset können profitieren:**

- Fachlehrende (ergänzend zur Beratung im Fach)
- Beratende in zentralen Einrichtungen o. Ä. (erhalten Einblicke in die Logik des Fachs Mathematik)
- Studierende (erhalten Hilfestellungen zur Entwicklung der Selbstlern-/-organisationskompetenz)

D: Problem lösen C: Erarbeiten und **B: Emotion und** A: Organisation und Aufgaben des Lernens Motivation Verstehen bearbeiten  $(18)$ C.1 Begriffe und D.1 Habe ich die Aufgaben A.1 Organisation des **B.1 Emotion und** ಕ Definitionen - Beispiele verstanden und weiß ich, Motivation - Übersicht Lernens - Übersicht ಕ was ich tun soll? finden ರ Friedewol B.2 Lust auf Mathe! - Die D.2 Vorwissen aktivieren -C.2 Gesetze und Sätze A.2 Das Semester im eigene Motivation aufbauen, nichts ist neu und alles ist **Blick und im Griff** - Wenn und Dann stärken und aufrechterhalten schon einmal dagewesen!  $\cdots$ nach

**Allgemeine Arbeits- und Lernprobleme** 

Fachspezifisch, Mathematik

Karten kostenlos downloadbar als Notizen &Tischvorlage:<https://vt.uos.de/3naur>

Quelle: Friedewold, D. J., Kötter, L., Link, F. & Schnieder, J. (2018). *Stolperstein Mathematik. Lernberatung für Studierende gestalten.* Bielefeld: wbv. URL: [www.wbv.de/artikel/6004612](http://www.wbv.de/artikel/6004612) (Stand: 20.07.22)

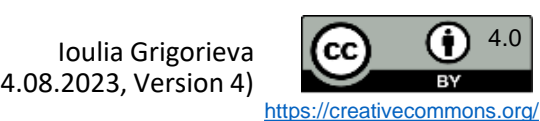

#### Ziele in der Beratung gemeinsam entwickeln & festhalten

Als Lehrende haben Sie in Ihren Sprechstunden viele Möglichkeiten, Arbeitsaufträge mit Ihren Studierenden für Referate, Haus- und Abschlussarbeiten gemeinsam auszuhandeln.

So haben Hoppe et al. (2018) in einer retrospektiven Befragung von Studierenden herausgefunden, dass diese umso mehr zum Aufschieben von Aufgaben bei ihren Abschlussarbeiten neigten, je unklarer die Aufgaben für sie waren und je mehr sie diese als aufgezwungen erlebten.

Sie empfehlen daher, die Aufgaben miteinander in den Beratungen auszuhandeln und schriftlich festzuhalten:

**1) Partizipative spezifische Zielsetzung:** Was soll wie und wann erarbeitet werden?

**2) Schriftliche Fixierung der Vereinbarung:** Ziele, Zeitplan, Arbeitsmethoden & Leistungskriterien

Eine schriftliche Vereinbarung in E-Mail-Form könnte wie in dem Beispiel rechts aussehen. Sie können auch die Studierenden bitten, die Zusammenfassung zu schreiben und diese dann im 2. Schritt bestätigen oder korrigieren. Testen Sie am besten aus, welche Variante für Sie von der Arbeitsbelastung her passt.

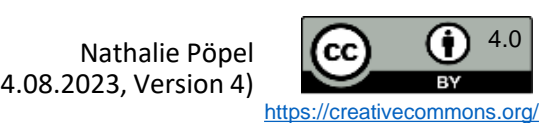

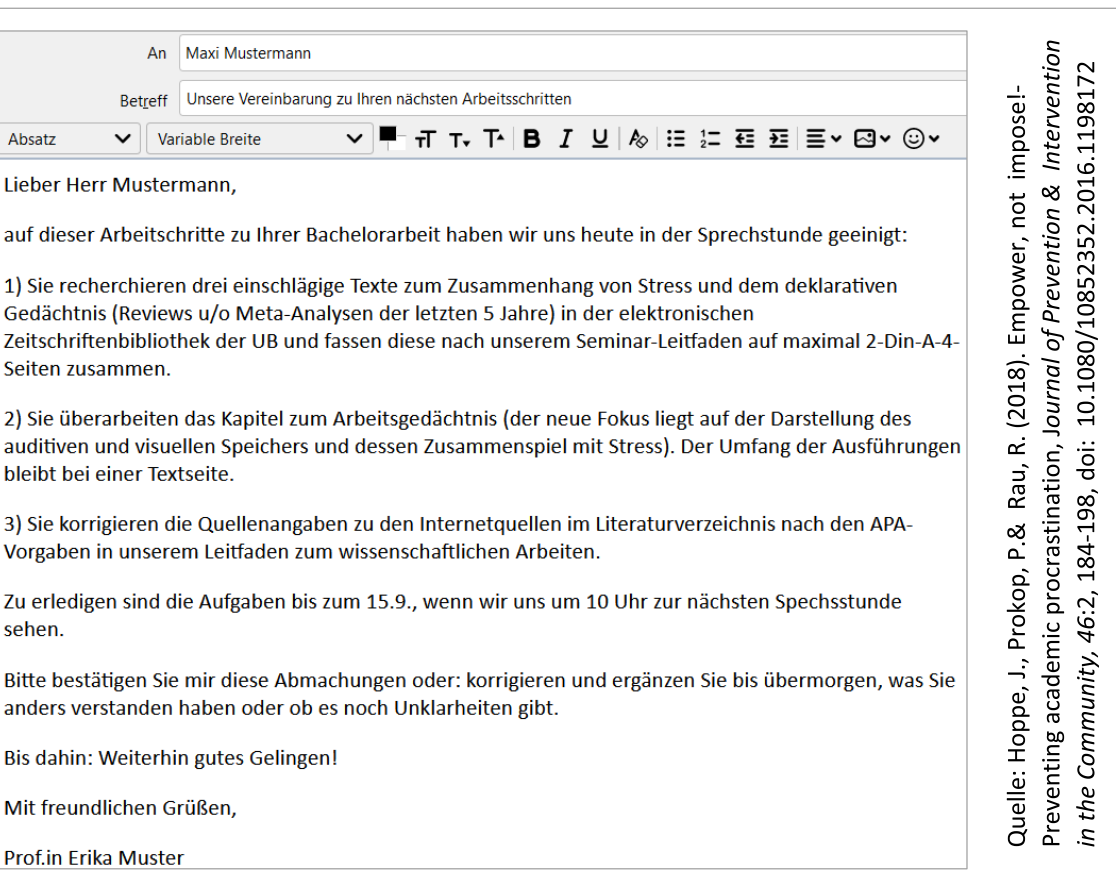

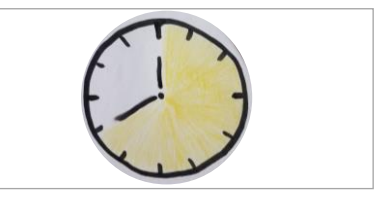

<span id="page-70-0"></span>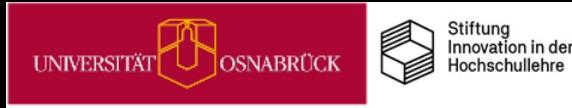

<span id="page-71-0"></span>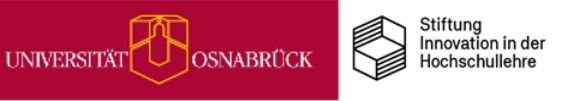

#### Studierende an Beratungsstellen weiterleiten

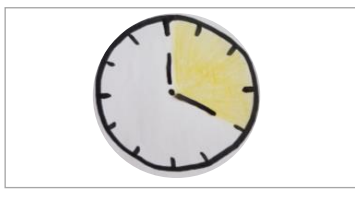

Unsere Universität bietet vielfältige interne Unterstützungsangebote für Studierende an, insbesondere auch zur Selbstorganisation des Studienalltags und des Lernens.

Informieren Sie Ihre Studierenden über diese Angebote in Ihren Veranstaltungen oder leiten Sie Einzelne dorthin weiter, wenn Sie in Sprechstunden und Gesprächen merken oder vermuten, dass sie eine umfassendere Unterstützung benötigen könnten als die, die Sie im Rahmen Ihrer Lehre und Betreuung anbieten können.

#### Koordinationsstelle [Professionalisierungsbereich](http://www.uni-osnabrueck.de/universitaet/organisation/koordinationsstelle-professionalisierungsbereich/) (KoPro)

• Workshops zu Selbst- und Zeitmanagement, Prüfungsvorbereitung, Lerntrainings u. v. m.

#### Psychosoziale [Beratungsstelle](https://www.studentenwerk-osnabrueck.de/de/beratung/psychologische-beratung.html) (PSB)

• Workshops sowie vertrauliche Angebote zu Prüfungsängsten und Lernschwierigkeiten sowie persönlichen Problemen & Krisen (Einzel- und Gruppenberatungen)

#### Schreibwerkstatt des [Sprachenzentrums](http://www.uni-osnabrueck.de/universitaet/organisation/sprachenzentrum/schreibwerkstatt/)

• Workshops zur Planung und Gestaltung der Schreibprozesse bei Studienarbeiten

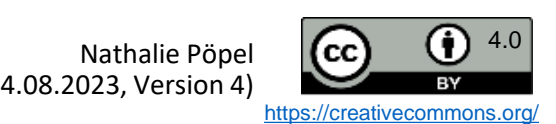
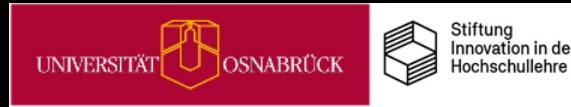

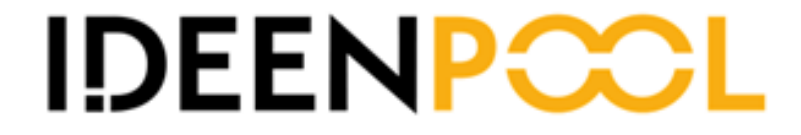

# Praxistipps

# Wie Sie digitale Tools souverän einsetzen

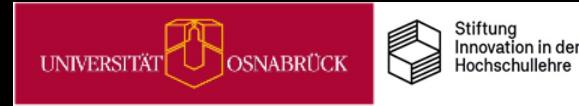

# Digitale Tools souverän nutzen

## **Themenfeld**

## **Worum geht es?**

Was macht eigentlich smartes Lehren aus?

Oberflächlich betrachtet z.B. der Einsatz von Smartphones oder anderen digitalen Tools in der Lehre. Sieht man jedoch genauer hin, dann geht es darum, digitale Tools *lernzielorientiert* und dadurch souverän einzusetzen.

Unsere Lehr-/Lernziele bestimmen die Auswahl von Methoden und Medien. Für verschiedene Lehrphasen können unterschiedliche Tools unterstützen, z.B. Ablaufpläne in Stud.IP bei der Kursorganisation, Courseware-Lernmodule und Lehrvideos in Selbstlernphasen sowie Etherpads und Cliqr in Gruppenund Plenumsarbeiten in Präsenz.

Dabei sollten mediendidaktische Gestaltungsprinzipien berücksichtigt werden, damit die multimedialen Angebote das Arbeitsgedächtnis nicht überlasten (Mayer, 2021).

Warum lohnt es sich, dies umzusetzen?<br>
Aktisch sinnvoll gestaltete und an Lehr-/L<br>
le Angebote die Kurs- und Materialorganis<br>
system erleichtern und das Lernen Ihrer Stuc<br>
tes zu behindern.<br> **Literatur**<br>
21). Evidence-Base Weil mediendidaktisch sinnvoll gestaltete und an Lehr-/Lernzielen orientierte digitale Angebote die Kurs- und Materialorganisation im Lernmanagementsystem erleichtern und das Lernen Ihrer Studierenden unterstützen, statt es zu behindern.

## **Literatur**

• Mayer, R. E. (2021). Evidence-Based Principles for How to Design Effective Instructional Videos, *Journal of Applied Research in Memory and Cognition, 10*, 2, 229-240.

## Zur Vertiefung

• dghd AG Psychologie und Lehr-Lern-Forschung (2022). *Lehrvideos – wann und wie ist der Einsatz sinnvoll? – Erkenntnisse aus Psychologie und Lehr-Lernforschung für Hochschuldidaktik und Hochschullehre.* Onlinevortrag vom 27.04.2022 [\(YouTube-Video](https://www.youtube.com/watch?v=zw93_wkFnyc.)).

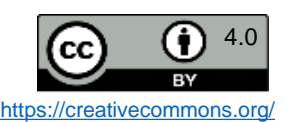

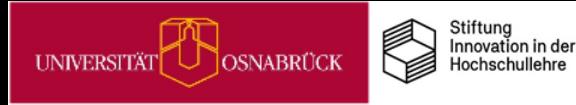

# Digitale Tools souverän nutzen **Übersicht**

# **Praxistipps & Infos**

**Figure 1995 für den didaktisch sinnvollen Einsatz digitaler Tools in verschiedenen Lehrkontexten (Elementicalism and Grigorieva) and Audio in Lehrkontext Compensations in the presentations of the compensation of the comp** 

## **Barrierefreies Lernmaterial**

- Barrierefreie Dokumente für Lernende erstellen
- **Mediendidaktik praxisnah für Ihre Lehre**
- [Mediendidaktische Gestaltungstipps](#page-76-0) Mediengestaltung:
- [Personalisierung](#page-77-0)
- **[Segmentierung](#page-78-0)**
- [Kohärenz](#page-79-0)

**NAME** 

- [Keine Redundanz](#page-80-0)
- [Kontiguität](#page-81-0)
- [Verkörperung](#page-82-0)
- [Multimedia mit Lernaufträgen statt Infotainment](#page-83-0)
- MiMo [zur Informationsvisualisierung](#page-84-0)

## **Stud.IP- & Co.-Tools gewinnbringend einsetzen**

- [Organisation von Lehrveranstaltungen vereinfachen](#page-85-0)
- Cliqr [für Live-Abstimmungen und Quizzes](#page-86-0)
- Etherpads [für Präsenzarbeit](#page-87-0)
- Etherpads [für Gruppenarbeiten: Beispiel](#page-88-0)  **[Gruppenpuzzle](#page-88-0)**
- [Wikis in der Lehre einsetzen](#page-89-0)
- [Wikis f. kommentierte Literaturlisten, Glossare & Co.](#page-90-0)
- [Wikis für Gruppenarbeiten: Fallbearbeitungen](#page-91-0)
- [Collaboard: Kollaboratives Arbeiten auf dem Online-](#page-92-0)**[Whiteboard](#page-92-0)**
- Collaboard Einsatzszenarien:
	- [Ideen sammeln](#page-93-0)
	- [Multimedia Recherchen präsentieren](#page-94-0)
	- [Testen vor der Premiere](#page-95-0)
- [ONLYOFFICE: Gemeinsam online an Texten,](#page-96-0)  [Präsentationen und Tabellen arbeiten](#page-96-0)
- [Selbstlerneinheiten für Studierende mit Courseware](#page-97-0) [und Co. gestalten](#page-97-0)

## **Video und Audio im Lehrkontext**

- [Veranstaltungsaufzeichnung mit Opencast](#page-98-0)
- [Live-Streaming aus dem Hörsaal](#page-99-0)
- [Podcasts in der Lehre](#page-100-0)
- [Audio-Glossare: Fürs Hören schreiben](#page-101-0)

## **Lehren im virtuellen Raum**

- [Netiquette in Onlinekursen aushandeln](#page-102-0)
- [Hands Down: Moderationstipp für BigBlueButton](#page-103-0)
- [Studierende in synchroner Onlinelehre aktivieren:](#page-104-0)  [Alles aus BBB rausholen was geht](#page-104-0)
- [Umfragen in BBB](#page-87-0)

## **Kompetenzen für digitale Tools fördern**

• MiMo [zum 3D-Druck](#page-106-0)

## **Prüfen digital unterstützen**

- [VIPS-Klausuren in den e-Prüfungsräumen der UOS](#page-107-0)
- [E-Prüfungsräume step-by-step](#page-108-0)

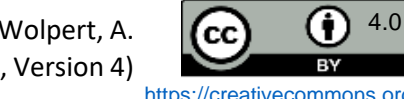

# Barrierefreie Dokumente für Lernende erstellen

gestalten, ist es wichtig, dass sie bei der Erstellung sinnvoll formatiert werden, damit sie z.B. von Screenreadern gut verarbeitet werden können. Hierzu gehört z.B. die Verwendung von vorgegebenen Überschriften in den Programmen zur Strukturierung, die Eingabe von Alternativtexten für Abbildungen u.a. Viele Office-Programme haben bereits Funktionen zur Überprüfung der Barrierefreiheit integriert, mit denen Sie Ihre Dokumente während oder nach der Erstellung testen können. Einen Überblick finden Sie in der nebenstehenden Tabelle.

Außerdem können Sie aus den Programmen erzeugte PDFs ebenfalls auf ihre Barrierefreiheit überprüfen. Informationen dazu gibt es z.B. auf der Webseite von [Netz-Barrierefrei.de.](https://www.netz-barrierefrei.de/wordpress/barrierefreies-publizieren/barrierefreie-pdfs/pdfs-auf-barrierefreiheit-pruefen/)

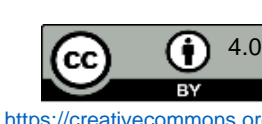

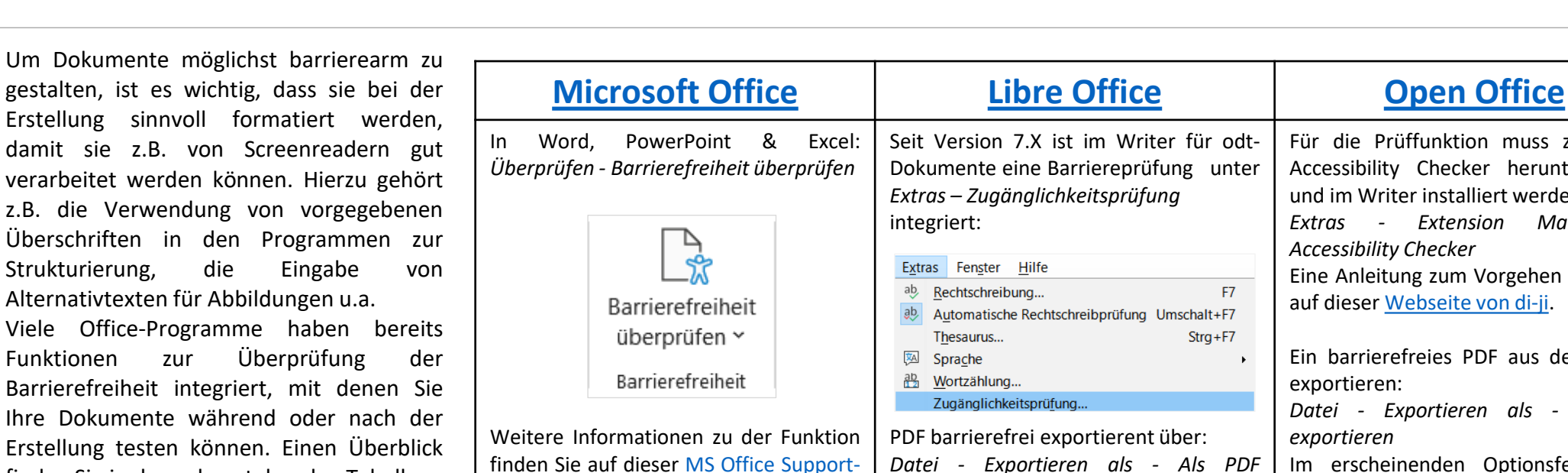

Seite.

entnehmen.

finden Sie auf dieser [Seite.](https://support.microsoft.com/de-de/office/erstellen-von-zugreifbaren-pdf-dateien-064625e0-56ea-4e16-ad71-3aa33bb4b7ed)

Allgemeine Infos zur Gestaltung barrierefreier Docx können Sie [dieser](https://support.microsoft.com/de-de/office/gestalten-barrierefreier-word-dokumente-f%C3%BCr-personen-mit-behinderungen-d9bf3683-87ac-47ea-b91a-78dcacb3c66d)

Seit Version 7.X ist im Writer für odt-Dokumente eine Barriereprüfung unter

Automatische Rechtschreibprüfung Umschalt+F7

*Extras – Zugänglichkeitsprüfung*

PDF barrierefrei exportierent über: *Datei - Exportieren als - Als PDF*

Im erscheinenden Optionsfenster im Reiter *Allgemein* die Punkte *Universelle* Z*ugänglichkeit/PDF UA* und *Gliederung*

Anschließend das Dokument expor-

integriert:

 $ab$ 

Extras Fenster Hilfe

Thesaurus...

船 Wortzählung...

Rechtschreibung...

Zugänglichkeitsprüfung..

*exportieren*

图 Sprache

tieren.

*exportieren* aktivieren.

Anleitungen zum Speichern barrierefreier PDFs aus Micrisoft Word

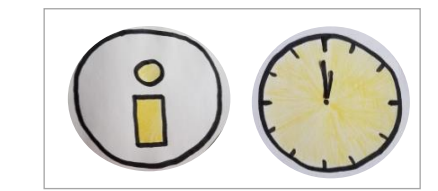

Für die Prüffunktion muss zuerst ein Accessibility Checker heruntergeladen

Eine Anleitung zum Vorgehen finden Sie

Ein barrierefreies PDF aus dem Writer

*Datei - Exportieren als - Als PDF*

Im erscheinenden Optionsfenster im Reiter *Allgemein* die Option *Tagged PDF* anklicken und unter dem Reiter *Sicherheit* den Punkt *Unterstützung der*

Anschließend das Dokument expor-

und im Writer installiert werden: *Extras - Extension Manager -*

auf dieser [Webseite](http://www.di-ji.de/index.php?option=com_content&view=article&id=35&Itemid=31&lang=de&limitstart=14#content) von di-ji.

*Zugänglichkeit* aktivieren.

*Accessibility Checker*

exportieren:

**F7** 

 $Strg + F7$ 

*exportieren*

tieren.

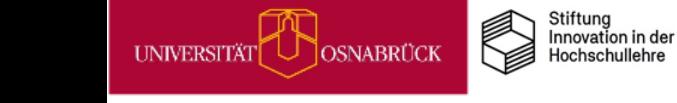

**DEENPC** 

<span id="page-76-0"></span>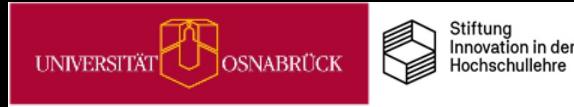

# Mediendidaktische Gestaltungsprinzipen

u Videos, Audios, digitale Tests und interaktive Bilder – die Möglichkeiten in Lernmodulen und digitalen Tools erlauben es, eine Vielzahl an anregenden multimedialen Lernangeboten zu gestalten.

*Allerdings ist weniger oft mehr, denn: Unser Arbeitsgedächtnis ist begrenzt.*

Wir sollten es beim Lernen so wenig wie möglich mit lernirrelevanten Inhalten belasten. Multimediale Gestaltungsprinzipien helfen bei der Entwicklung von Lernangeboten, bei denen der Lerninhalt und nicht die Technik im Fokus steht. Die lernförderliche Wirkung der Prinzipien wurde mehrfach empirisch belegt (Mayer, 2021).

Einige einfach umzusetzende Gestaltungsprinzipien stellen wir Ihnen auf den folgenden Karten vor. Viele davon sind jedoch vor allem für Noviz\*innen in einem Lerngebiet sinnvoll, fortgeschrittenen Lerner\*innen sollten Sie hingegen wieder mehr Komplexität in (multimedialen) Lernangeboten zumuten, damit sie dazulernen können.

Einen vertiefenden und zugleich sehr anschaulichen Einblick zu den Gestaltungsprinzipien am Beispiel von Lehrvideos finden Sie in diesem YT-Video der AG Psychologe und [Lehr-Lern-Forschung](https://www.youtube.com/watch?v=zw93_wkFnyc) der Deutschen Gesellschaft für Hochschuldidaktik aus April 2022. Neben der empirischen Fundierung geht es darin auch um die Frage, was bei Novizen vs. fortgeschrittenen Lernenden sinnvoll ist.

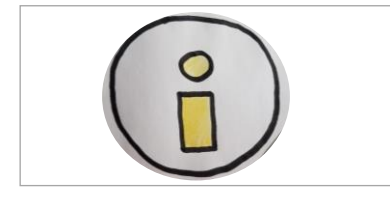

-Lern-Forschung (2022). Lehrvideos<br>- Erkenntnisse aus Psychologie und Mayer, R. E. (2021). Evidence-Based Principles for How to Design Effective<br>Instructional Videos. Journal of Applied Research in Memory and Cognition, 10 (2), 229-240. https://doi.org/10.1016/j.jarmac.2021.03.007 d Hochschullehre 24.07.2022) **wkFnyc** r-Lernforschung für Hochschuldidaktik /outube.com/watch? Quellen: dghd AG Psychologie und 7.04.2022. und wie ist der Einsatz yom **Onlinevortrag** nttps://www. wann

**DEENPOC** 

Nathalie Pöpel,  $\left| \mathbf{C} \right|$  (c)  $^{4.0}$ (Stand: 04.08.2023, Version 4)

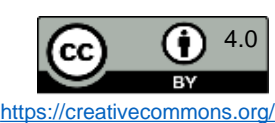

<span id="page-77-0"></span>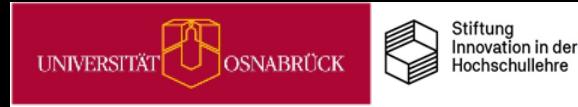

# Mediengestaltung: Personalisierung

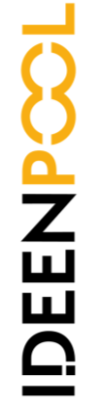

Es ist günstig, Lernende in Videos, Audios, Skripten und in Vorträgen **persönlich zu adressieren** und **alltagsnahe Sprache** zu verwenden.

Dies fördert die Aufmerksamkeit und das Lernen (Mayer, 2021).

Wenn **Sie** die Aufmerksamkeit und das Lernen **Ihrer** Studierenden fördern möchten, dann sprechen **Sie** sie in Texten, Videos und Audios häufig direkt an, indem **Sie** Personalpronomen verwenden. So wie es in diesem Absatz gerade der Fall ist, in dem wir **Sie** direkt ansprechen.

Quelle: Mayer, R. E. (2021). Evidence-Based Principles for<br>How to Design Effective Instructional Videos. *Journal of*<br>*Applied Research in Memory and Cognition, 10* (2), 229-240<br>https://doi.org/10.1016/j.jarmac.2021.03.007

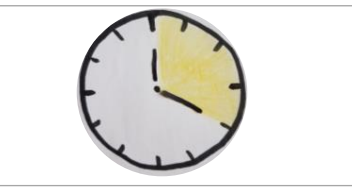

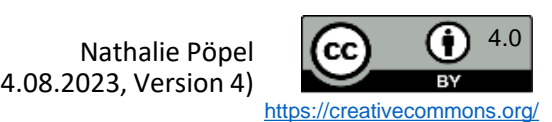

<span id="page-78-0"></span>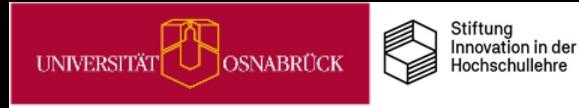

# Mediengestaltung: Segmentierung

# Komplexe Einheiten in überschaubare Segmente unterteilen

## Lesen Bearbeiten Inhaltsnavigation

**DEEN** 

Ansichten

Einführung in die spanische und hispanoamerikanische Literaturwissenschaft

#### **Allgemeine Hinweise** 1. Konstituierende Sitzung

2. Was ist Literatur(-wissenschaft)? 3. Techniken wissenschaftlichen Arbeitens 4. Grundbegriffe der Literaturwissenschaft I: Epochen & Probleme der Literaturgeschichtsschreibung 5. Grundbegriffe der Literaturwissenschaft II: Gattungen 6. Poetik & Rhetorik 7./8. Theorien und Methoden der

Dies lässt sich in Lernmodulen z.B. über Inhaltsverzeichnisse realisieren, wie in der linken Abbildung zu sehen ist.

Bei Videos und Audios bieten sich Playlisten mit Zeitstempeln an, wie in dem Beispiel rechts.

Segmentierungen helfen vor allem Noviz\*innen, die über wenig Vor- und Strukturwissen zu einem Thema verfügen, bei fortgeschrittenen Lernenden kann Segmentierung lern-Abb. von Johanna Fricke **hemmend wirken (Mayer, 2021)**.

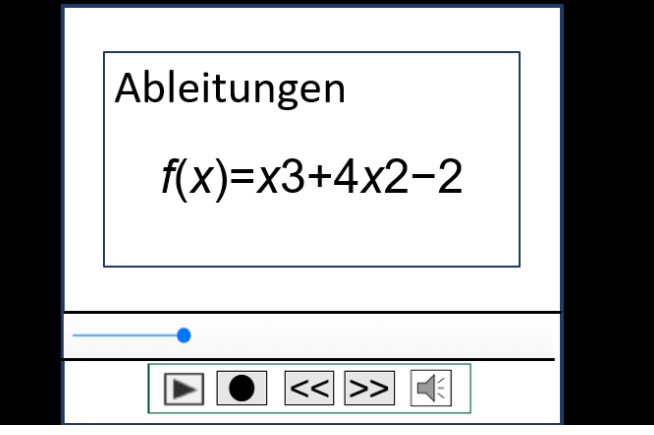

**Playlist Video Ableitungen** 00.00.02 Ableitungsregeln 00.03.15 Potenzregel 00.05.47 Faktorregel 00.08:24 Produktregel 00.11.19 Quotientenregel

Quelle: Mayer, R. E. (2021). Evidence-Based Principles for<br>How to Design Effective Instructional Videos. Journal of<br>Applied Research in Memory and Cognition, 10 (2), 229-240.<br>https://doi.org/10.1016/i.jarmac.2021.03.007

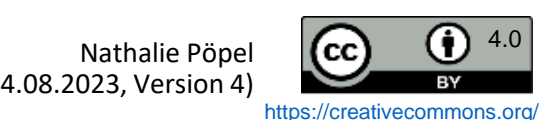

<span id="page-79-0"></span>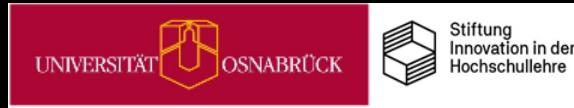

**PANIE** 

# Mediengestaltung: Kohärenz

# Ablenkendes vermeiden

Verzichten Sie bei Folien, Lehrvideos und Lernmodulen soweit wie möglich auf schmückende Hintergrundbilder, Logos sowie auf sich wiederholende lernirrelevante Informationen in Fuß- und Kopfzeilen.

Wie solche überflüssigen Informationen beim Lesen einer Folie im Unterricht ablenken können, sehen Sie in der Gedankenblase des Lesenden in der rechten Abbildung.

Ebenso belastet Hintergrundmusik in Videos das Arbeitsgedächtnis ungünstig (Mayer,

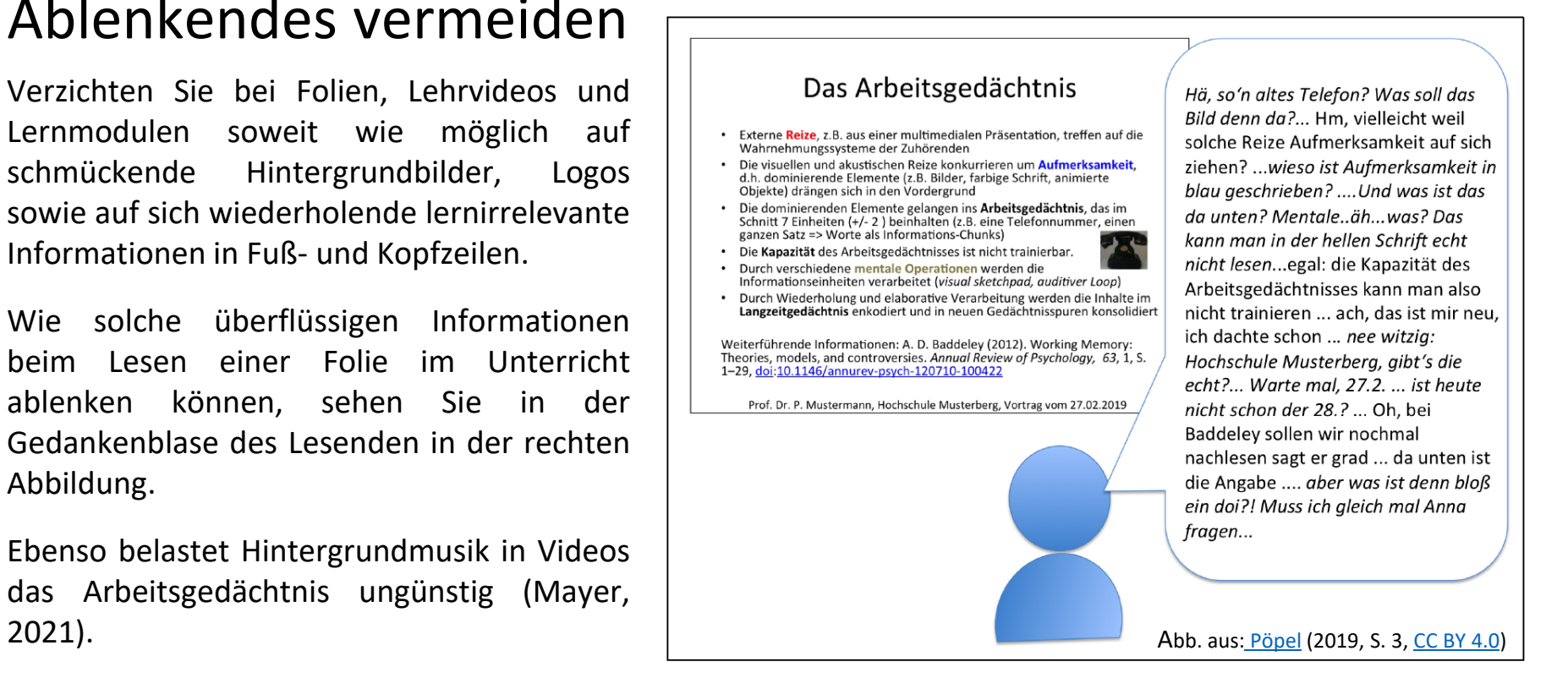

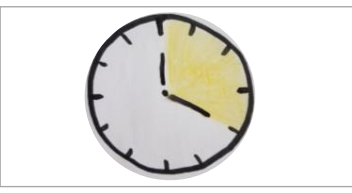

Research in Memory and Cognition, 10 (2), 229-240.<br>https://doi.org/10.1016/j.jarmac.2021.03.007; Pöpel, N. (2019). digitale Folien lernförderlich gestalten. Link zum PDF (Zugriff am 24.07.2022 .E. (2021). Evidence-Based Principles for How to<br>ffective Instructional Videos. Journal of Applied<br>in Memory and Cognition, 10 (2), 229-240. Mayer, R.E. (2021). Evidence-Based<br>Design Effective Instructional Videos.<br>Research in Memory and Cognition, 1 Power Point & Co. - Wie Sie di<br>OER. Hochschule Osnabrück. Quellen

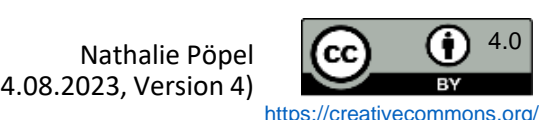

<span id="page-80-0"></span>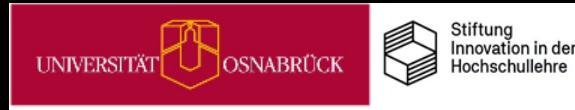

# Mediengestaltung: Keine Redundanz

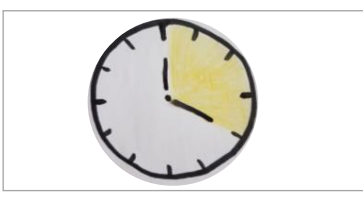

# DEENPC

# Bilder und Worte sollten sich sinnvoll ergänzen

Beanspruchung  $|$  wie im Beispiel links. Hier erläutern Sie den  $|$  Beanspruchung Abbildungen und Bilder sollten auf Folien oder in Videos am besten für sich alleine stehen, so Inhalt mündlich (Mayer, 2021).

> Im rechten Beispiel steht der Erläuterungstext neben der Abbildung auf einer Folie.

> Vermeiden Sie es, diesen Ihrem Publikum vorzulesen oder zu paraphrasieren, dadurch schaffen Sie unnötige Redundanz, da bei Ihren Lernenden dann der gesprochene mit dem gedruckten Text konkurriert und das Arbeitsgedächtnis belastet. Dadurch wird das Verstehen der Abbildung erschwert.

Lassen Sie in diesem Fall die Lernenden den Text neben dem Bild besser selber still lesen.

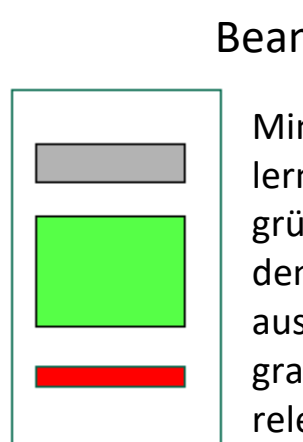

Minimieren Sie den roten lernirrelevanten Load! Die grünen Lernprozesse sollten den größten Load ausmachen, gefolgt von den grauen aufgabenrelevanten Informationen.

(2021). Evidence-Based Principles for<br>tive Instructional Videos. Journal of<br>Memory and Cognition, 10 (2), 229-240 Quelle: Mayer, R. E. (2021). Evidence-Based<br>How to Design Effective Instructional Videos.<br>*Applied Research in Memory and Cognition,*<br>https://doi.org/10.1016/j.jarmac.2021.03.007

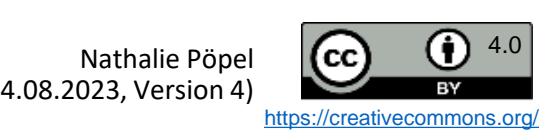

#### <span id="page-81-0"></span>Stiftung<br>Innovation in der OSNABRÜCK **UNIVERSITÄT** Hochschullehre

# Mediengestaltung: Kontiguität

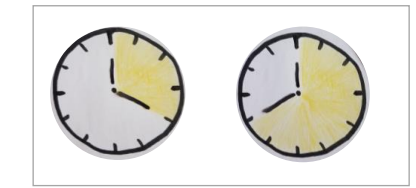

# Informationen sind zeitlich & räumlich nah beieinander

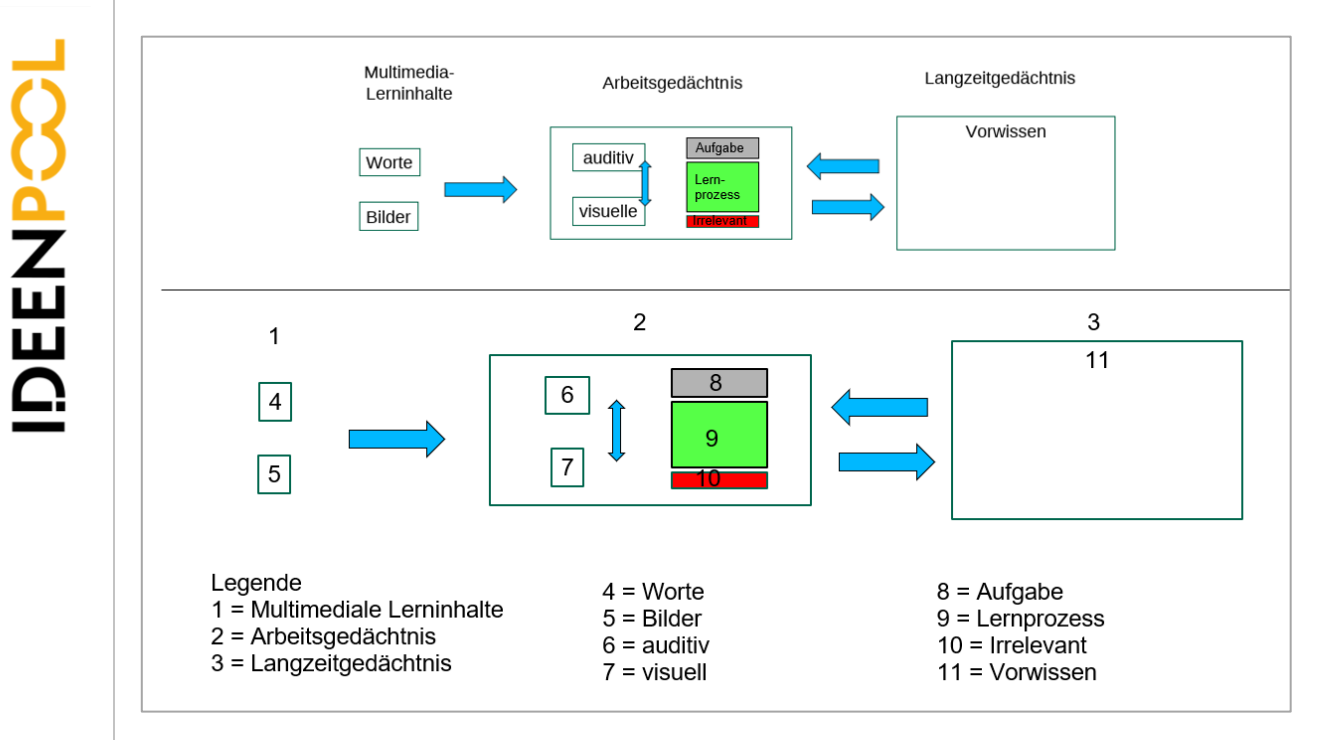

Bei Abbildungen sollten Beschriftungen möglichst im Bild an den zu bezeichnenden Stellen stehen, wie im Beispiel links oben.

Im unteren Beispiel muss das Auge immer zwischen den Zahlen in den Boxen und der Legende hin- und herspringen, um die Abbildung verstehen zu können. Das belastet das Arbeitsgedächtnis unnötig (Mayer, 2021).

Quelle: Mayer, R. E. (2021). Evidence-Based Principles for<br>How to Design Effective Instructional Videos. *Journal of*<br>Applied Research in Memory and Cognition, 10 (2), 229-240.<br>https://doi.org/10.1016/j.jarmac.2021.03.007

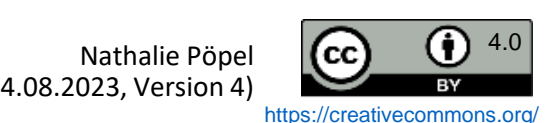

<span id="page-82-0"></span>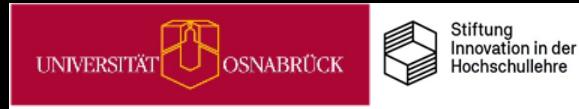

# Mediengestaltung: Verkörperung

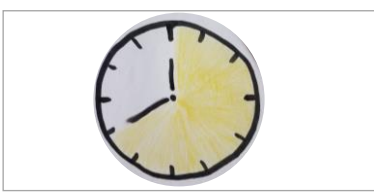

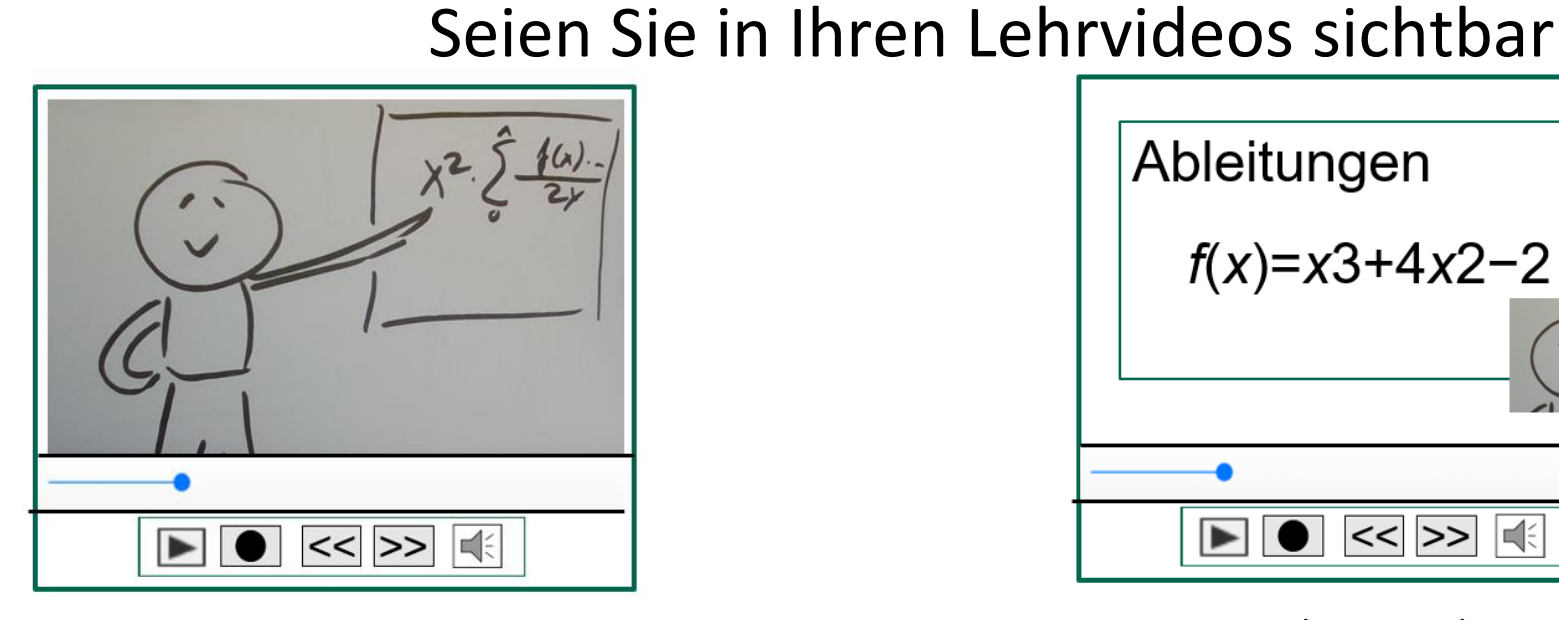

Wenn Sie Lehrvideos produzieren, dann lernen Ihre Studierenden besser, wenn Sie selber darin bewegt sichtbar sind, z. B. beim Erklären vor einer Tafel oder einem Whiteboard.

# Ableitungen  $f(x)=x3+4x2-2$  $|\leqslant$  $\blacktriangleright$  $|<<|>>|$

Wenn Sie Screencasts produzieren, dann ist es lernförderlich, wenn Sie als Lehrperson in einem kleinen Bildausschnitt im Video zu sehen sind. Aber nur, wenn Sie dabei live beim Vortragen zu sehen sind, ein statisches Foto von Ihnen lenkt hingegen ab (Mayer, 2021).

Quelle: Mayer, R. E. (2021). Evidence-Based Principles for<br>How to Design Effective Instructional Videos. *Journal of*<br>Applied Research in Memory and Cognition, 10 (2), 229-240<br>https://doi.org/10.1016/j.jarmac.2021.03.007

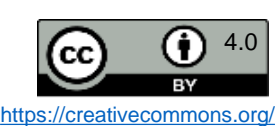

<span id="page-83-0"></span>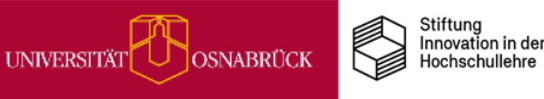

DEENPC

# Multimedia mit Lernaufträgen statt Infotainment

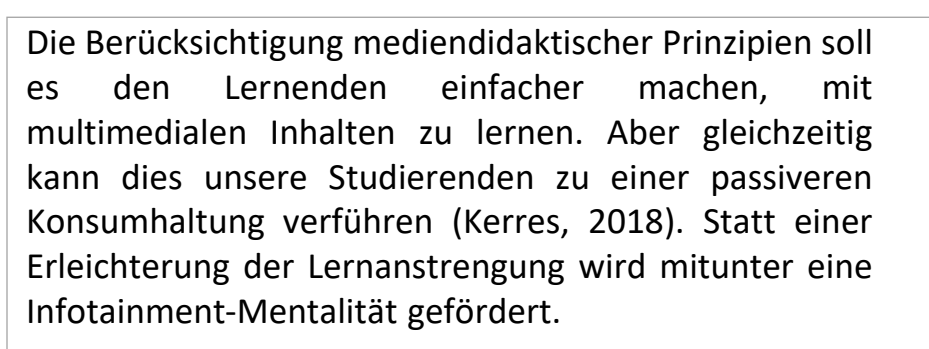

Um dem vorzubeugen, ist es wichtig, dass Sie Ihre Multimedia-Angebote in Lernaufträge und Tests einbetten, die der Wissenselaboration und Verfestigung dienen.

In diesem Beispiel von Johanna Fricke sehen Sie, wie ein solcher Lernauftrag in einem Courseware-Lernmodul zu einem Video aufgebaut sein kann:

Aufgaben  $\mathbb{Z}$ 

- Schauen Sie sich das nachfolgende Lehrvideo "Elemente der Analyse narrativer Texte" an. 1) Notieren Sie Ihre **Fragen** zum Video direkt im Blubber-Blog.
- 2) Halten Sie nach der Sichtung des Videos stichpunktartig fest: Was sind die **drei wichtigsten Erkenntnisse**  in Bezug auf die Analyse narrativer Texte?

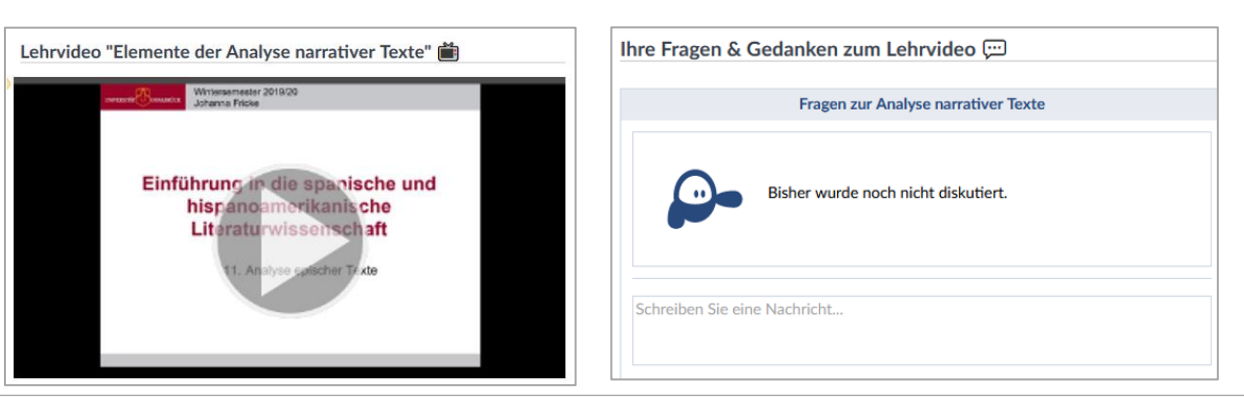

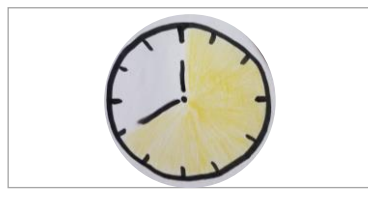

Quelle: Kerres, M. (2018). Lernen mit Text, Bild und Ton. In:<br>M- Kerres: *Mediendidaktik: Konzeption und Entwicklung<br>mediengestützter Lernangebote* (S. 169-190), Berlin/Boston:<br>De Gruyter.

(Stand: 04.08.2023, Version 4)

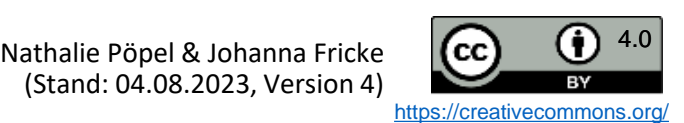

<span id="page-84-0"></span>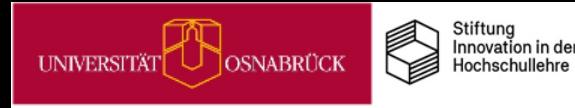

# MiMo zur Informationsvisualisierung

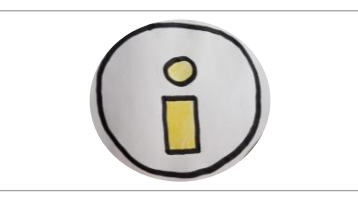

# **Was sind MiMos?**

**DEENPCC** 

MiMos (Abkürzung für *Mikromodule*) sind Selbstlerneinheiten für Studierende, die über Stud.IP zur freien Nutzung zur Verfügung stehen. Im Schnitt dauert die Bearbeitung eines MiMos 90 Minuten. Um Ihren Studierenden *vielfältige Lernangebote* zu unterbreiten, können Sie ein MiMo entweder durch einen Link dazu in Stud.IP bereitstellen oder sie integrieren die thematische MiMo-Courseware in Ihre eigene

## Stud.IP-Veranstaltung.

## **Worum geht es im MiMo Informationsvisualisierung?**

In diesem MiMo werden verschiedene Visualisierungsformen vorgestellt und erklärt, für welche Art von Informationen und Daten diese geeignet sind. Außerdem werden grundlegende Tipps für gutes Design vermittelt, damit die Studierenden lernen, Grafiken, Diagramme und Bilder – ob in Hausarbeiten, Präsentationen oder auf einem wissenschaftlichen Poster – bestmöglich zu gestalten und einzusetzen. Zum MiMo gelangen Sie über diesen Link: <https://vt.uos.de/1uwb9>.

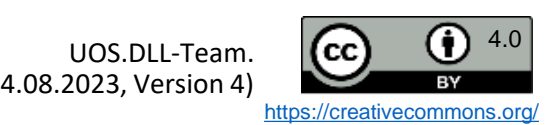

# Organisation von Lehrveranstaltungen mit Stud.IP-Features vereinfachen

Zur Vereinfachung der Organisation von Ihren Lehrveranstaltungen in Stud.IP können die Funktionalitäten *Ablaufplan*, *Dateien***,** *Gruppen* und *Themen* beitragen.

**!** In Kombination miteinander lassen sich diese mit maximalem Mehrwert einbinden:

- 1) Die automatisch generierte Übersicht des zeitlichen Ablaufs einer LV ("Ablaufplan") lässt sich um "Themen" und *Dateien* ergänzen.
- 2) Die *Gruppen* können konkreten Terminen im Ablaufplan zugewiesen werden.

Auf diese Weise:

Innovation in de

Hochschullehre

- stellen Sie den Teilnehmenden einen thematischen Ablaufplan zur Verfügung.
- können Sie Studierendengruppen einem Referatsthema oder Projekten zuweisen. Studierendengruppen bekommen zudem eine Kommunikationsstruktur zur Verfügung gestellt, die sie gruppenspezifisch nutzen können.
- können Sie allen Mitgliedern einer Gruppe ohne großen Aufwand eine E-Mail schreiben.
- können Sie die zu jeder Sitzung gehörenden Dateien in themenspezifischen Ordnern zur Verfügung stellen.

Mehr Details: [https://vt.uos.de/5rlls.](https://vt.uos.de/5rlls) Hinweise zur Bedienungsweise: [https://vt.uos.de/thjsl.](https://vt.uos.de/thjsl)

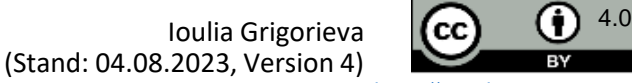

<span id="page-85-0"></span>**OSNABRÜCK** 

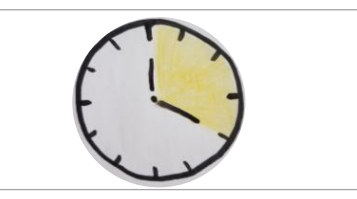

UOS. URL: https://vt.uos.de/5rll Klappe: Basale Stud.IP-

nutzen. Digitale

Quellen: Fricke, eatures URL:

UOS.

ම Lehre

Digitale

Stud.IP

20

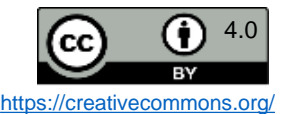

<span id="page-86-0"></span>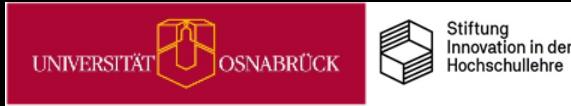

# Cliqr für Live-Abstimmungen & Quizzes

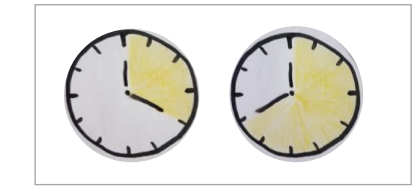

**A<br>NHLING** 

Mit dem Plug-in *Cliqr* verfügt Stud.IP über ein Audience Response System. Dadurch haben Sie die Möglichkeit, während Ihrer Veranstaltung Live-Abstimmungen und Quizzes durchzu-führen. Gerade in großen Vorlesungen können Sie so alle Studierenden motivieren, sich aktiv mit einer Fragestellung auseinanderzusetzen. Regelmäßige Wissensüberprüfungen durch (Selbst-)Tests festigen das Wissen auf Dauer (Dunlosky, 2013).

## **Durchführung:**

- Frage spontan in Studip erstellen oder vorab eine Fragensammlung anlegen
- Es werden ein Link und ein QR-Code erzeugt, über die die Studierenden mit ihren Endgeräten teilnehmen können. Sie bekommen die Frage samt Antwortmöglichkeiten angezeigt und geben ihre Stimme ab. Die Abstimmungen sind anonym.
- Abstimmung beenden und die Ergebnisse anschließend sichtbar machen.

Eine Anleitung finden Sie auf dieser [UOS-Seite.](https://digitale-lehre.virtuos.uni-osnabrueck.de/eintrag/cliqr/)

## **Cliqr kann in folgenden Szenarien gewinnbringend eingesetzt werden:**

Organisatorisches klären (A) Meinungsbild einholen (B) Experimente replizieren (C) Wissensfragen stellen (D)

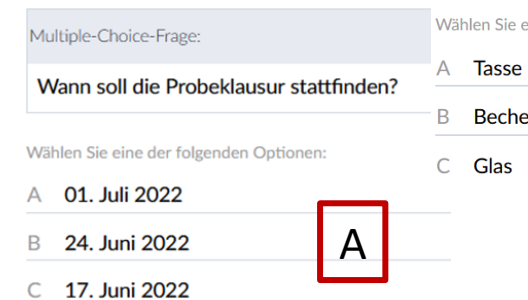

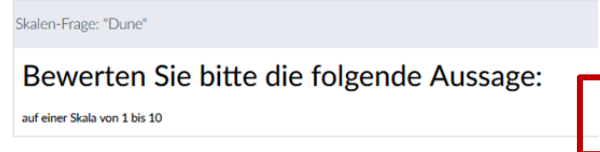

Aussage A: "Dune" ist der beste Film des Jahres 2021.

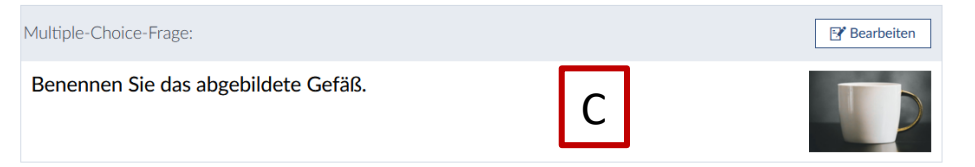

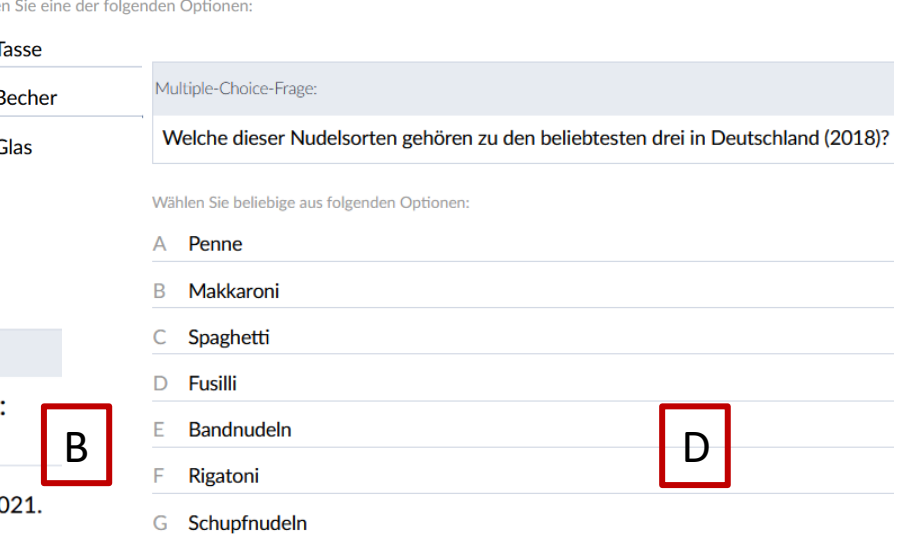

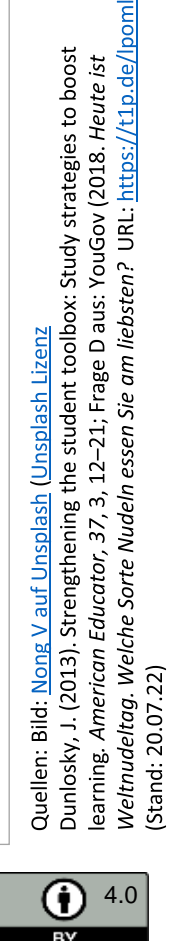

<span id="page-87-0"></span>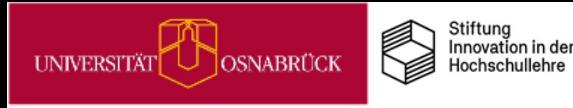

# Etherpads für Präsenzarbeit

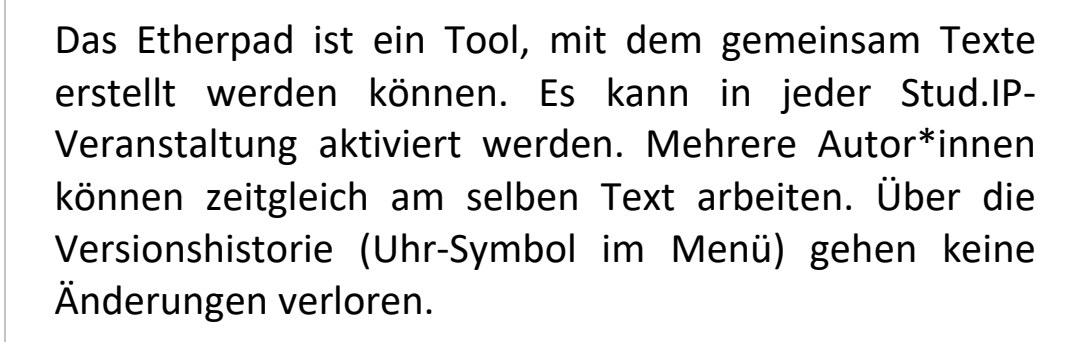

In Präsenzveranstaltungen eignet sich das Etherpad etwa für Brainstorming oder Ideensammlungen. Da Änderungen sofort sichtbar werden, können diese direkt in der Veranstaltung über den Beamer präsentiert und live mitverfolgt werden.

Auch die Ergebnissicherung und Dokumentation in Kleingruppen lassen sich so abbilden.

Eine Anleitung zu den Studip-Etherpads finden Sie auf dieser [UOS-Seite](https://digitale-lehre.virtuos.uni-osnabrueck.de/eintrag/etherpad/https:/etherpad.uni-osnabrueck.de/).

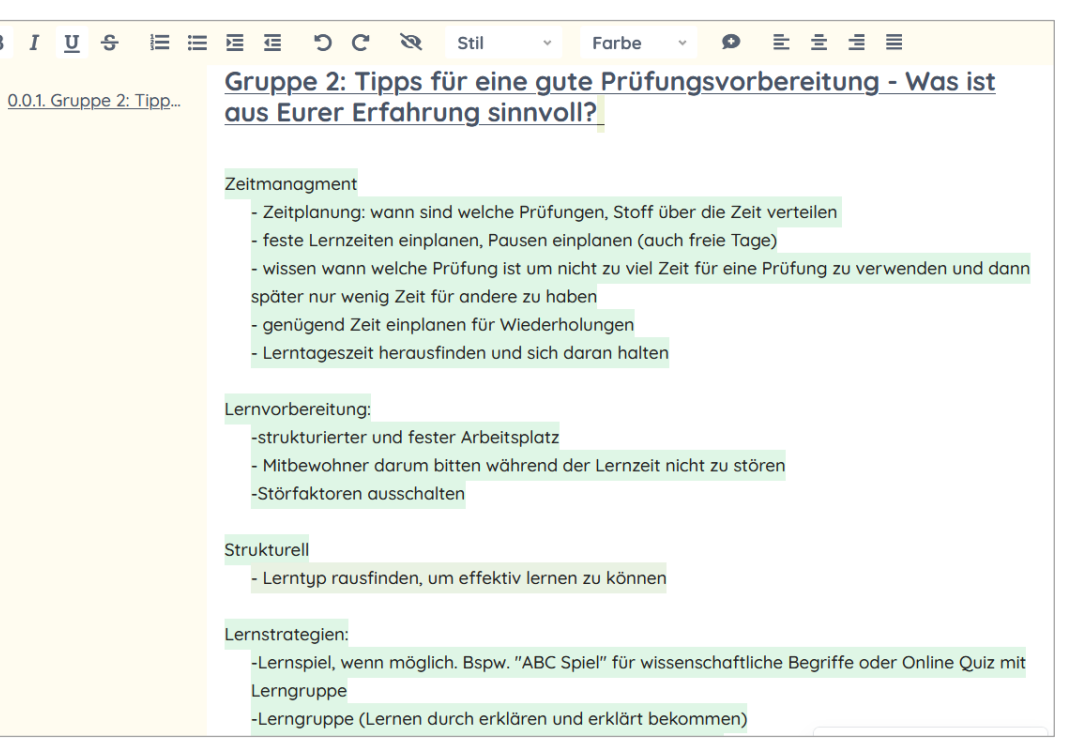

 $B$   $I$ 

Beispielpad aus einer Lehrveranstaltung von Nathalie Pöpel

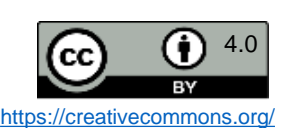

# Etherpads für Gruppenarbeiten: Beispiel Gruppenpuzzle

**Gruppenpuzzle** durchführen, können Sie das Etherpad gut zur Unterstützung der Arbeitsprozesse einsetzen:

- *Vorbereitung*: Sie teilen Ihre Studierenden in verschiedene Kleingruppen ein und weisen ihnen z. B. Sekundärtexte vergleichbarer Länge zu.
- *Einzelarbeit*: Die Studierenden lesen 'ihren' Sekundärtext und werten ihn z. B. anhand vorgegebener Fragen aus.
- *Expertengruppe*: Die Vertreter\*innen der Gruppen mit demselben Sekundärtext finden sich zusammen und diskutieren ihre Überlegungen aus der Einzelarbeitsphase. Wesentliche Ergebnisse halten Sie in einem (vorstrukturierten) **Etherpad** fest.
- *Gruppenpuzzle*: Es treffen sich Vertreter\*innen der verschiedenen Expertengruppen und präsentieren sich gegenseitig ihre Arbeitsergebnisse. Die jeweiligen **Etherpads** dienen ihnen dabei als Grundlage.

• *Sicherung*: Die entstandenen **Etherpads** werden bei Stud.IP in den Dateibereich exportiert und stehen den Studierenden damit zum Download zur Verfügung.

Möchten Sie in Ihrer Lehrveranstaltung bspw. ein Schherung: Die entstandenen **Etherpads** werden bei Sie Uniterstützung der Arbeitsprocesse einsetern:<br>
Studierenden damit zum den Dateiberieich exporter und stehen Studieren Auch **bei 'normalen' Gruppenarbeiten** - in Präsenz- *und* Onlinelehrveranstaltungen - können Sie das Etherpad gut nutzen, um das Zusammentragen der jeweiligen Arbeitsergebnisse zu **vereinfachen** und **effizienter** zu gestalten, indem Sie bspw. alle Kleingruppen ihre Arbeitsergebnisse in einem gemeinsamen Pad zusammenführen lassen. Ein Etherpad in Stud.IP kann in verschiedenen Dateiformaten exportiert und heruntergeladen werden (im Vergleich zu einem herkömmlichen Tafelanschrieb stehen die Ergebnisse somit **langfristig** zur Verfügung).

Eine Anleitung zu Studip-Etherpads finden Sie auf dieser [UOS-Seite.](https://digitale-lehre.virtuos.uni-osnabrueck.de/eintrag/etherpad/https:/etherpad.uni-osnabrueck.de/)

Quelle: Fricke, J. & Thoma, A.: Ein Masterseminar in zwei Lernumgebungen. Zu Potenzialen digitaler Tools für die Digital- und die Präsenzlehre. In: Bechtel, Dittmann & Fricke (Hrsg.): *Fremdsprachliche Lehrer\*innenbildung digital?* (im Erscheinen)

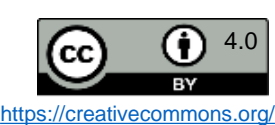

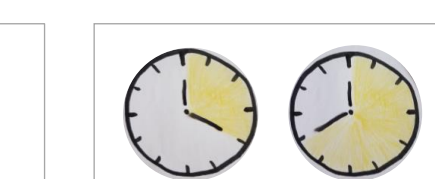

<span id="page-88-0"></span>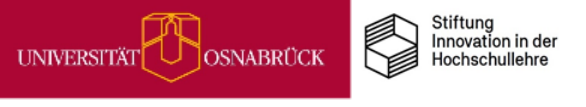

<span id="page-89-0"></span>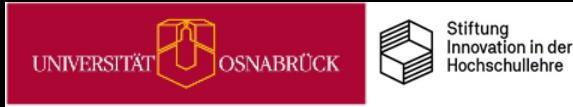

# Wikis in der Lehre einsetzen

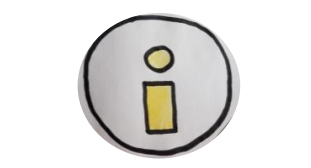

Wikis sind Tools mit denen virtuelle Seiten kollaborativ bearbeitet werden. Die Struktur der Seiten kann von den Bearbeitenden selbst festgelegt werden. Über Verlinkungen sowie Einbindung von Text, Tabellen, Bildern und Dateien können umfangreiche Informationssammlungen erarbeitet und strukturiert werden (vgl. eteaching.org, 2015).

Didaktisch bieten sich Wikis sowohl für synchrone als auch asynchrone Lehr-Lernszenarien an:

- Kommentierte Literaturlisten und Fachglossare mit Kursgruppen erstellen
- Kursbegleitende Sitzungsprotokolle mit Wikis realisieren (kollaborative Skriptentwicklung)
- Fallbeispiele und Arbeitsaufgaben im Wiki bereitstellen und die Gruppen-Ergebnisse darauf sammeln
- Peer-Feedbacks zu Ausarbeitungen über die Kommentarfunktion im Wiki ermöglichen
- Lern- und Arbeitsschritte in Gruppen planen und auf einem Wiki dokumentieren

Anleitungen zur Umsetzung solcher Szenarien finden Sie z.B. in diesem [Wiki-Reader der FU Berlin](https://blogs.fu-berlin.de/fortbildung/files/2018/07/Reader_Wiki.pdf).

Allerdings zeigen Untersuchungen, dass die Kollaboration häufig nicht wie gewünscht erfolgt, da Autor\*innen meist neue Einzelbeiträge einfügen statt an vorhanden Texten weiterzuarbeiten. Die Überarbeitung von Fremdtexten scheint eine besondere Hürde darzustellen (vgl. Bremer, 2012). Ebenso braucht es Anreize wie klausurrelevante Bonuspunkte um Studierende zur Mitarbeit an Wikis zu motivieren. Ein rein auf Freiwilligkeit setzendes Angebot führt kaum zur Nutzung (Seifert, 2010). Achten Sie daher darauf, dass Sie Ihre Arbeitsaufträge für die Wikis so gestalten, dass alle Studierenden involviert sind und dass eine Mitarbeit obligatorisch für den Leistungsnachweis ist oder zu einem Bonus führt.

Informationen zur Nutzung von Wikis in Stud.IP finden Sie auf diesen [Stud.IP-Hilfeseiten.](https://hilfe.studip.de/help/4.4/de/Basis/Wiki)

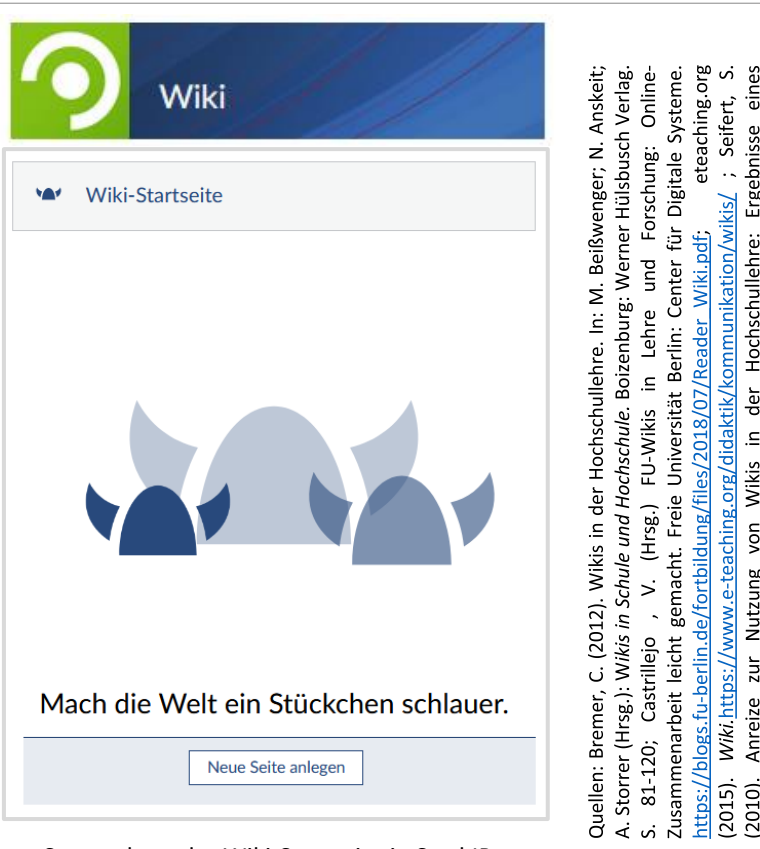

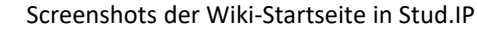

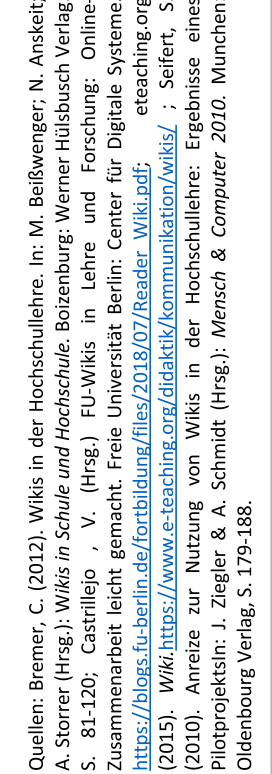

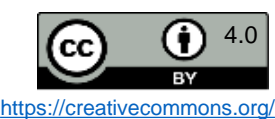

# Wikis für kommentierte Literaturlisten, Glossare und Co.

Kommentierte Literaturliste

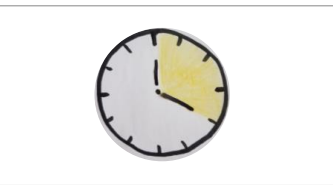

am 08 11 2022 15:59:31

LJ :

Version 1, geändert von Nathalie Pöpel, Dipl.-Psych.

<span id="page-90-0"></span>UNIVERSITÄT

Wikis lassen sich ohne großen Aufwand für Informationssammlungen in Listen- und Tabellenform nutzen.

Stiftung<br>Innovation in der

Hochschullehre

OSNABRÜCK

So können auf unkomplizierte Weise z.B. kommentierte Literaturlisten, Fach-Glossare oder Frage-Antwort-Sammlungen über den Verlauf eines Kurses gemeinsam erarbeitet werden.

Ein Beispiel für den Beginn einer kommentierten Literatur-, bzw. Medienliste ist im Screenshot zu sehen.

Eine Anleitung zu kommentierten Literaturlisten mit Wikis finden Sie in diesem [Blogbeitrag](https://blogs.fu-berlin.de/fortbildung/2016/10/24/wikis-gemeinsam-kommentierte-literaturlisten-erstellen-1/) der FU [Berlin](https://blogs.fu-berlin.de/fortbildung/2016/10/24/wikis-gemeinsam-kommentierte-literaturlisten-erstellen-1/).

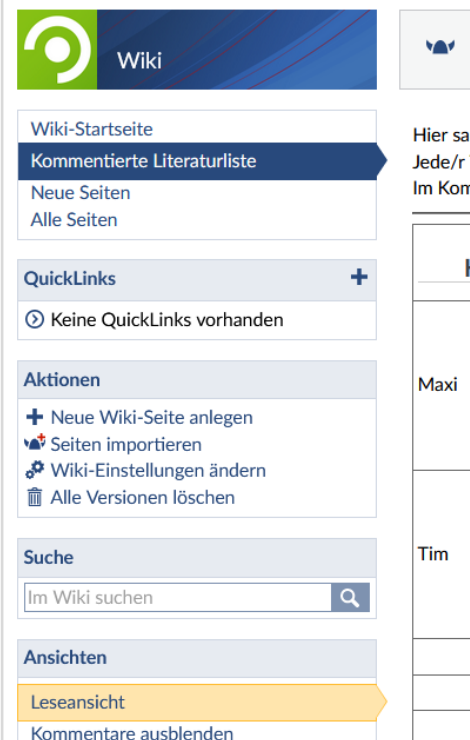

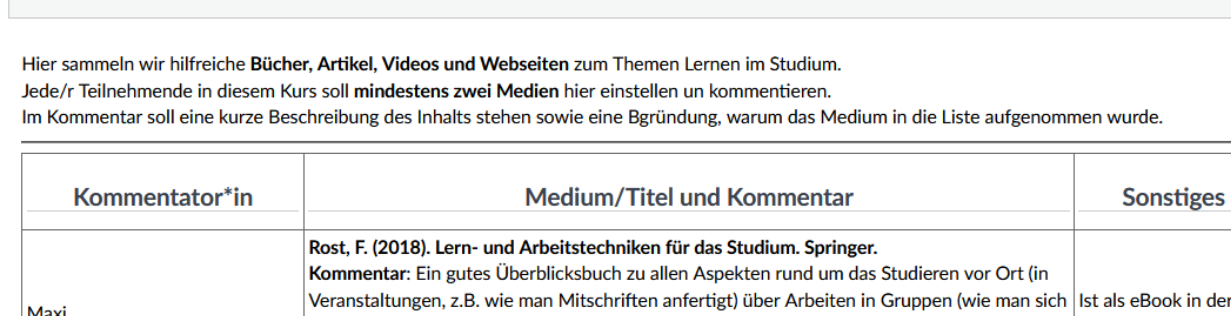

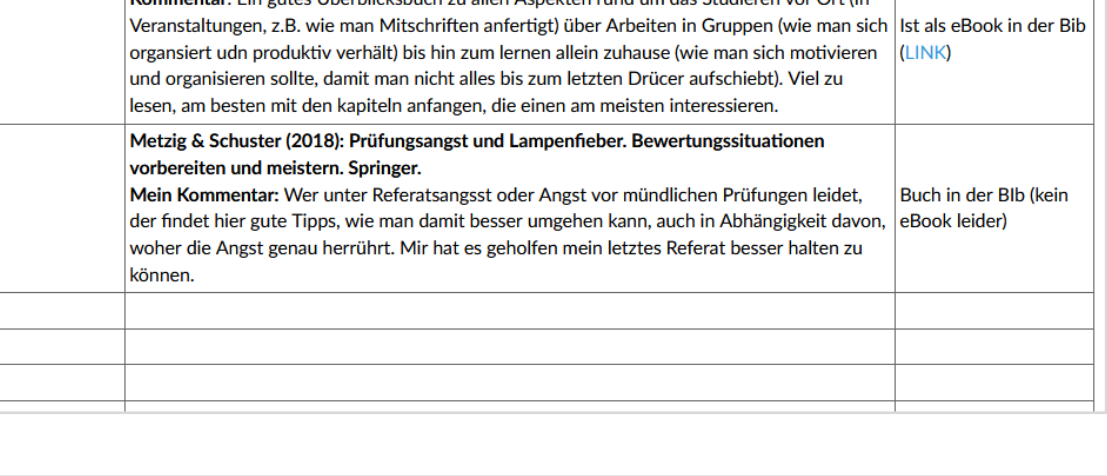

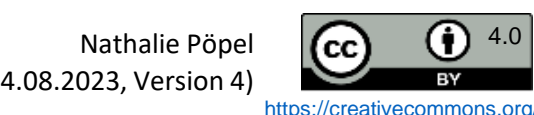

<span id="page-91-0"></span>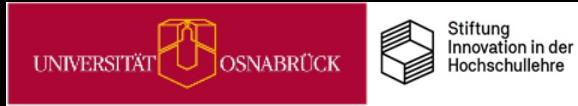

DEENPO

# Wikis für Gruppenarbeiten: Fallbearbeitungen

 $\bigcirc$ 

Fallbeis

**m**<sup></sup> Alle Suche

Lesean

Export

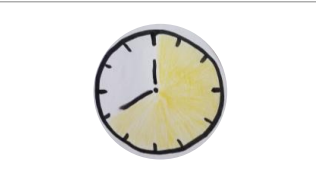

Wikis eigenen sich für die Online-Bearbeitung von Fallbeispielen in Kleingruppen.

Legen Sie dazu für jedes Fallbeispiel, das von einer Gruppe bearbeitet werden soll, eine eigene Wikiseite in der Veranstaltung an. Die Seite enthält jeweils ein Fallbeispiel sowie die Aufgabenstellung. Ein Beispiel sehen Sie rechts im Screenshot.

Die Arbeitsergebnisse sollen von jeder Gruppe auf der jeweiligen Wikiseite eingetragen und zur Präsentation aufbereitet werden. Dafür können Sie Regeln zu Format und Layout ausgeben oder aber den Studierenden völlig freie Hand lassen.

Bei Bedarf können Sie auch Peer-Feedback ermöglichen, indem die Gruppenmitglieder zu Ausarbeitungen anderer Gruppen während des Arbeitsprozesses oder zum Endprodukt Kommentare auf den Wikiseiten abgeben.

Eine weitere Anleitung finden Sie auf dieser [FU](https://blogs.fu-berlin.de/fortbildung/2016/11/21/wiki-studierende-bearbeiten-fallbeispiele-in-gruppen-5/#more-3224) Berlin [Blogseite](https://blogs.fu-berlin.de/fortbildung/2016/11/21/wiki-studierende-bearbeiten-fallbeispiele-in-gruppen-5/#more-3224) zum Thema.

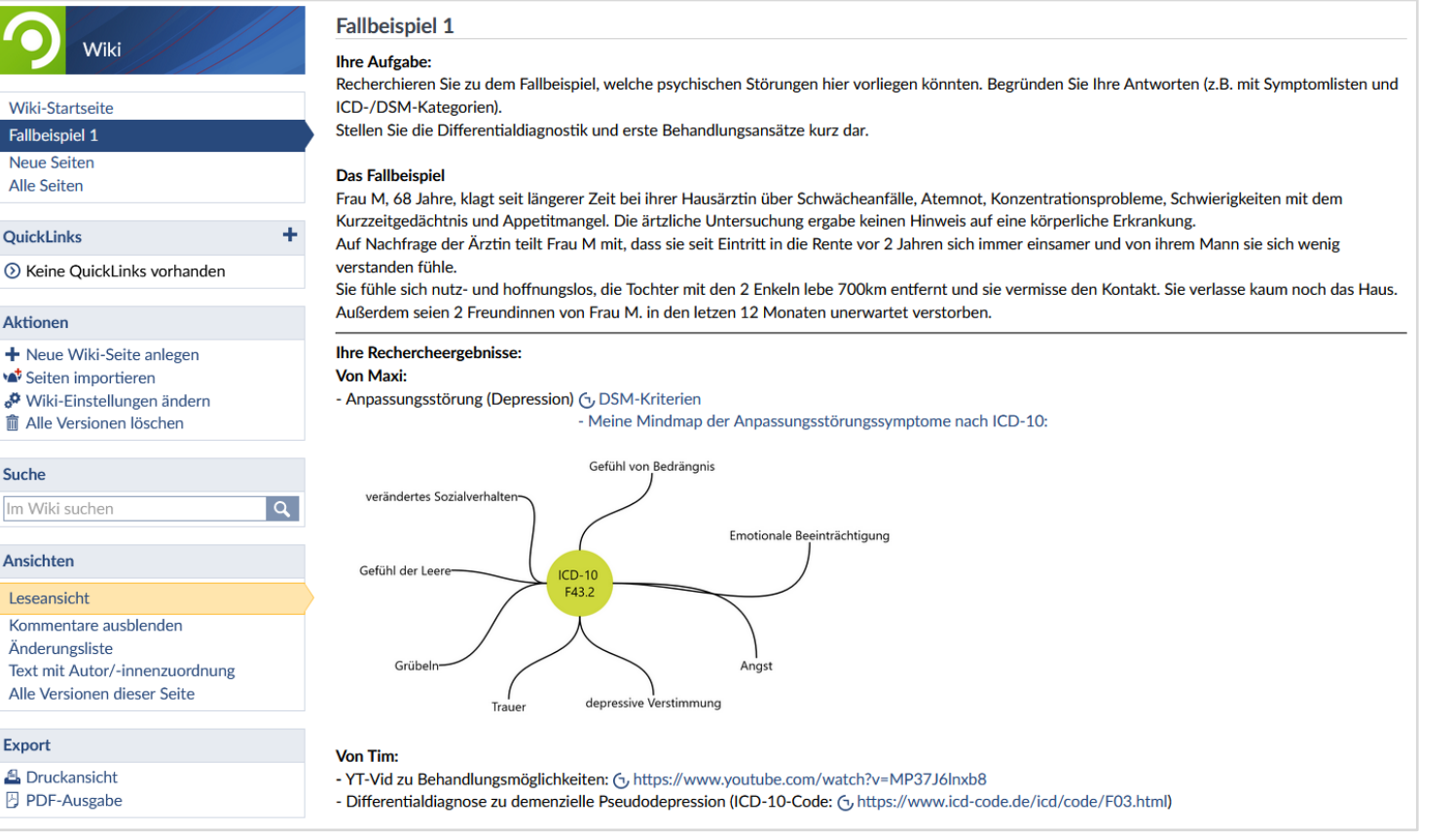

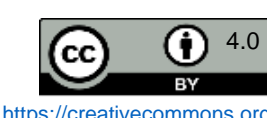

# Collaboard: Kollaboratives Arbeiten auf dem Online-Whiteboard in der Academic Cloud

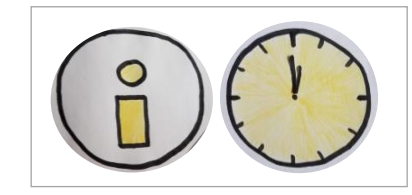

Mit Collaboard können Sie vielfältige Online-Whiteboards für den Unterricht gestalten und kollaborativ bearbeiten lassen. Auf den Boards lassen sich z.B. digitale Karten für kurze Texte anpinnen, Bilder und Videos einbinden sowie PDFs hochladen und Formen einfügen. Mit Collaboards können Sie bspw.

• Kartenabfragen durchführen & Mindmaps erstellen

Stiftung<br>Innovation in der

Hochschullehre

- Boards für mehrstufige Arbeitsaufträge vorbereiten
- Arbeitsergebnisse von Kleingruppenarbeiten festhalten
- komplexe multimediale Wissenssammlungen über einen längeren Zeitraum aufbauen

Eine hilfreiche Einführung in Collaboard bietet diese Seite der [Leuphana-Universität](https://www.leuphana.de/lehre/service-und-support/digitale-plattformen-und-tools/collaboard.html): Im Videotutorial zu den [Basisfunktionen](https://leuphana.cloud.panopto.eu/Panopto/Pages/Viewer.aspx?id=c0b44502-34d6-46fd-bf39-af4600e336f2) wird die Arbeit mit den Elementen auf dem Board in 5 Minuten dargestellt. Im Video zu [erweiterten](https://leuphana.cloud.panopto.eu/Panopto/Pages/Viewer.aspx?id=812afa22-90bb-419a-8804-af4600e336ee) Funktionen werden zudem Board-Vorlagen, Quicklinks, Abstimmungen, Export u. a. in wenigen Minuten erklärt. Weitere Einblicke, wie Hochschullehrende Collaboard konkret in ihrer Lehre eingesetzt haben, können Sie in diesem [Collaboard-Video](https://www.youtube.com/watch?v=qJ--RfW08Ag) auf YouTube gewinnen.

*Hinweis: Z.Z. funktioniert das Board am besten mit dem Firefox-Browser, unter Chrome kann es nach unseren Tests zu Bearbeitungsproblemen kommen.*

**Bitte beachten Sie:** Für Angehörige niedersächsischer Hochschulen ist die datenschutzkonforme Nutzung von Collaboard in der Lehre nur über die [Academic](https://www.rz.uni-osnabrueck.de/Dienste/academiccloud.htm) Cloud [\(AC\)](https://www.rz.uni-osnabrueck.de/Dienste/academiccloud.htm) möglich. Da die AC und Collaboard durch die GWDG gehostet werden, kann bei technischen Problemen nur der [GWDG-Support](https://www.gwdg.de/de_DE/support) weiterhelfen. Für alle Fragen zum didaktischen Einsatz von Collaboard steht Ihnen das [virtUOS](http://virtuos@uni-osnabrueck.de) zur Verfügung.

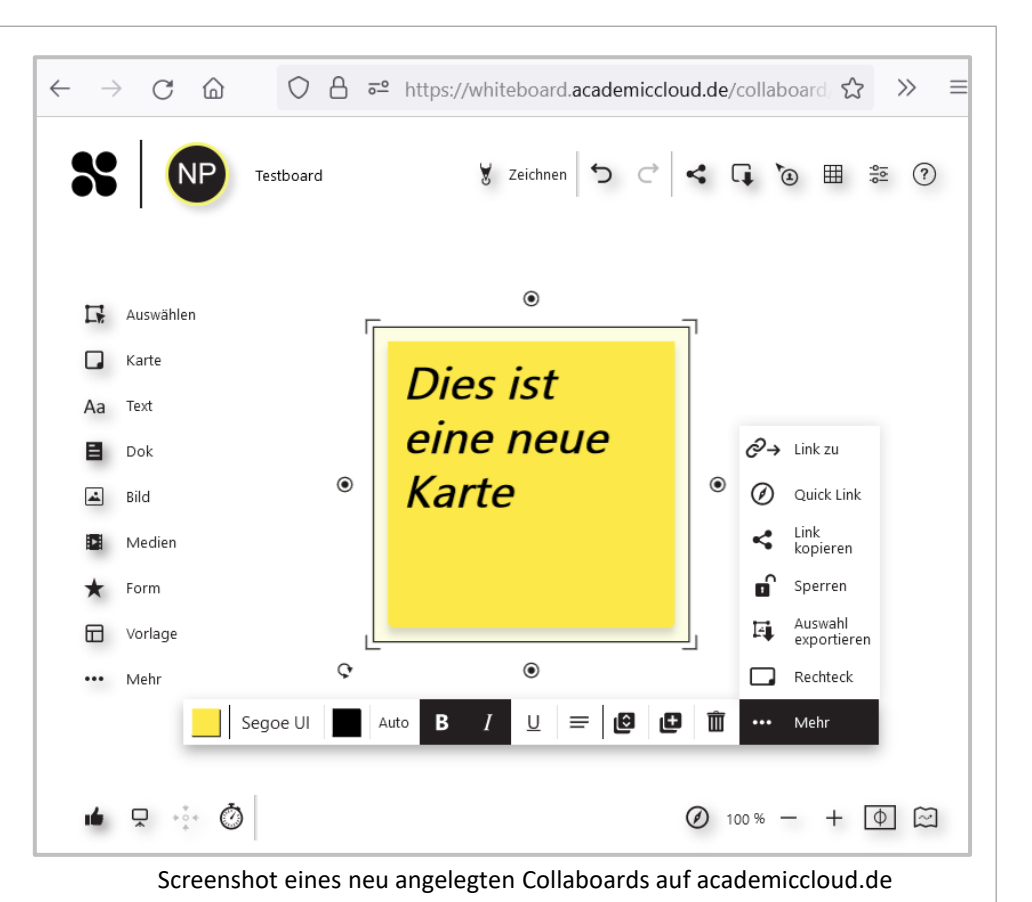

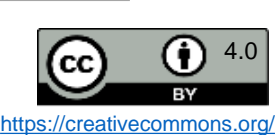

<span id="page-92-0"></span>UNIVERSITÄT

**OSNABRÜCK** 

# Collaboard-Einsatzszenarien: Ideen organisieren

<span id="page-93-0"></span>UNIVERSITÄT SOSNABRÜCK

Um Inhalte oder Ideen auf einem Collaboard zu organisieren, können Sie z.B. nach einer Kartenabfrage die digitalen Karten durch Verschieben thematisch clustern. Es ist aber auch möglich, mit Vorlagen in Collaboard zu arbeiten, die eine Strukturierung erleichtern, wie z.B. mit diesem Mindmap, das Sie beliebig erweitern und bearbeiten können.

Stiftung<br>Innovation in der

Hochschullehre

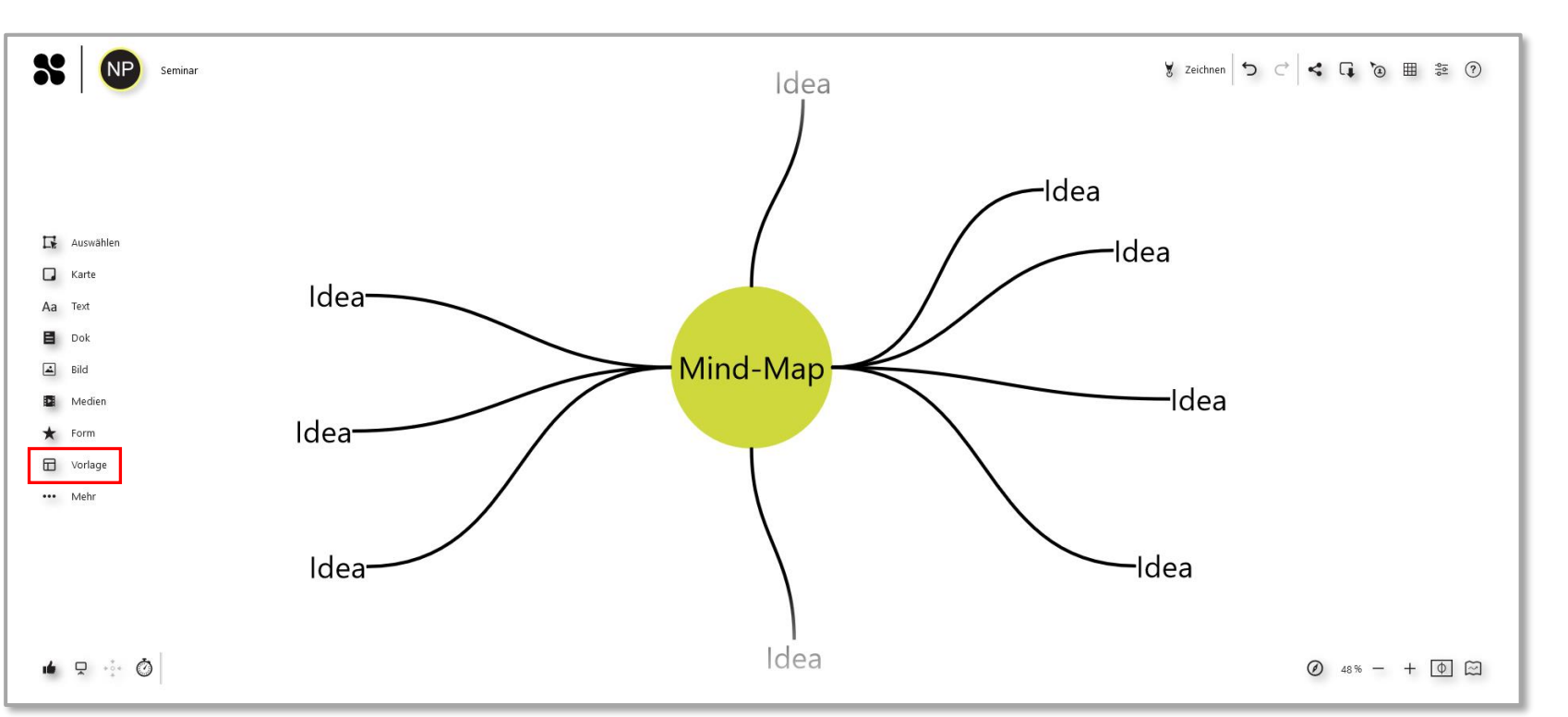

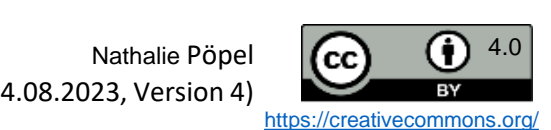

(Stand: 04.08.2023, Version 4)

# Collaboard-Einsatzszenarien: Multimedia-Recherchen präsentieren

<span id="page-94-0"></span>**UNIVERSITÄT** 

**OSNABRÜCK** 

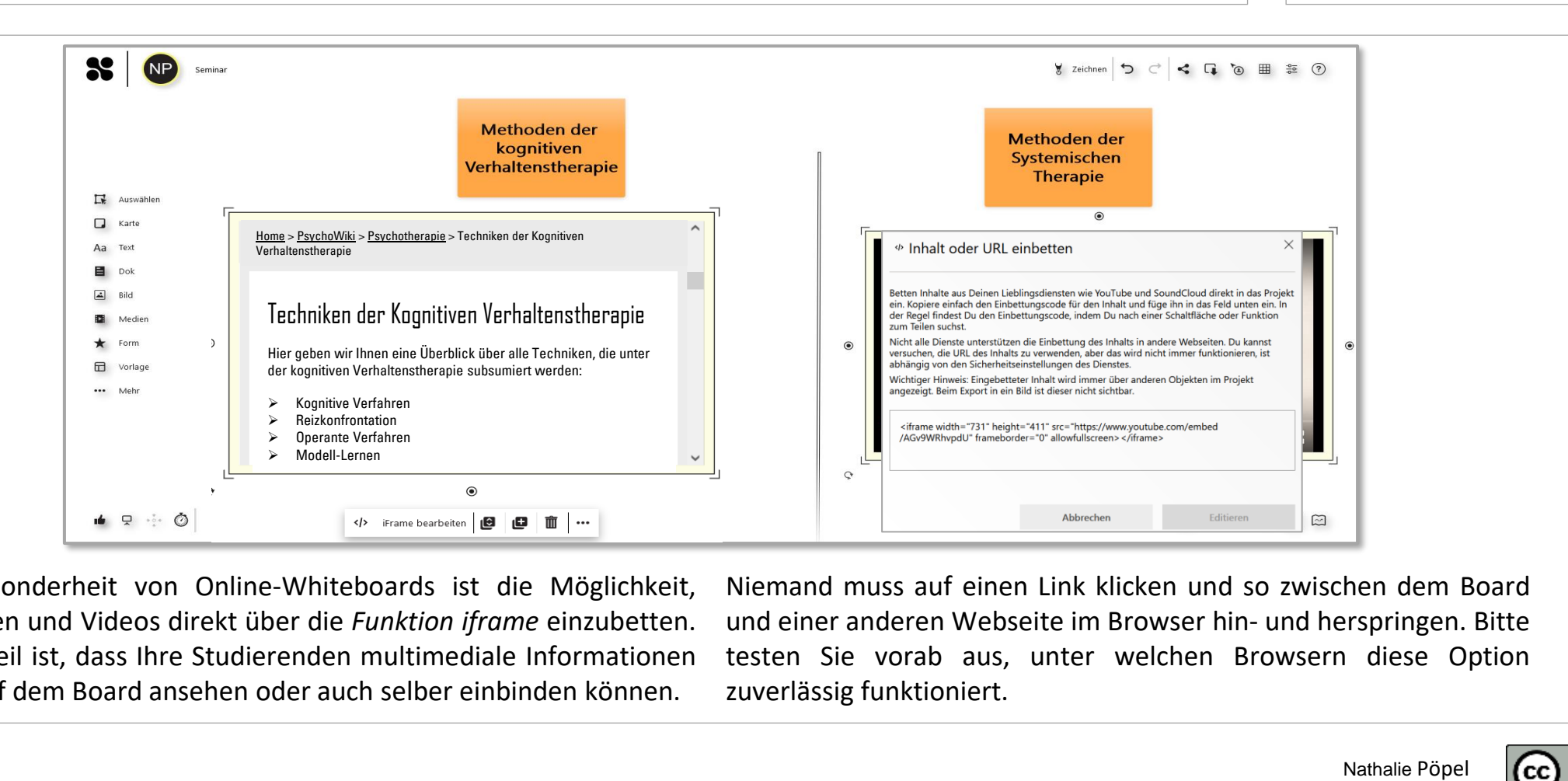

Eine Besonderheit von Online-Whiteboards ist die Möglichkeit, Webseiten und Videos direkt über die *Funktion iframe* einzubetten. Der Vorteil ist, dass Ihre Studierenden multimediale Informationen direkt auf dem Board ansehen oder auch selber einbinden können.

Stiftung Innovation in der

Hochschullehre

Niemand muss auf einen Link klicken und so zwischen dem Board und einer anderen Webseite im Browser hin- und herspringen. Bitte testen Sie vorab aus, unter welchen Browsern diese Option zuverlässig funktioniert.

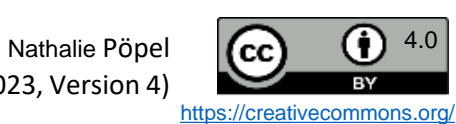

<span id="page-95-0"></span>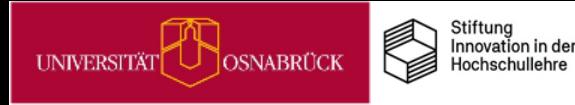

# Collaboard vor der Lehrpremiere testen

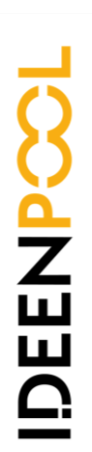

Bevor Sie ein Academic Cloud-Collaboard in Ihrer Lehre einsetzen, sollten Sie unbedingt ein paar Tests alleine machen und anschließend auch mit der Gruppe, die darauf gemeinsam arbeiten soll. Denn: Collaboard verhält sich unter verschiedenen Browsersystemen unterschiedlich. Bei unseren eigenen Testungen liefen die meisten Funktionen unter Firefox ohne Probleme, bei Chrome gab es hingegen Schwierigkeiten mit der Lesbarkeit und Erstellung von Karten auf dem Board.

Zudem kann es sein, dass es zu Problemen mit der Leistung kommt, wenn sehr viele Teilnehmenden gleichzeitig auf einem Board arbeiteten.

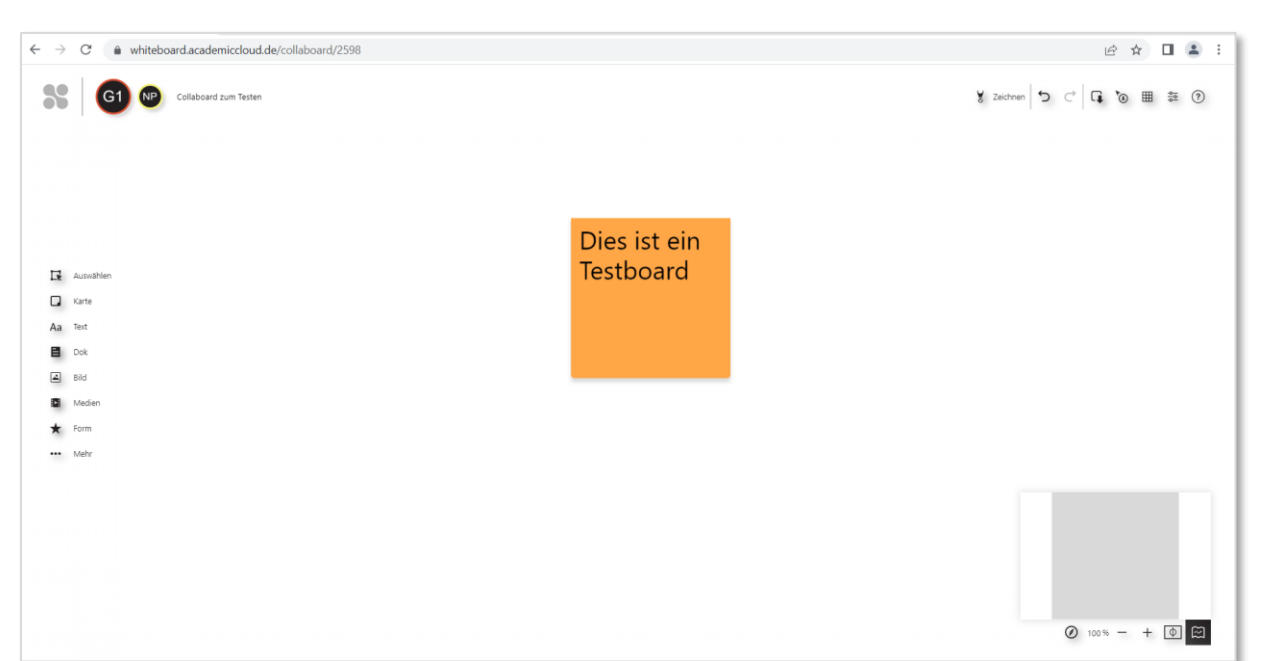

Ein Academic Cloud-Collaboard zum unverbindlichen Anschauen steht Ihnen hier zur Verfügung: <u>[Zugangslink](https://whiteboard.academiccloud.de/acceptProjectInvitation?token=cJnCoZ9VK42DXSzaLA-szqv4xm8_yDEI8VREFMcFqycGynRchRYQ7OGLZ8onnypaWuE9_-Oq--ZyPWvKTiG612LqUHNpiFEpkNCaEoaaieMBIiSbx1zLs2ilxUxD6wvG)</u><br>Sie können als anonymer Gast auf das Board gehen, eine Anmeldung über die Academic Cloud ist nicht erforderlich.<br><sup>Na</sup> Sie können als anonymer Gast auf das Board gehen, eine Anmeldung über die Academic Cloud ist nicht erforderlich.

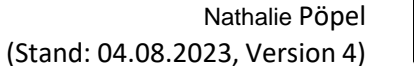

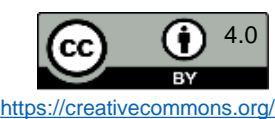

# ONLYOFFICE in der Academic Cloud: Gemeinsam online an Texten, Präsentationen und Tabellen arbeiten

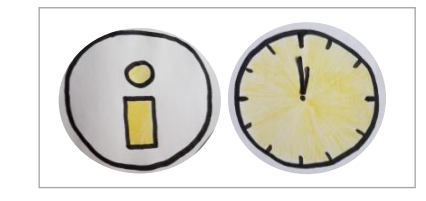

<span id="page-96-0"></span>**UNIVERSITÄT** 

Über das ONLYOFFICE-Programm können Sie in der [Academic](https://www.rz.uni-osnabrueck.de/Dienste/academiccloud.htm) [Cloud](https://www.rz.uni-osnabrueck.de/Dienste/academiccloud.htm) (AC) Word-, Powerpoint- und Tabellen-Dokumente online bearbeiten. Damit steht Ihnen eine datenschutzkonforme Office-Alternative zu Google Docs und Microsoft Onlineprogrammen für Ihre Lehre zur Verfügung.

Stiftung Innovation in der

Hochschullehre

**OSNABRÜCK** 

Sie können AC-Dokumente und Ordner mit anderen Nutzer\*innen teilen und dann zeitgleich mit ihnen darin arbeiten. Eine kurze Anleitung dazu finden Sie auf [dieser](https://digitaler-support.leuphana.de/doku.php?id=playground:playground) Seite der [Leuphana-Universität](https://digitaler-support.leuphana.de/doku.php?id=playground:playground).

Diese Möglichkeit steht auch Ihren Studierenden für Gruppenausarbeitungen oder zur Vorbereitung von Präsentationen in der [AC](https://www.rz.uni-osnabrueck.de/Dienste/academiccloud.htm) zur Verfügung.

Umfangreiche Anleitungen zur Arbeit mit den verschiedenen Dokumenteneditoren finden Sie auf dieser [Webseite](https://helpcenter.onlyoffice.com/de/userguides/docs-index.aspx) von [ONLYOFFICE.](https://helpcenter.onlyoffice.com/de/userguides/docs-index.aspx) Die Darstellungen beziehen sich auf die deutschsprachige Menüoberfläche. Die ONLYOFFICE-Menüoberfläche ist in der AC i. d. R. standardmäßig auf Englisch eingestellt, Sie können die Sprache bei Bedarf unter *Einstellungen* auf Deutsch umstellen.

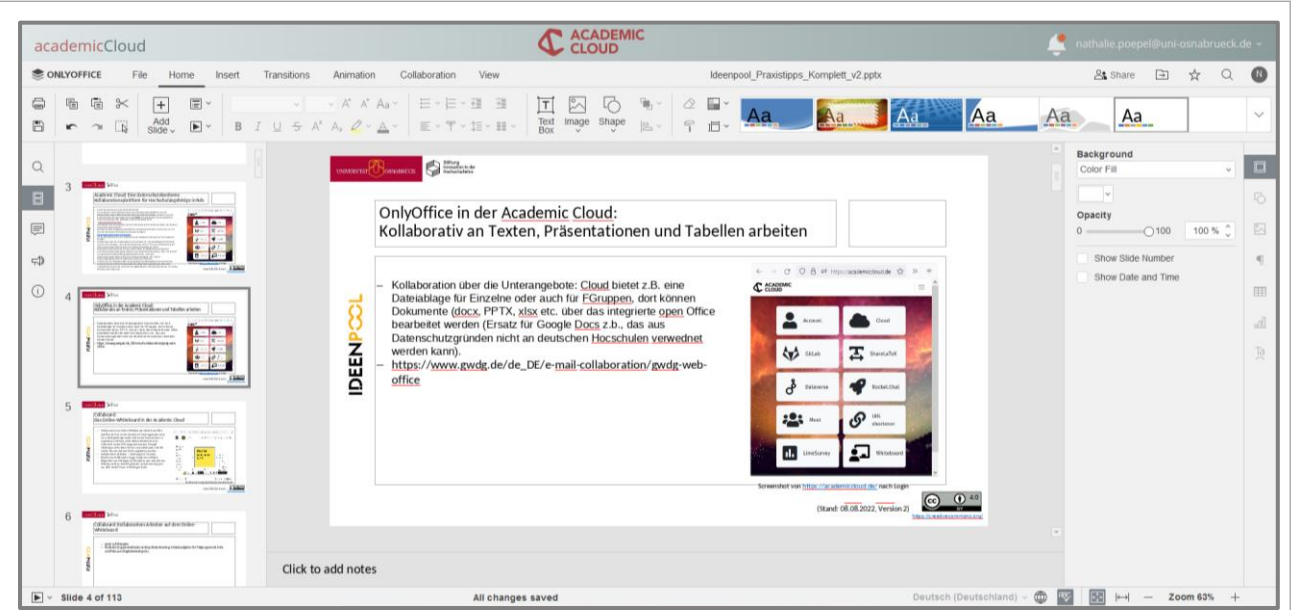

## **Bitte beachten Sie:**

Screenshot der Präsentations-Arbeitsoberfläche dieser Praxistipp-Karte in OnlyOffice in<https://academiccloud.de/><br>
Bitte beachten Sie:<br>
Da die Academic Cloud samt ihrer Dienste außerhalb der UOS durch die GWDG<br>
gehostet wi Da die Academic Cloud samt ihrer Dienste außerhalb der UOS durch die GWDG gehostet wird, kann ein Support bei technischen Problemen nur vom [GWDG-Support](https://www.gwdg.de/de_DE/support) erfolgen. Für Fragen zum didaktischen Einsatz steht Ihnen das [virtUOS](http://virtuos@uni-osnabrueck.de) zur Verfügung.

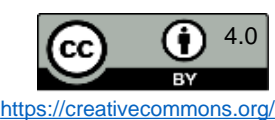

# Selbstlerneinheiten für Studierende mit Courseware & Co. gestalten

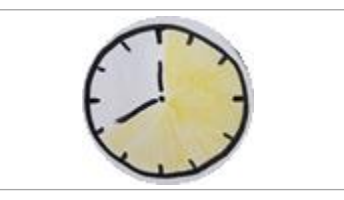

Sollen Ihre Studierenden vorbereitend auf eine Präsenzsitzung eine Selbstlerneinheit absolvieren und sich bspw. theoretischen Input erarbeiten, der in der Präsenzsitzung vertieft wird, können Sie zur Gestaltung dieser Einheit verschiedene Stud.IP-Funktionalitäten miteinander kombinieren:

Stiftung Innovation in der

Hochschullehre

<span id="page-97-0"></span>**OSNABRÜCK** 

Grundsätzlich bietet es sich an, die Selbstlerneinheit in der *Courseware* anzulegen. So können Sie in eine Courseware-Einheit …

- zur *Aktivierung von Vorwissen* einen Selbsttest integrieren, den Sie über *Vips* erstellen und der verschiedene Aufgaben zur Wiederholung bekannter Inhalte enthält.
- zur *Vermittlung der neuen Inhalte* ein Lehrvideo einbinden, das Sie mithilfe von *Opencast* aufnehmen und schneiden.
- zur Förderung der *aktiven Auseinandersetzung mit dem neuen Wissen* einen *Blubber*-Block nutzen, in dem die Studierenden Fragen zum Lehrvideo notieren und den Input reflektieren.

Hinweise zur Nutzung und Bedienung der genannten Stud.IP-Funktionen finden Sie auf den Seiten des Digitale Lehre Portals: [https://vt.uos.de/11sxr.](https://vt.uos.de/11sxr)

### Aufgaben<sup>7</sup>

- 1) Bearbeiten Sie zunächst die nachfolgenden Wiederholungsaufgaben.
- 2) Schauen Sie sich daraufhin das Lehrvideo "Elemente der Analyse narrativer Texte" an.
- 3) Notieren Sie parallel/nach der Sichtung Ihre Fragen zum Video direkt im Blubber-Blog.
- Halten Sie nach der Sichtung des Videos stichpunktartig fest: Was sind die drei wichtigsten 4) Erkenntnisse in Bezug auf die Analyse narrativer Texte?

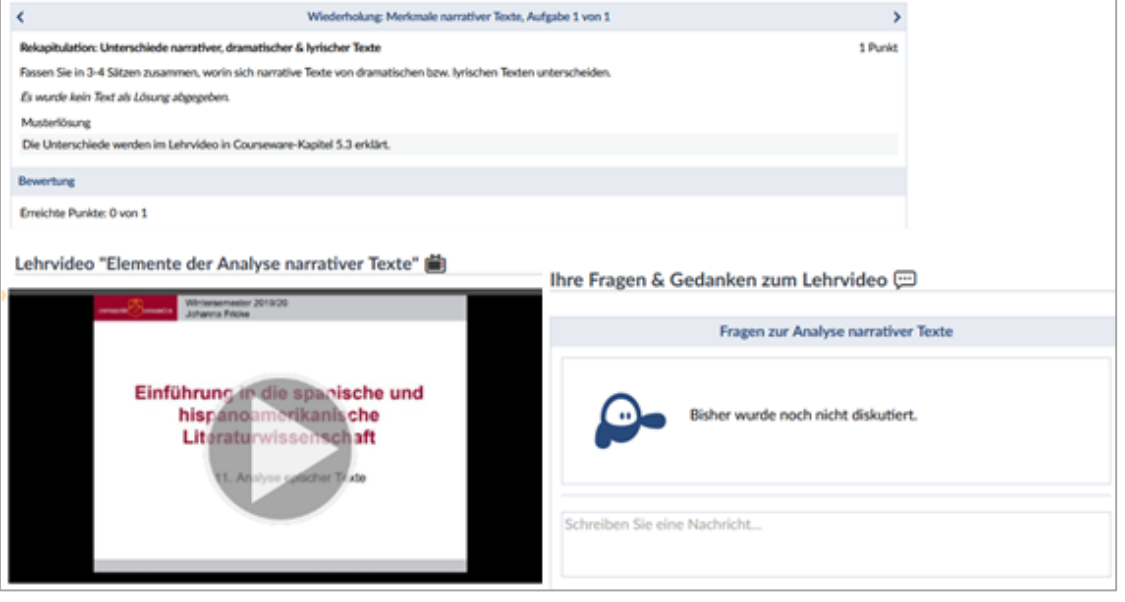

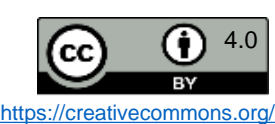

<span id="page-98-0"></span>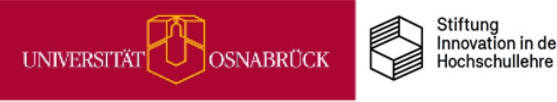

# Veranstaltungsaufzeichnung mit Opencast

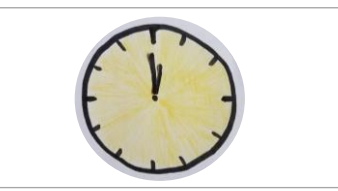

An der Universität Osnabrück sind mehrere Räume mit einer festinstallierten Aufzeichnungstechnik ausgestattet. Lehrende können ihre Lehrveranstaltungen mit Hilfe von Opencast zeitgesteuert automatisiert aufzeichnen.

Die Videos werden in Stud.IP ausgegeben und stehen Studierenden zur Nachbereitung oder Prüfungsvorbereitung zur Verfügung.

Zusätzlich besteht auch die Möglichkeit, die Videos auf YouTube zu veröffentlichen.

Eine ausführliche Anleitung finden Sie auf den Seiten diesen Seiten des Digitalen [Lehreportals](https://digitale-lehre.virtuos.uni-osnabrueck.de/eintrag/veranstaltungsaufzeichnung/).

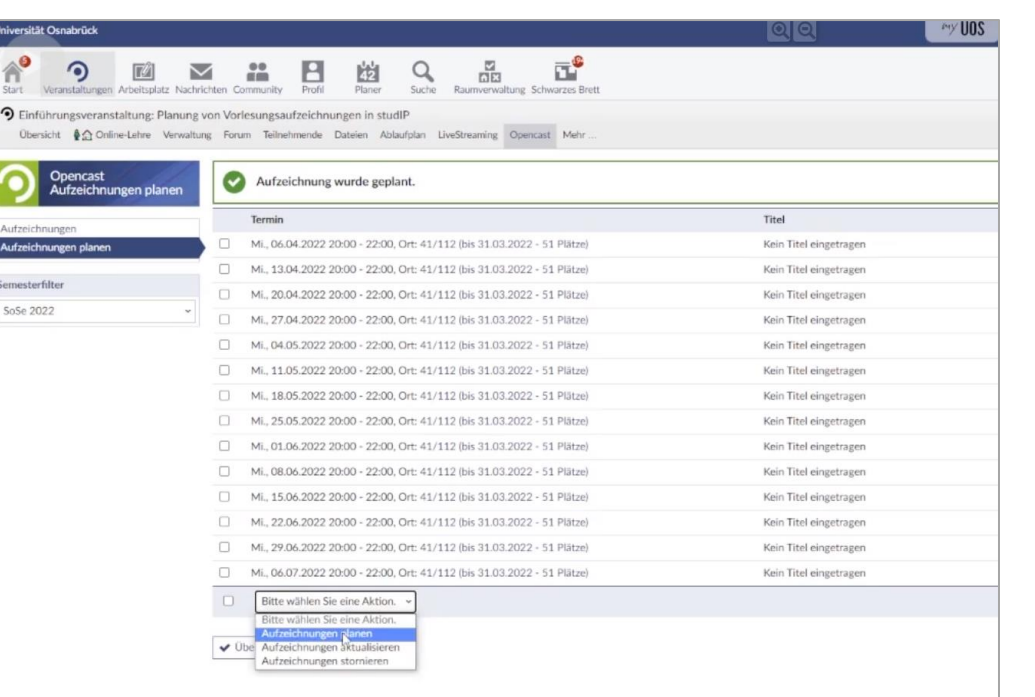

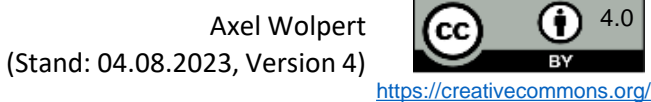

<span id="page-99-0"></span>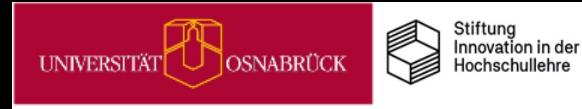

# Live-Streaming aus dem Hörsaal

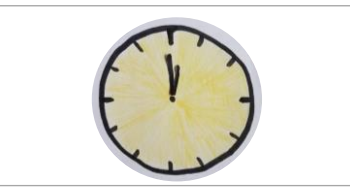

Mittels Live-Streaming können Vorlesungen oder andere Veranstaltungen live über das Internet übertragen werden. Studierenden, die aus unterschiedlichen Gründen nicht vor Ort sein können, ist es so beispielsweise möglich, eine Vorlesung live mitzuverfolgen.

Bei größeren Lehrveranstaltungen mit über 500 Teilnehmenden hat es sich bewährt, anstelle von Live-Online-Veranstaltungen auf Live-Streaming zu setzen. Live-Übertragungen können aus dem Hörsaal im Rahmen einer laufenden Opencast-Aufzeichnung erfolgen oder auch aus dem eigenen Büro bzw. Homeoffice.

Eine ausführliche Anleitung finden Sie unter: <u><https://vt.uos.de/e6o3t></u>.<br>.<br>Axel Wolpert

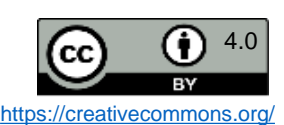

Axel Wolpert (Stand: 04.08.2023, Version 4)

<span id="page-100-0"></span>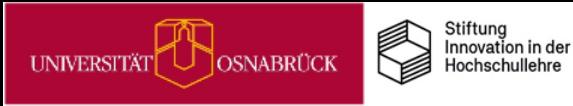

# Podcasts in der Lehre

Unter Podcast versteht man Audio-Dateien, die über das Internet heruntergeladen, gestreamt oder abonniert werden können. Zunehmend findet dieses Format [Eingang](https://hochschulforumdigitalisierung.de/de/blog/podcasts-hochschullehre) in die [Hochschullehre](https://hochschulforumdigitalisierung.de/de/blog/podcasts-hochschullehre). Zum Einsatz kommen können Podcasts u.a.:

- um Projektergebnisse oder Erfahrungsberichte aus Projekten zu dokumentieren
- um Lernmaterialien aufzubereiten,z.B. innerhalb eines Flipped Classroom
- als alternative Prüfungsleistung, bei der Studierende Medienkompetenz einüben
- zum Selbststudium, z.B. um eigene Zusammenfassungen als Prüfungsvorbereitung zu erstellen

Mit einem eigenen Podcast-Studio bietet die Universität Osnabrück ideale Rahmenbedingungen für Lehrende und Studierende, einen eigenen Podcast zu erstellen. Im schalloptimierten Studio stehen zwei Arbeitsplätze mit fest installierten Mikrophonen zur Verfügung. Die Steuerung der Aufnahme erfolgt über einen ebenfalls fest installierten PC mit [entsprechender](https://rode.com/en/software/rodeconnect) Software. Bei Bedarf kann über einen weiteren Rechner eine externe Person via BigBlueButton zugeschaltet werden. Die fertige Aufnahme kann im WAV- oder MP3-Format auf einem USB-Stick oder über Hochladen in Stud.IP bzw. die [Academic](https://www.rz.uni-osnabrueck.de/Dienste/academiccloud.htm) Cloud (AC) mitgenommen werden. Eine Nachbearbeitung, z.B. Einfügen eines Intros, kann am eigenen PC erfolgen.

Das Podcast-Studio befindet sich im EW-Gebäude. Zugang und Reservierung erfolgt über das [DigiLab,](https://digitale-lehre.virtuos.uni-osnabrueck.de/uos-digilab/) Raum 15/E27.

Sie wollen Podcasts lieber am eigenen PC erstellen? Mikrophone können über das DigiLab ausgeliehen und passende [Software](https://rode.com/en/software/rodeconnect) kostenlos herunter geladen werden.

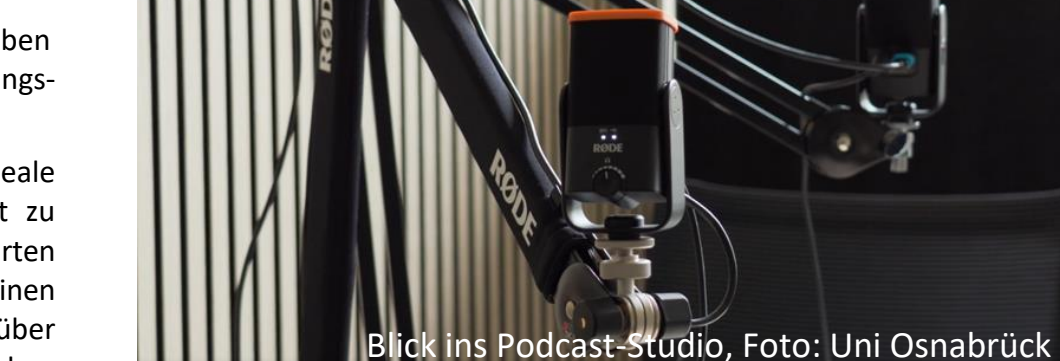

Weitere Informationen zum Podcasting finden Sie hier::

- <https://hochschulforumdigitalisierung.de/de/blog/podcasts-hochschullehre>
- <https://www.e-teaching.org/didaktik/gestaltung/ton/podcast>
- [https://www.uni-ulm.de/einrichtungen/e-learning/loesungen-fuer-digitale](https://www.uni-ulm.de/einrichtungen/e-learning/loesungen-fuer-digitale-lehre/didaktische-tipps-fuer-die-online-lehre/methodenkiste-und-weiterfuehrende-tipps/methodenkiste/lehrmaterial-gestalten/audiobeitraege-und-podcasts-fuer-lehre-erstellen/)[lehre/didaktische-tipps-fuer-die-online-lehre/methodenkiste-und](https://www.uni-ulm.de/einrichtungen/e-learning/loesungen-fuer-digitale-lehre/didaktische-tipps-fuer-die-online-lehre/methodenkiste-und-weiterfuehrende-tipps/methodenkiste/lehrmaterial-gestalten/audiobeitraege-und-podcasts-fuer-lehre-erstellen/)[weiterfuehrende-tipps/methodenkiste/lehrmaterial](https://www.uni-ulm.de/einrichtungen/e-learning/loesungen-fuer-digitale-lehre/didaktische-tipps-fuer-die-online-lehre/methodenkiste-und-weiterfuehrende-tipps/methodenkiste/lehrmaterial-gestalten/audiobeitraege-und-podcasts-fuer-lehre-erstellen/)[gestalten/audiobeitraege-und-podcasts-fuer-lehre-erstellen/](https://www.uni-ulm.de/einrichtungen/e-learning/loesungen-fuer-digitale-lehre/didaktische-tipps-fuer-die-online-lehre/methodenkiste-und-weiterfuehrende-tipps/methodenkiste/lehrmaterial-gestalten/audiobeitraege-und-podcasts-fuer-lehre-erstellen/)

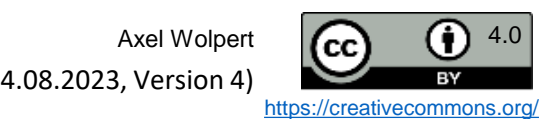

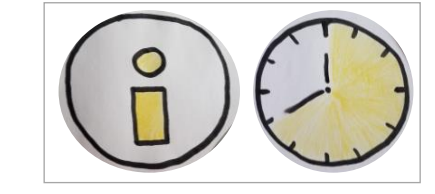

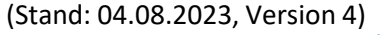

<span id="page-101-0"></span>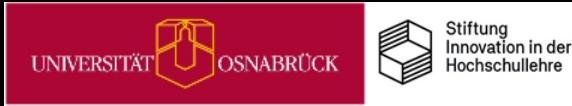

# Audio-Glossare in der Lehre: Fürs Hören schreiben

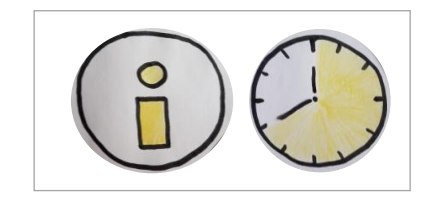

Glossare sind Listen von Begriffen mit Bedeutungserklärungen, wie z.B. im [Duden.](https://www.duden.de/rechtschreibung/Glossar) In der Lehre eignen sich Glossare zur Einführung von Fachbegriffen, die als Lernaufgabe auch von Studierenden erarbeitbar sind. Glossare können als Schrifttexte angelegt, aber auch als Audios eingesprochen werden. Schrifttexte sind für die Rezipienten einfacher zu erfassen, Höraufnahmen bieten den Vorteil, dass die Erstellenden sich neben dem Inhalt auch mit der Präsentation fürs Hören beschäftigen müssen (*Schreiben fürs Hören*: Studio 1, o.J.; von La Roche & Buchholz, 2013). Sie bekommen hier die Gelegenheit Medienkompetenz weiterzuentwickeln.

Eine Audio-Glossar-Aufgabe im Courseware-Lernmodul in StudIP kann für eine Einführungsveranstaltung z.B. so aussehen:

Auf dieser Courseware-Seite finden Sie eine Liste mit psychologischen Effekten (Anker-Effekt, Bystander-Effekt, Dunning-Kruger-Effekt, Hawthorn-Effekt, Primacy Recency-Effekt**,** Zeigarnik-Effekt uva.). Jede/r von Ihnen soll einen Glossartext zu dem zugeteilten Begriff verfassen. Dies bedeutet, eine Effekterklärung auf der Basis von 2 selbst recherchierten Fachbeiträgen (Artikel u/o Buchkapitel) zu schreiben und im Audioblog einzusprechen oder eine eingesprochene Aufnahme in Ihren Glossar-Dateibereich zum Audioblog hochzuladen. Ihr Erkläraudio sollte max. 60 Sekunden lang sein. Die verwendeten Fachbeiträge für den Beitrag schreiben Sie in die Liste zu Ihrem behandelten Begriff. Diese Aufgabe ist bis zur 6. Kurssitzung zu erledigen, in der wir uns alle Glossare im Plenum anhören und in den Blubber-Blöcken Feedback zur auditiven und inhaltlichen Aufbereitung geben. Das Feedback soll in einer 2. Aufnahme bis zur vorletzten Sitzung eingearbeitet werden. Die Aufnahmen dienen dann zur Vorbereitung der Abschlussklausur.

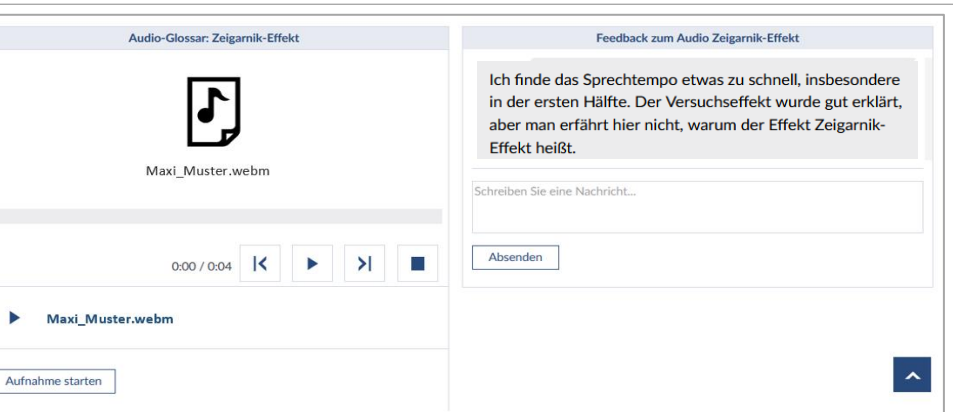

Noch ein Hinweis zu Audios in der Courseware (s.a. StudIP-Hilfe): Legen Sie für jeden [Glossarbegriff](https://hilfe.studip.de/help/5/de/Basis/CoursewareBloeckeAudio) einen eigenen Audioblock mit dazugehörigen Dateiordner an. Sie müssen im Audioblock die Aufnahme mit *Ja* zulassen und den dazugehörigen Ordner festlegen, erst dann können die Teilnehmenden im Block etwas aufnehmen oder Audiodateien hochladen.

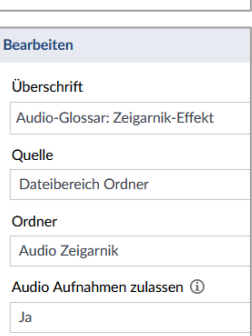

Quellen: Studio 1 (o.J.): Texten fürs Hören: <u>[https://www.studio1.de/blog/](https://www.studio1.de/blog/texten-fuers-ohr-videotexte-und-hoerfunktexte-schreiben)texten-fuers-ohr-videotexte-und-hoerfunktexte-schreiben</u>;: von La Roche W. & Buchholz A. (2013) Sprache und Sprechen. **Fürs Hören schreiben.** In: vo [hoerfunktexte-schreiben](https://www.studio1.de/blog/texten-fuers-ohr-videotexte-und-hoerfunktexte-schreiben);: von La Roche W. & Buchholz A. (2013) Sprache und Sprechen. **Fürs Hören schreiben.** In: von La Roche W., Buchholz A. (eds) Radio-Journalismus. Journalistische Praxis. Springer VS, Wiesbaden. [https://doi.org/10.1007/978-3-658-02684-4\\_2](https://doi.org/10.1007/978-3-658-02684-4_2) 

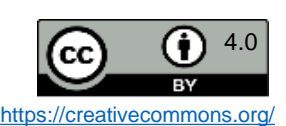

# Netiquette in Onlinekursen aushandeln

Wenn Sie virtuelle Lehrveranstaltungen mit Videokonferenzsystemen wie BigBlueButton anbieten, dann müssen einige Arbeits- und Kommunikationsprozesse dem Onlinekontext angepasst werden. Dazu gehört neben der [eModeration](https://www.hs-osnabrueck.de/elearning-competence-center/edidaktik/#c12811377) auch die Kommunikation von Umgangsregeln im Onlinekurs: die Netiquette.

Wir möchten Ihnen empfehlen, sich in der ersten Sitzung dafür ca. 15 Minuten Zeit zu nehmen und diese mit Ihren Kursteilnehmenden zusammen auszuhandeln. Lassen Sie alle Teilnehmenden zu Beginn 5 Min. alleine für sich aufschreiben, welche Dinge sie sich im Onlineumgang miteinander im Kurs wünschen und was vermieden werden sollte. Sammeln Sie danach die Informationen im Plenum ein, z. B. anonymisiert auf einem vorbereiteten [Etherpad](https://studip-etherpad.uni-osnabrueck.de:9001/p/Unsere_Netiquette):

Netiquette für unseren Onlinekurs:

Stiftung Innovation in der

Hochschullehre

OSNABRÜCK

<span id="page-102-0"></span>**UNIVERSITÄT** 

DEENPS

Wie wollen wir im Digitalen miteinander umgehen?

B I U & E E E E D C &

Was wünschen Sie sich hierzu? Wie sollen wir im digitalen Raum hier miteinander umgehen?

Überschrift + v

Was soll hier NICHT passieren? Worauf sollten wir achten?

Alternativ bietet die Hochschule Osnabrück zur Sammlung der Punkte einen Foliensatz zum Netiquette [Aushandeln](https://www.hs-osnabrueck.de/fileadmin/HSOS/Homepages/eLCC/Netiquette_aushandeln.pptx) mit vorformatierten Bausteinen an, den Sie so übernehmen oder für Ihre Einsatzzwecke individuell anpassen können. Wie Sie den Foliensatz praktisch nutzen, sehen Sie in dieser [Videoanleitung](https://www.youtube.com/watch?v=JikRS-2ajFY) auf Youtube.

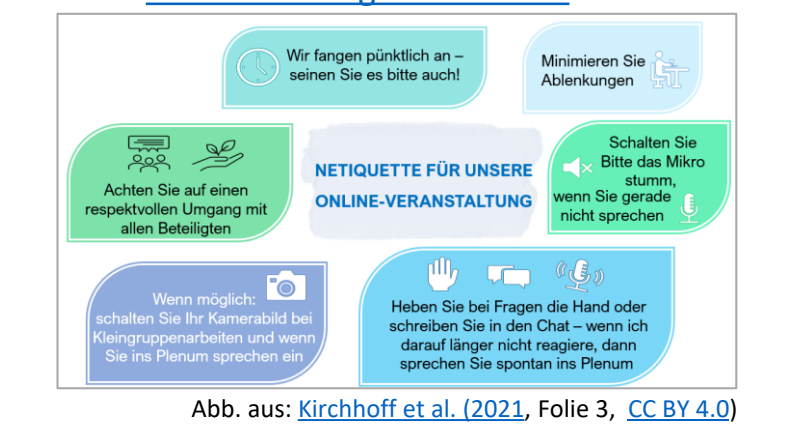

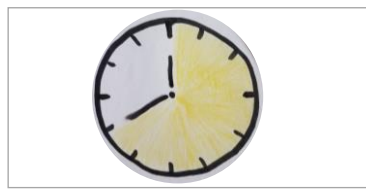

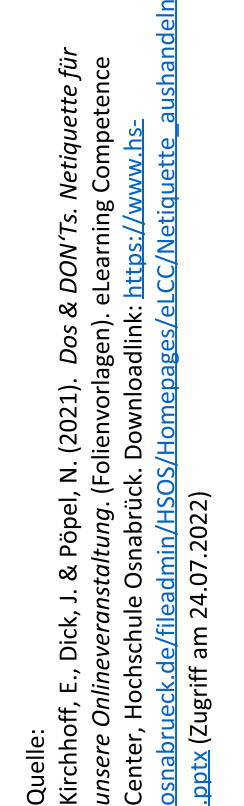

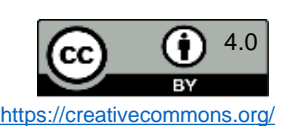

#### <span id="page-103-0"></span>Stiftung<br>Innovation in der UNIVERSITÄT O OSNABRÜCK Hochschullehre

# Hands-Down: Moderationstipp für BigBlueButton

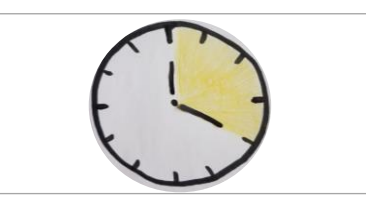

In diesem Minitipp geht es um eine kleine Funktion für Ihre Arbeit mit BigBlueButton, die Ihnen bisher vielleicht entgangen ist, aber den digitalen Arbeitsalltag angenehmer gestalten kann.

## **Vergessene gehobene Hände**

Eventuell haben Sie während einer Videokonferenz schon die Situation erlebt, dass mehrere Personen die Funktion *Hand heben* nutzen, jedoch nach ihrem Redebeitrag vergessen haben, die Hand wieder zu senken. Dadurch kann die Benachrichtigung rechts oben, die Sie als moderierende Person erhalten, schnell unübersichtlich werden. Sie möchten aber nicht alle Hände senken, sondern nur die von einer bzw. einzelnen Personen?

In solchen Fällen können Sie im Benachrichtigungsfenster rechts oben gewisse Auswahlen treffen: Die runden Kreise oder die Quadrate mit den abgerundeten Ecken symbolisieren die verschiedenen Personen, die sich gemeldet haben (runde Kreise stehen für *einfache* Teilnehmende; Quadrate mit abgerundeten Ecken stehen für Personen mit Moderationsrechten). Klicken Sie entweder auf den runden Kreis oder auf das Quadrat mit den abgerundeten Ecken und senken Sie dadurch schnell die gewünschten Hände (siehe Screenshot).

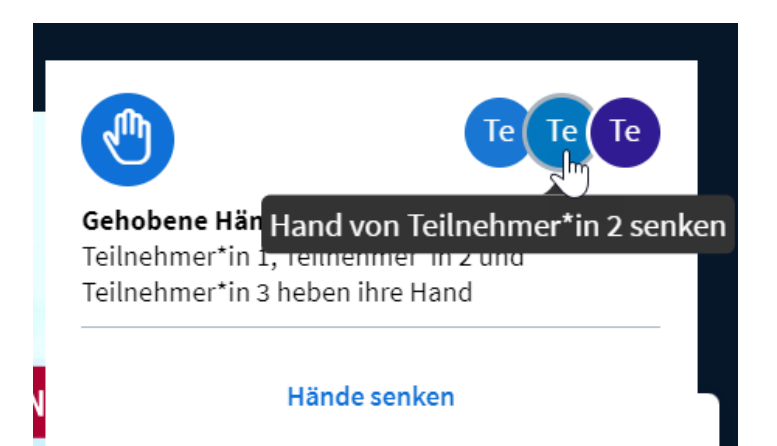

War dieser Tipp hilfreich für Sie? Dann schauen Sie auf unserem Digitale Lehre Infoportal vorbei, dort finden Sie noch einige weitere praktische [Funktionen](https://digitale-lehre.virtuos.uni-osnabrueck.de/2022/05/18/bigbluebutton-praxistipps/) von [BigBlueButton](https://digitale-lehre.virtuos.uni-osnabrueck.de/2022/05/18/bigbluebutton-praxistipps/) erklärt.

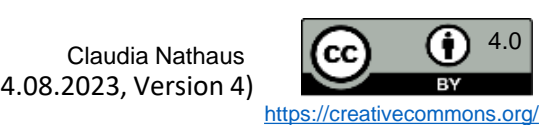

<span id="page-104-0"></span>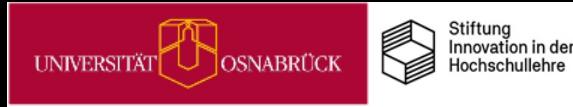

# Studierende in synchroner Onlinelehre aktivieren: Alles aus BigBlueButton rausholen was geht

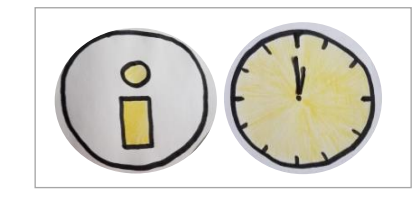

DEENPO

Wenn Sie Onlinesitzungen mit einem Videokonferenzsystem wie BigBlueButton (BBB) in Ihrer Lehre durchführen, dann lohnt es sich, alle verfügbaren Features im BBB-Raum einzusetzen, um Ihre Teilnehmenden aus einer passiven Konsumhaltung beim Online-Zuschauen herauszuholen: Z.B. Think-Pair-Share-Phasen mit Breakout-Sessions, aktive Höraufträge über die geteilten Notizen, Quick-Quizzes mit der Umfragefunktion, Stimmungsbilder über die Statusmeldungen und vieles mehr.

Im unserem [Vortragsvideo](https://video4.virtuos.uni-osnabrueck.de/paella/ui/watch.html?id=c76bf001-5303-4b7f-86c7-6d8eb572a762) zum Thema erhalten Sie einen praxisnahen Überblick, welche BBB-Features sich für welche Methoden in welchen Sitzungsphasen eignen:

> **Inhalte (mit Zeitmarken)** 1.Vortragsbeginn (01:20) 2.BBB-Features (02:07) 3.Sandwich-Modell (05:30) 4.Sitzungseinstiege (08:30) 5.Übergänge im Digitalen: Bewegungsübung (15:17) 6.Aktive Auseinandersetzung (21:00) 7.Sitzungsabschlüsse (29:15) 8.Fazit (35:11)

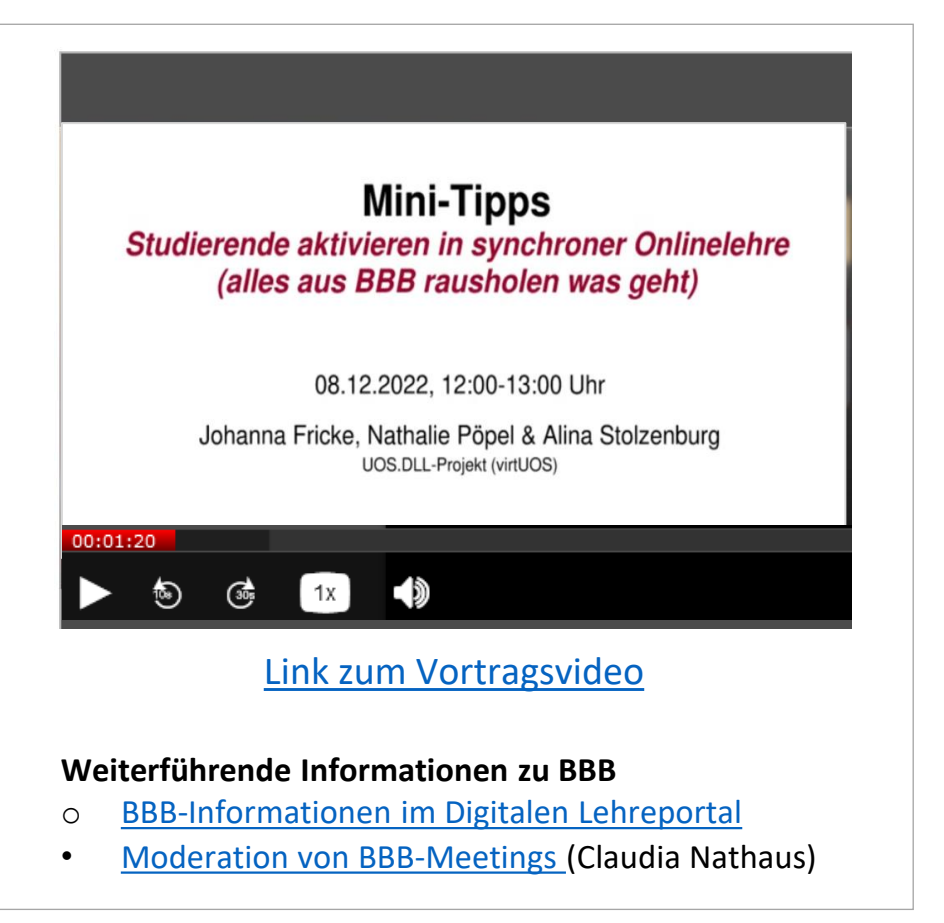

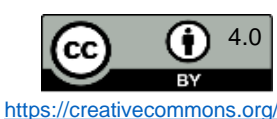

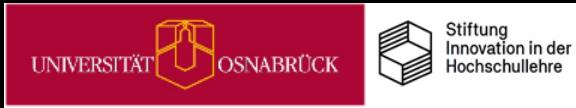

# Umfragen in Big Blue Button

Wenn Sie in Onlinessitzungen in BigBlueButton (BBB) Ihre Studierenden aktivieren möchten, bietet sich die Umfragefunktion für schnelle Quizzes und Meinungsabfragen an.

Wenn Sie Präsentator/in im Meeting sind, dann können Sie ad hoc über den runden blauen Button mit dem weißen Kreuz links unten im Videofenster eine Umfragen in BBB erstellen:

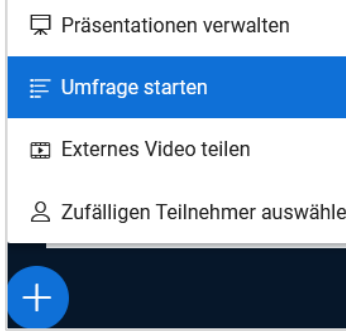

Wenn Sie auf *Umfrage starten* klicken, können Sie im neuen Auswahlmenü eine Textfrage eintippen und aus vier Antworttypen auswählen. Bei jedem Antworttyp kann die Antwortanzahl beliebig erweitert werden.

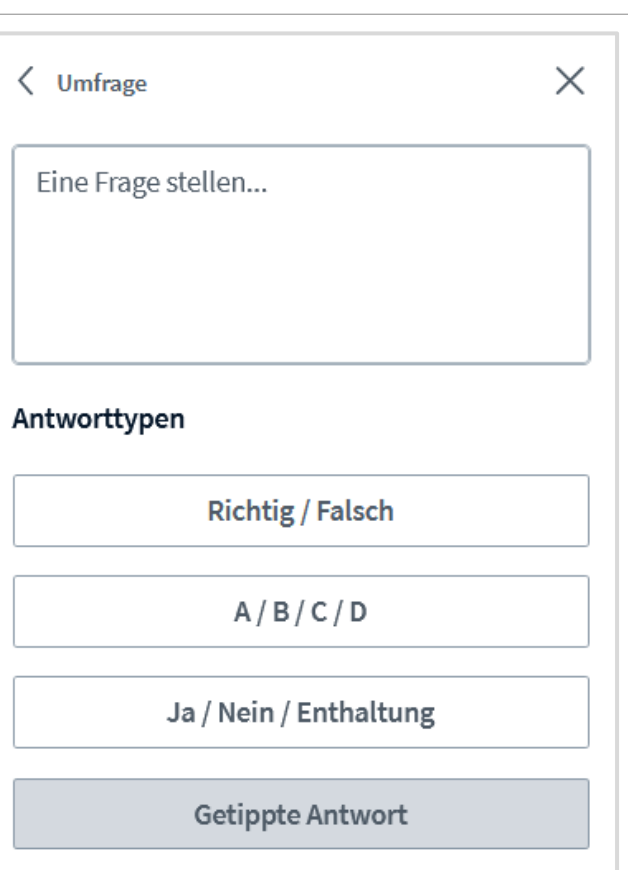

Legen Sie dann fest, ob die Umfrage anonym durchgeführt werden soll:

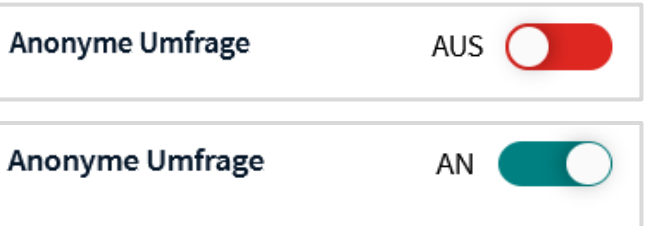

Die Umfrage ist anonym. Es werden keine individuellen Antworten angezeigt.

Wenn Sie alles Eingegeben haben, klicken sie auf *Umfrage starten.* Alle Meeting-teilnehmenden können nun abstimmen.

In Ihrem Umfragefenster sehen Sie den Eingang der Antworten. Beenden lässt sich eine Befragung über den Button *Umfrage veröffentlichen*. Die Ergebnisse erscheinen dann für alle sichtbar im Chat.

(Stand: 04.08.2023, Version 4)

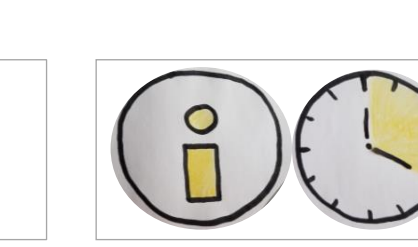

<span id="page-106-0"></span>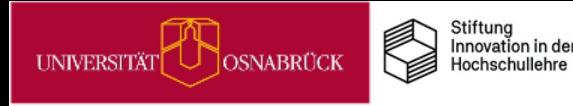

# MiMo zum 3D-Druck

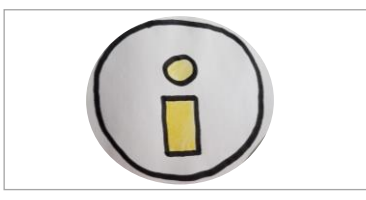

## **Was sind MiMos?**

**DEENPOC** 

MiMos (Abkürzung für *Mikromodule*) sind Selbstlerneinheiten für Studierende, die über Stud.IP zur freien Nutzung zur Verfügung stehen. Im Schnitt dauert die Bearbeitung eines MiMos 90 Minuten. Um Ihren Studierenden vielfältige Lernangebote zu unterbreiten, können Sie ein MiMo entweder durch einen Link dazu in Stud.IP bereitstellen oder sie integrieren die thematische MiMo-Courseware in Ihre eigene Stud.IP-Veranstaltung.

## **Worum geht es im MiMo 3D-Druck-Führerschein?**

Das MiMo zum 3D-Druck ist mit dem Angebot des neuen [DigiLabs](https://digitale-lehre.virtuos.uni-osnabrueck.de/uos-digilab/) der Uni Osnabrück verknüpft. Es bildet den theoretischen Teil eines 3D-Druck-Führerscheins: Wer das MiMo erfolgreich absolviert, kann vor Ort im DigiLab den Praxisteil durchlaufen, den die Mitarbeiter\*innen des DigiLabs begleiten. Mit dem vollständigen 3D-Druck-Führerschein dürfen dann die DigiLab-Geräte für eigene Projekte genutzt werden. Zum MiMo gelangen Sie über diese Link: <https://vt.uos.de/iqnf3>.

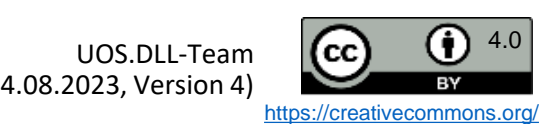

<span id="page-107-0"></span>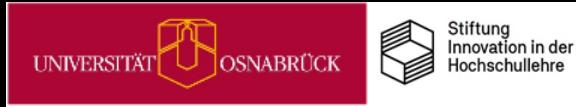

DEENPC

# VIPS-Klausuren in den e-Prüfungsräumen der UOS

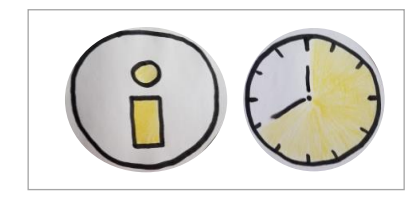

An der Universität Osnabrück können Sie digitale Prüfungen mit dem virtuellen Prüfungssystem (Vips) in StudIP realisieren. Für die Durchführung digitaler Klausuren in Präsenz unter kontrollierten Bedingungen stehen Ihnen zudem am Westerberg im Gebäude 94 insgesamt 108 Plätze in den neuen e-Prüfungsräume zur Verfügung.

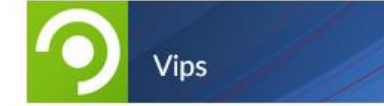

Mit Vips können Sie sowohl Multiple- und Single-Choice-Fragen als auch Freitextaufgaben für digitale Klausuren erstellen. Dazu können Sie neue Aufgaben im System anlegen oder aber bereits bestehende importieren. Hilfreich ist zudem die Punkte- und Notenübersichtsfunktion.

Detaillierte Informationen zu Prüfungen mit Vips finden Sie in der Blogreihe von Claudia Nathaus (UOS):

- [Vips-Prüfungen vorbereiten](Prüfungen mit Vips  Vorbereiten)
- [Vips-Prüfungen durchführen](https://digitale-lehre.virtuos.uni-osnabrueck.de/2022/01/14/prufungen-mit-vips-durchfuhren-teil-2-3/)
- [Vips-Prüfungen nachbereiten](https://digitale-lehre.virtuos.uni-osnabrueck.de/2022/02/16/prufungen-mit-vips-nachbereiten-teil-3-3/)
- [Mehr Sicherheit durch Klausurvarianten in Vips](https://digitale-lehre.virtuos.uni-osnabrueck.de/2023/01/20/mehr-sicherheit-durch-klausurvarianten-in-vips/?preview_id=6681&preview_nonce=d1f8cbd460&preview=true&_thumbnail_id=6683)

In den e-Prüfungsräumen sind alle Arbeitsplätze identisch eingerichtet, sodass gleiche Prüfungsbedingungen für alle Prüflinge gelten. Auf den Monitoren befindet sich eine [Spezialfolie](https://digitale-lehre.virtuos.uni-osnabrueck.de/wp-content/uploads/2021/07/Monitorfolie.m4v), die das Abschreiben von Anderen erschwert. Alle PCs sind mit einer Software ausgestattet, die den Zugriff auf die Vips-Seiten in StudIP zulässt, nicht jedoch auf andere Seiten im Netz. Alle aktuellen Informationen zu den Prüfungsräumen finden Sie auf unserem Digitalen [Lehreportal.](https://digitale-lehre.virtuos.uni-osnabrueck.de/eintrag/e-pruefungsraeume-digitale-pruefungen-in-praesenz/) Die Räume (94: E01, E03, E06 & E08) lassen sich über die Raumbuchung in StudIP reservieren:

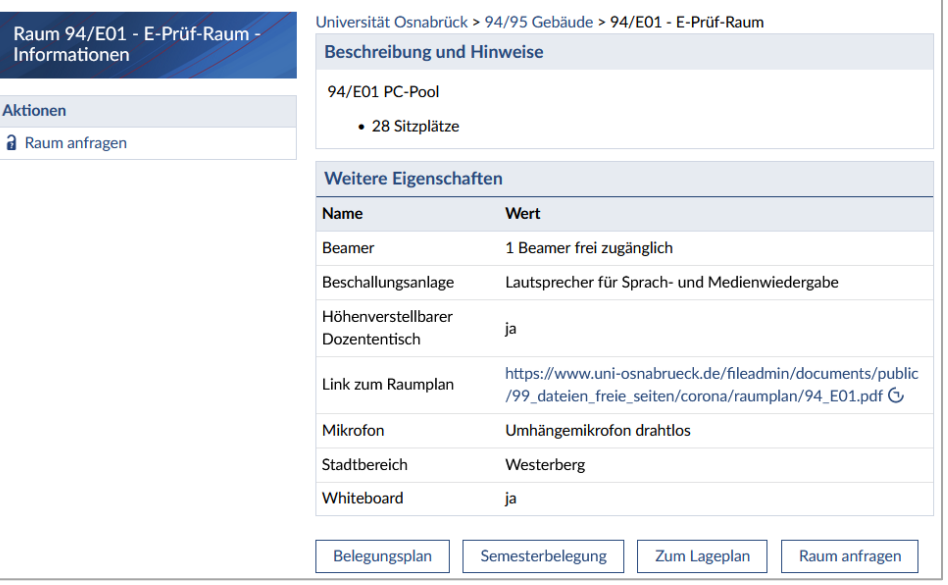

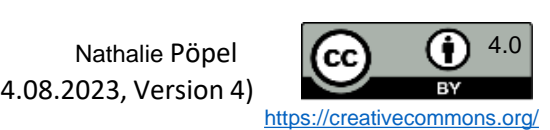
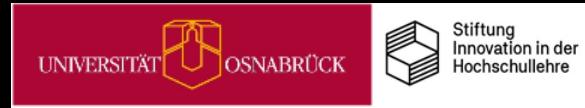

### Nutzung der E-Prüfungsräume step-by-step

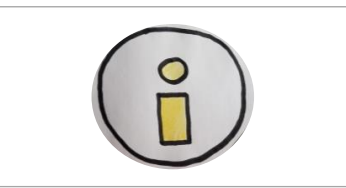

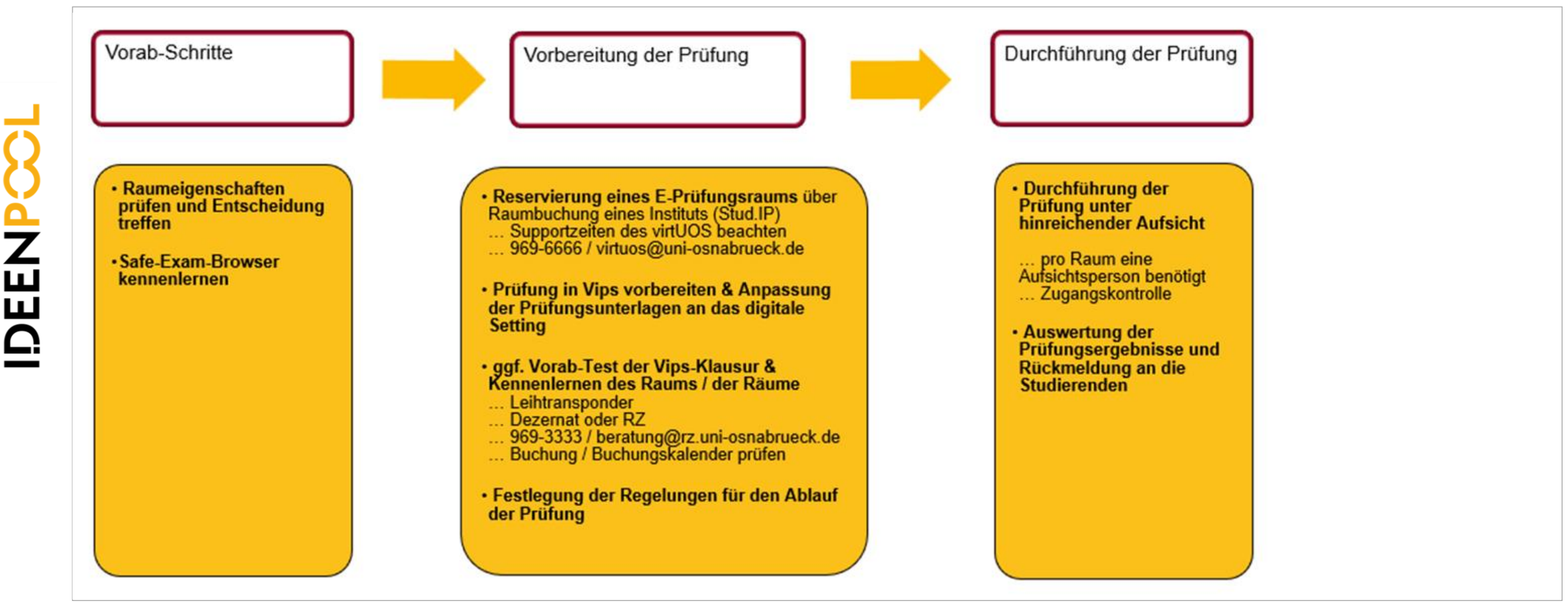

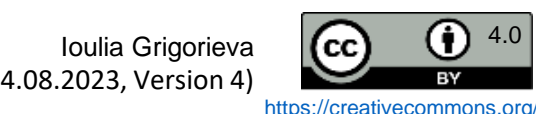

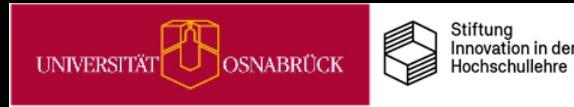

# **IDEENPOOL**

## Praxistipps

## Wie Sie Kompetenzen für eine digitalisierte Welt in Ihrer Lehre berücksichtigen können

### Kompetenzen für eine digitalisierte Welt

### **Themenfeld**

UNIVERSITÄT

**OSNABRÜCK** 

#### **Worum geht es?**

Stiftung Innovation in der

Hochschullehre

Digital First – Bedenken Second?! Sollte man alles, was technisch geht, auch (in der Hochschule) machen? Welches Wissen und welche Kompetenzen benötigen wir als Lehrende und unsere Studierenden, um uns in einer zunehmend digitalisierten Welt selbstbestimmt, rechtssicher und reflektiert zurechtzufinden?

Laut dem Strategiepapier "Bildung in der digitalen Welt", der Kultusministerkonferenz (KMK) von 2016, haben Hochchschulen den Auftrag, Studierende auf die Anforderungen der digitalisierten Alltags- und Arbeitswelt vorzubereiten. Die Studierenden "sollen in die **Lage versetzt werden, selbstständig mit neuen Techniken umzugehen, diese sinnvoll einzusetzen und kritisch zu reflektieren**" (KMK, 2016, S. 49).

Zu den Kompetenzen, die Studierenden erwerben sollen, findet sich im KMK-Strategiepapier eine Auflistung (KMK, 2016, S. 16ff.). Diese basiert z. T. auf dem *DigComp* (Carretero, Vuorikar & Punie, 2017), einem europäischen Referenzrahmen für die digitale Kompetenz der EU-Bürger\*innen, der ebenfalls zur Beantwortung der genannten Frage herangezogen werden kann. Für Lehrende, die Lehramtsstudierende ausbilden und sich fragen, über welche digitalen Kompetenzen ihre Studierenden verfügen sollten, empfiehlt sich ein Blick in den *DigCompEdu* (Redecker & Punie, 2017)

Warum lohnt es sich, dies umzusetzen?<br>
Laufe ihres Studiums Kompetenzen für eine digital<br>
Indsätzlich Aufgabe *aller* Lehrenden. So wird<br>
It: "Die Kompetenzen der Studierenden im Umgang<br>
digitalen Medien und Werkzeugen wer Dass Studierende im Laufe ihres Studiums Kompetenzen für eine digitalisierte Welt erwerben, ist grundsätzlich Aufgabe *aller* Lehrenden. So wird im KMK-Strategiepapier betont: "Die Kompetenzen der Studierenden im Umgang mit und in der Anwendung von digitalen Medien und Werkzeugen werden insbesondere **durch die digitale Praxis in Lehre und Forschung gefördert"** (KMK, 2016, S. 49). Lehrende sind damit Vorbilder für einen souveränen Umgang mit digitalen Elementen und müssen z.B. über den rechtssicheren Einsatz digitaler Technologien informiert sein.

#### **Literatur**

- Carretero Gomez, S., Vuorikari, R. & Punie, Y. (2017): *DigComp 2.1. The Digital Competence Framework for Citizens with eight proficiency levels and examples of use,Luxemburg: Publications Office of the European Union*, [LINK](https://publications.jrc.ec.europa.eu/repository/handle/JRC106281) (Zugriff am 24.07.2022)
- Kultusminister Konferenz(2016): *Bildung in der digitalen Welt. Strategie der Kultusministerkonferenz*, [LINK](https://www.kmk.org/fileadmin/Dateien/pdf/PresseUndAktuelles/2018/Digitalstrategie_2017_mit_Weiterbildung.pdf) (Zugriff am 24.07.2022)
- Redecker, C. & Punie, Y. (2017). *DigCompEdu. European Framework for the Digital Competence of Educators*. Luxemburg: Publications Office of the European Union, [LINK](https://publications.jrc.ec.europa.eu/repository/bitstream/JRC1) (Zugriff am 24.07.2022)

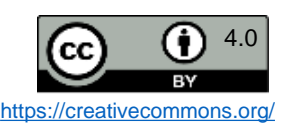

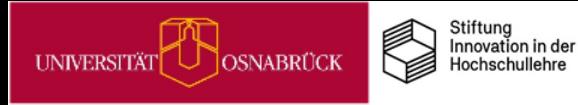

DEENPO

## Kompetenzen für eine digitalisierte Welt **Übersicht**

## **Praxistipps & Infos**

Tipps und Informationen für einen kompetenten und reflektierten Umgang mit digitalen Angeboten

#### **Digitale Kompetenzen fördern**

- [Das UOS DigiLab: Digitale](#page-112-0) [Kompetenzen stärken](#page-112-0)
- [3D-Druck in der Lehre: Anregungen &](#page-113-0)  [Veranschaulichungen](#page-113-0)

#### **Rechtliches für den Lehrkontext**

- [Welche digitalen Tools sind in der](#page-114-0)  [Lehre erlaubt?](#page-114-0)
- [Was darf man wie in Stud.IP digital](#page-115-0)  [hochladen?](#page-115-0)
- [Bilder in Stud.IP-Lernmodulen](#page-116-0) [rechtskonform verwenden](#page-116-0)

#### **Academic Cloud Niedersachsen**

- Academic Cloud: Eine [datenschutzkonforme Kollaborations](#page-104-0)plattform für Hochschulangehörige in Nds.
- Academic Cloud Anmeldungsschritte  $(1/2/3)$  $(1/2/3)$  $(1/2/3)$

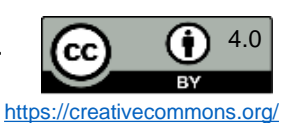

<span id="page-112-0"></span>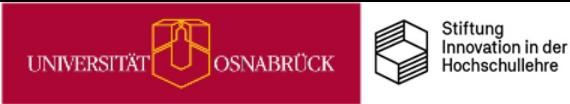

### Das UOS DigiLab: Ein Ort um digitale Kompetenzen zu stärken

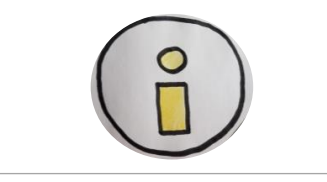

Seit dem Sommersemester 2022 steht allen UOS-Angehörigen das [DigiLab](https://digitale-lehre.virtuos.uni-osnabrueck.de/uos-digilab/) zur Verfügung. Das DigiLab bietet einen physischen, mobilen und auch digitalen Ort, an dem Studierende und Lehrende ihre Kreativität und Kompetenz im Zeitalter der Digitalisierung stärken können. Der Umgang mit neuen Technologien und Diensten kann hier durch Ausprobieren und Experimentieren erlernt werden.

#### **DigiLab-Angebote vor Ort (15/E27)**

- Ein Werkstattbereich mit neuartiger Technik wie z.B. 3D-Drucker, Lasercutter und Stickmaschine
- Leistungsstarke PC-Arbeitsplätze mit einer Vielzahl an nützlicher Software
- Ein Virtual und Augmented Reality Bereich
- Mikromodule als Online- und Offlinekurse
- Ein Arbeitsraum, um kollaborative und interdisziplinäre Zusammenarbeit zu unterstützen
- Ein Podacst-Bereich

Alle Geräte und Werkzeuge im Digilab sind auf dieser [Inventarseite](https://digitale-lehre.virtuos.uni-osnabrueck.de/inventar-digilab/) einsehbar.

Kommen Sie vorbei und probieren Sie aus, was Sie interessiert!

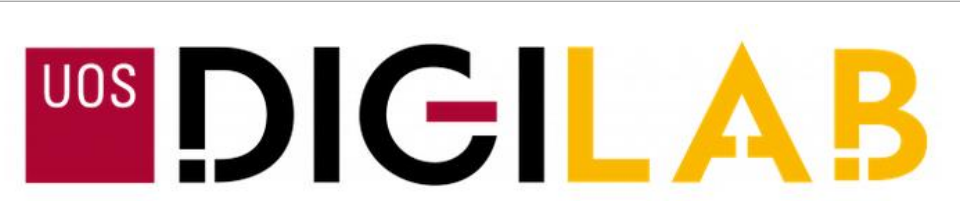

#### **DigiLab mobil: Die Geräteausleihe**

Für Studien- und dienstliche Zwecke können Studierende und Mitarbeitende der UOS kostenlos zahlreiche Mediengeräte wie Kameras, Audiorekorder, VR-Headsets u.a. aus dem DigiLab ausleihen.

Für die Buchung ist ein Onlineverleih eingerichtet: [https://verleih.uni](https://verleih.uni-osnabrueck.de/)[osnabrueck.de/](https://verleih.uni-osnabrueck.de/), der so funktioniert:

- 1. Mit Uni-Kennung auf der Webseite anmelden, um ein Nutzerkonto für den Verleih zu bekommen.
- 2. Gewünschte Geräte zur Ausleihe aussuchen und den Ausleihzeitraum im System eingeben.
- 3. Im Bestellformular den Zweck der Ausleihe angeben und die Bestellung abschicken.
- 4. Die Bestellung wird von den Mitarbeitenden des DigiLabs geprüft und entweder bestätigt oder bei Problemen abgelehnt. Eine Bestellung ist erst verbindlich, wenn Sie eine Bestätigungsmail erhalten haben.

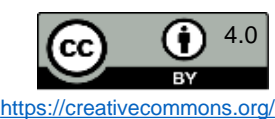

### 3D-Druck in der Lehre: Anregungen & Veranschaulichungen

#### **3D-Druck kann ausprobiert werden:**

- im DigiLab (15E/27), mehr Infos [hier](https://digitale-lehre.virtuos.uni-osnabrueck.de/uos-digilab/)
- Erfahrungen sammeln mit dig.Technologien, Geräten & Fertigungstechniken

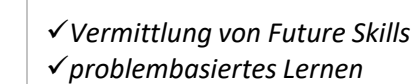

DEENPY

✓*intrinsische Motivation durch Selbstwirksamkeit*

**—> Einsatz** insb. in Kursen, die an Produkten ausgerichtet sind (z. B. Modelle, Prototypen, Visualisierungen), aber auch in solchen, die zum Ziel haben, Digitalkompetenz zu fördern.

3D-Druck Führerschein (Filament)

1. Wie funktioniert 3D-Druck? 2. 3D-Drucker unter der Lupe 3. Materialkunde 4. Lerne die Sprache des 3D-Druckers 5. 3D-Drucker in Aktion 6. Was nach dem Druck passiert 7. Sicherheitseinweisung 8. Abschlussquiz dieses Mikromodul = theor. Teil des 3D-9. Geschafft! Führerscheins 10. Zusätzliche Ressourcen

Zum Mikromodul gelangen Sie über: <https://t1p.de/Basisdienste-MiMo>

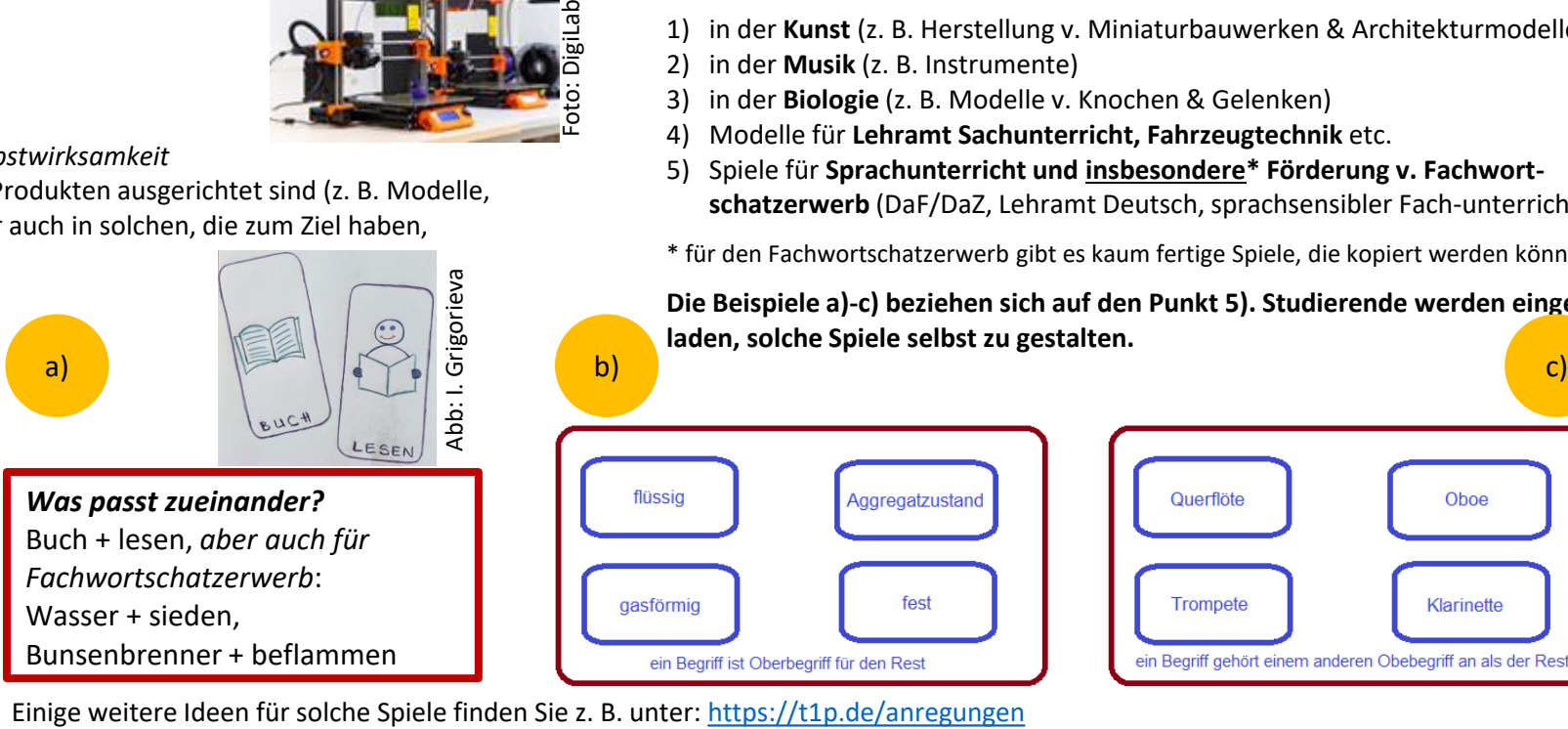

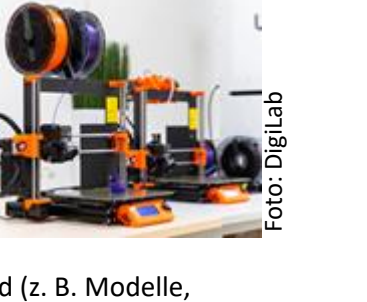

*Einsatzmöglichkeiten v. 3D-Druck in der Lehre ggf. unter Hinzunahme des Druckplotters, z. B. nach theor. (s. Grafik links unten) & prakt. (vor Ort) Geräteeinführung:*

- 1) in der **Kunst** (z. B. Herstellung v. Miniaturbauwerken & Architekturmodellen)
- 2) in der **Musik** (z. B. Instrumente)
- 3) in der **Biologie** (z. B. Modelle v. Knochen & Gelenken)
- 4) Modelle für **Lehramt Sachunterricht, Fahrzeugtechnik** etc.
- 5) Spiele für **Sprachunterricht und insbesondere\* Förderung v. Fachwortschatzerwerb** (DaF/DaZ, Lehramt Deutsch, sprachsensibler Fach-unterricht)
- \* für den Fachwortschatzerwerb gibt es kaum fertige Spiele, die kopiert werden könnten

**Die Beispiele a)-c) beziehen sich auf den Punkt 5). Studierende werden eingeladen, solche Spiele selbst zu gestalten.**

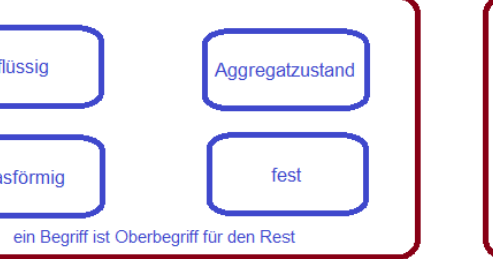

Querflöte Oboe Klarinette **Trompete** ein Begriff gehört einem anderen Obebegriff an als der Rest

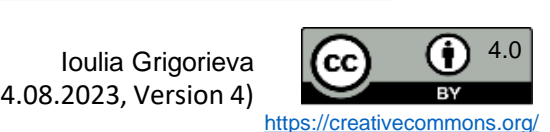

Quelle: Franz Ludescher. Vorarlberger Bildungsservice. *Wortschotzspiele*. URL:<br>https://t1p.de/anregungen (Stand 02.08.23)

(Stand: 04.08.2023, Version 4)

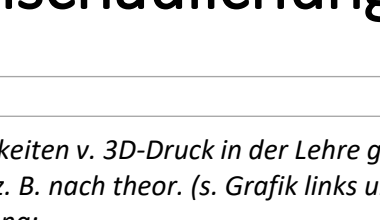

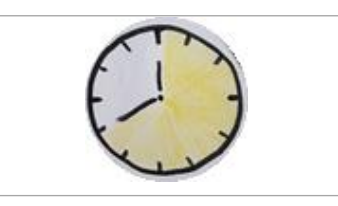

<span id="page-113-0"></span>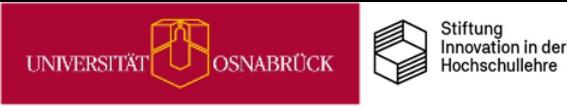

### Welche digitalen Tools sind in der Lehre erlaubt?

#### *Miro, Mentimeter, Zoom, Google Docs & Co.*

Durch die Coronazeit haben wir alle viele neue digitale Tools kennengelernt und teilweise auch im Lehrkontext verwendet. Wenn Sie in Ihrer Lehre digitale Tools und cloudbasierte Programme einsetzen wollen, die nicht wie Stud.IP, BigBlueButton, Limesurvey oder SPSS von unserer Universität bereitgestellt werden, dann müssen diese datenschutzkonform sein.

#### 9 Forum: Corona - und jetzt? Ideen zur Zukunft der Lehre (Ideenpool)  $\odot$ **Opencast Player** ↓ Übernehmen Datum hochgeladen: Neueste zuerst Datenschutzkonforme Tools Aufnahmezeitpunkt: 21.06.2022 13:35 Uhr **Frsteller/in: Iti-nutzer** Beschreibung: Herr Voitel hat diesen Vortrag am 21.06.2022 im der UOS-DLL- Onlineg "Digital First - Bendenken Second? Kompetenzen für eine digitalisierte Welt: Zum Einsatz externer Tools in der Lehre" gehalten. Bitte beachten Sie: Die Nutzung des Videos ist nur intern in der UOS erlaubt! Die im Anschluss an den Vortrag gestellten Fragen inkl. der dokumentierten Antworten finden Sie auf diesem Etherpad https://studip-etherpad.uni-osnabrueck.de:9001/p/ExterneToolsLehre

Warum das so ist, welche Rechtsgrundlagen hier hineinspielen und wie der Prüfprozess für externe Tools an der UOS aussieht, all dies können Sie in einem Vortragsvideo von dem UOS-Datenschutzubeauftragen Björn [Voitel](https://www.uni-osnabrueck.de/universitaet/organisation/zentrale-verwaltung/datenschutz-und-it-sicherheit/) aus Juni 2022 erfahren. Tragen Sie sich dazu in die Stud.IP-Veranstaltung "Corona und jetzt? Austausch zur Zukunft der Lehre" über [diesen](https://vt.uos.de/idpool) Link ein. Unter dem Reiter "Opencast" finden Sie das Vortragsvideo.

Zusätzlich zu den Diensten, die direkt an der UOS gehostet werden, stehen einige weitere zur Verfügung, die extern gehostet werden. Dazu gehört z.B. die Academic Cloud [Niedersachsen,](https://www.rz.uni-osnabrueck.de/Dienste/academiccloud.htm) die von allen Angehörigen niedersächsischer Hochschulen kostenlos genutzt werden kann.

Neben einem Dateibereich bietet Ihnen die Academic Cloud Nds. weitere Dienste wie z.B. ONLYOFFICE zur kollaborativen Bearbeitung von Dokumenten oder auch das Online-Whiteboard Collaboard.

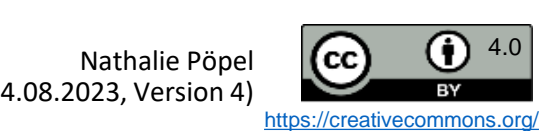

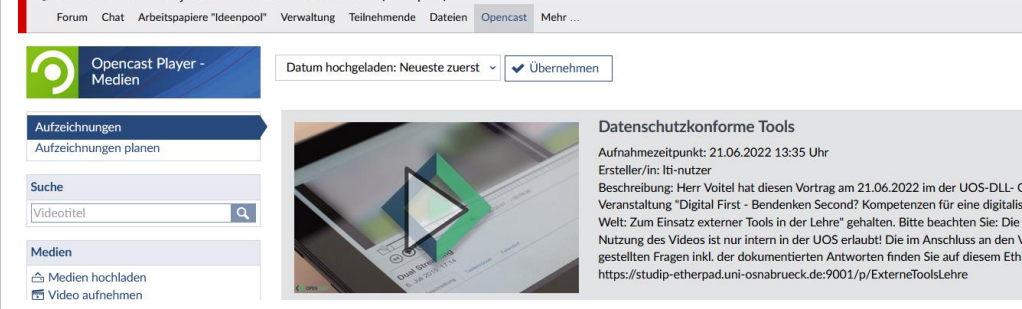

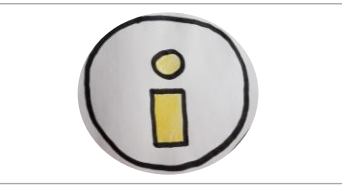

<span id="page-114-0"></span>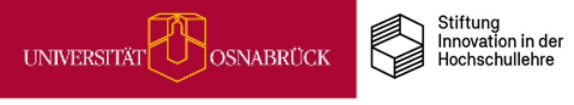

<span id="page-115-0"></span>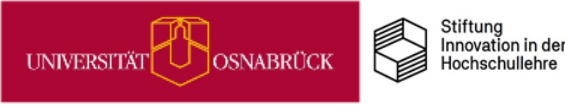

### Was darf man wie in Stud.IP digital hochladen?

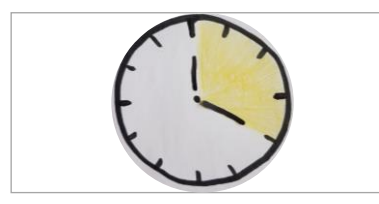

**DEENPY** 

Nicht nur Sie als Lehrende\*r laden in Stud.IP Dateien und Informationen hoch, auch Ihre Studierenden werden häufig in Kursen Materialien wie u. a. Artikel, Rechercherergebnisse, Bilder einstellen. Vieles davon ist urheberrechtlich geschütztes ©-Material, dessen Nutzung im Urhebergesetz im Veranstaltungskontext für Lehre und Lernen innerhalb festgelegter Grenzen zulässig ist. Die Materialien dürfen jedoch nicht außerhalb dieses Kontextes weitergegeben werden.

Wenn Sie und Ihre Studierende Lehr-/Lernmaterial im elektronischen Lernmangement-System nutzen, müssen Sie sich nach den urheber- und datenschutzrechlichen Vorgaben für den Hochschulbereich richten, die sich immer wieder durch Novellierungen verändern können. Wussten Sie z. B., dass es seit 2018 nicht mehr erlaubt ist, Zeitungsartikel im vollen Umfang im Lehrkontext zu verwenden? Sie dürfen aktuell nur noch 15% davon nutzen. Sie müssen selbst sicherstellen, dass Sie nach der aktuellsten Gesetzeslage in Ihrer Lehre handeln.

Einen Überblick, um welche Gesetzestexte es dabei geht und wie Sie mit freien Open Educational Ressources und CC-Lizenzen im Kurs arbeiten können, finden Sie in dieser [Handreichung](https://www.researchgate.net/publication/355718808_Hinweise_zu_Urheberrecht_und_Datenschutz_fur_Studierende_in_digitalen_Kursraumen_Handreichung_fur_Lehrende) für Lehrende (Pöpel, 2021).

Diese können Sie Ihren Studierenden im Lernmanagement-System zur Verfügung zu stellen, sodass auch sie sich informiert im Rahmen der Rechtsvorschriften bei der digitalen Nutzung bewegen können.

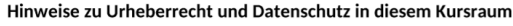

#### Liebe Teilnehmende

in diesem virtuellen Raum unserer Lehrveranstaltung stelle ich Ihnen verschiedene Lehr-Lerr Materialien zur Verfügung, einige werden Sie eventuell selbst hochladen oder hier produzierer

Welche Materialien hier im elektronischen Hochschulsystem als Up- und Downloads wie von un genutzt werden dürfen, wird durch das Urheberrechtsgesetz und die Datenschutzgrundverordnur (DSGVO) bestimmt.

#### Materialien, die ich Ihnen im Kurssystem bereitstelle

Alle hier für Sie bereitgestellten ©-Materialien wie PDF-Dateien von Lehrskripts, Fachartikeln und Buchauszügen oder auch Bilder, Videos, Audios, Programmcodes usw., dürfen Sie nur im Rahmen der Veranstaltung als Downloads und Lernangebote nutzen

Sie sind weder berechtigt, diese Materialien, noch Passwörter oder Kurszugänge für einen Zugriff auf das Material an Dritte weiterzugeben!

Links sehen Sie einen Ausschnitt (Abb. aus [Pöpel](https://www.researchgate.net/publication/355718808_Hinweise_zu_Urheberrecht_und_Datenschutz_fur_Studierende_in_digitalen_Kursraumen_Handreichung_fur_Lehrende), 2021, CC BY [4.0](https://creativecommons.org/licenses/by/4.0/deed.de)). Die Datei liegt im docx-Format vor und kann für die eigenen Bedarfe angepasst werden.

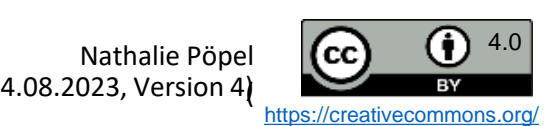

Quelle: Pöpel. N. (2021). *Hinweise zu Urheberrecht und Datenschutz*<br>*für Studierende in digitalen Kursräumen.* Handreichung für Lehrende.<br>eLCC, Hochschule Osnabrück. <u>Downloadlink</u>. (Zugriff am 24.07.2022)

### Bilder in Stud.IP-Lernmodulen rechtskonform verwenden

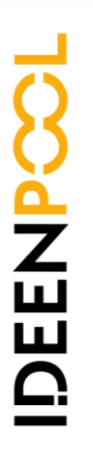

Ein Vorteil von digitalen Lernmodulen ist die Möglichkeit, mutimediales Material einzubinden. In Stud.IP steht Ihnen dafür die Courseware zur Verfügung. Mithilfe des Editors können Sie fast überall in einem Courseware-Modul Bilder einfügen, entweder über die Option "Dateiupload" (gelbes Icon rechts in der Abbildung), über das Kopieren eines Screenshot-Bildes direkt in den Editor oder über die Einbettfunktion für URL-Links (gelbes Icon links) sowie iFrame-Optionen.

Für die Einbindung von Bildmaterial muss, neben der Angabe des\*der Urheber\*in und der Bildquelle direkt an jedem Bild, auch noch ein weiterer Punkt des Urheberrechts berücksichtigt werden, der sich auf den Kontext der Verwendung im Lehrbereich bezieht.

Sofern Sie Bilder in einer **geschlossenen nicht kommerziellen Veranstaltung in Stud.IP** per Dateiupload oder Screenshot digital in die dazugehörige Courseware kopieren, ist dies nach §60a [UrhG](https://www.gesetze-im-internet.de/urhg/__60a.html) erlaubt. Geschlossen bedeutet z. B., dass sich nicht jeder UOS-Angehörige in den Kurs eintragen kann, sondern nur ausgewählte Personen für einen definierten Zeitraum, so wie dies i. d. R. für Semesterveranstaltungen der Fall ist.

Normal(... ← **A ← Δ +** | ⊜ e | ■ | <mark>Ω |</mark> ∑ | ⊞ | Ξ Ω <mark>| Δ |</mark> ⊙ | | Θ

Anders verhält es sich bei **offenen nicht kommerziellen Veranstaltungen,** die Sie in Stud.IP anlegen, wie z. B. freie Selbstlernmodule oder andere offene Veranstaltungen mit Courseware, in die sich jedes Uni-Mitglied eintragen kann oder die ohne zeitliche Begrenzung zugänglich sind. In diesem Fall fällt die Nutzung von Bildern in der Courseware nicht mehr unter den §60a UrhG, sondern unter [§60b.](https://www.gesetze-im-internet.de/urhg/__60b.html) Dann dürfen Sie Bilder, an denen Sie selber nicht die Urheber- und Verwertungsrechte besitzen oder die unter CC-By-Lizenzen stehen, nicht in die Courseware kopieren, sondern nur per Link einbetten, sofern dies nicht von den Urheber\*innen verboten oder technisch unterbunden wird.

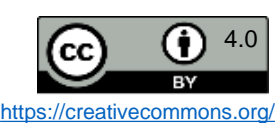

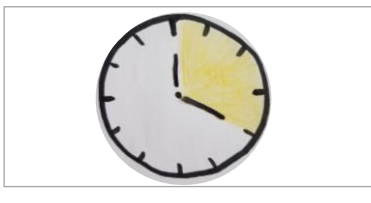

<span id="page-116-0"></span>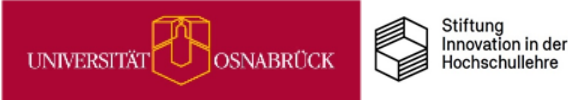

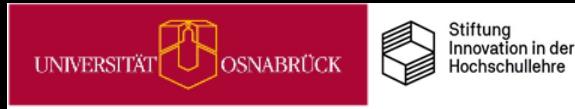

DEENPO

### Academic Cloud: Eine datenschutzkonforme Kollaborationsplattform für Hochschulangehörige in Nds.

Die Academic Cloud [Niedersachsen](https://www.rz.uni-osnabrueck.de/Dienste/academiccloud.htm) (AC) ist eine [Kollaborationsplattform,](https://www.mwk.niedersachsen.de/startseite/) die vom Nds. Ministerium für [Wissenschaft](https://www.mwk.niedersachsen.de/startseite/) und Kultur gefördert wird. Die technische Umsetzung erfolgt durch die [GWDG](https://www.gwdg.de/de) (Gesellschaft für wissenschaftliche Datenverarbeitung mbH Göttingen). Als Angehörige einer niedersächsischen Hochschule (Lehrende, Studierende, Mitarbeitende) können Sie sich über die Seite <https://academiccloud.de/> mit Ihrer Hochschulkennung in der AC anmelden. Nach dem Login haben Sie Zugriff auf alle verfügbaren Dienste, z.B.:

- Unter *Cloud* steht Ihnen ein Dateibereich inklusive dem [ONLYOFFICE](https://helpcenter.onlyoffice.com/de/userguides/docs-index.aspx)-Programm zur browserbasierten Bearbeitung von Textdokumenten (docx, odt), Präsentationsdateien (pptx, odp) und Tabellenblättern (xlsx, ods) zur Verfügung.
- Unter *Online-Whiteboard* steht Ihnen der [Collaboard-](https://www.collaboard.app/de/blog/pm-hochschulen-in-niedersachsen-setzen-auf-das-online-whiteboard-collaboard)Dienst zur Verfügung.
- Mit *Particify* können Sie ein Online-Befragungstool für Live-Abstimmungen im Unterricht nutzen.
- Unter *Meet* finden Sie den Videokonferenzdienst BigBlueButton.
- Unter *Projects* finden Sie das Organisationstool OpenProject.
- Das *[GitLab](https://www.gwdg.de/de_DE/e-mail-collaboration/gitlab)* dient als Code-Repository und kollaborative Entwicklungsplattform.
- Im *ShareLatex*-Bereich können Sie mit [Overleaf](https://docs.gwdg.de/doku.php?id=de%3Aservices%3Aemail_collaboration%3Asharelatex) (typografisch) komplexere Dokumente wie z.B. in der Mathematik oder den Naturwissenschaften in einem Onlineeditor bearbeiten.
- Im *[Dataverse](https://www.gwdg.de/research-data-management/data-repository)* können Forschungsdaten geteilt werden.

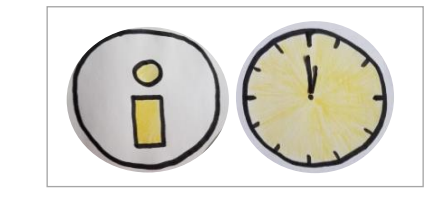

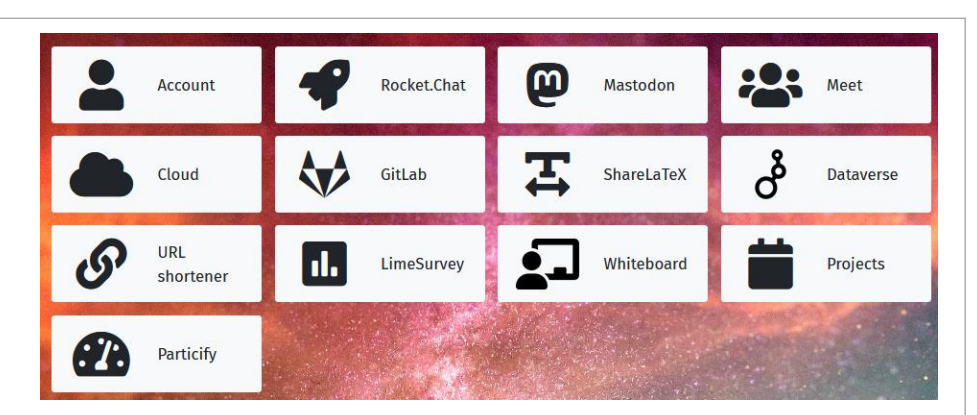

Screenshot von<https://academiccloud.de/> nach Login

- 
- Mit *[LimeSurvey](https://www.gwdg.de/de_DE/application-services/online-surveys)* können Sie Onlineumfragen anlegen und durchführen.
- *[Rocket](https://www.gwdg.de/de_DE/e-mail-collaboration/rocket.chat) Chat* bietet Ihnen einen Messenger-Dienst für schnelle Chat-Kommunikation.
- Unter *Mastodon* finden Sie eine dezentralisierte soziale Netzwerk-Plattform.

• Der <u>[URL-Shortner](https://www.gwdg.de/de_DE/general-services/url-shortener)</u> dient dem Kürzen von Weblinks.<br>• Mit <u>LimeSurvey</u> können Sie Onlineumfragen anlege durchführen.<br>• <u>Rocket Chat</u> bietet Ihnen einen Messenger-Dienst für Chat-Kommunikation.<br>• Unter Mastodon finden Sie e **Bitte beachten Sie:** Da diese Angebote zentral von der GWDG gehostet werden, kann bei technischen Problemen ein [Support](https://www.gwdg.de/de_DE/support) nur bei der [GWDG](https://www.gwdg.de/de_DE/support) erfolgen.

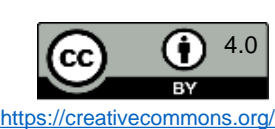

<span id="page-118-0"></span>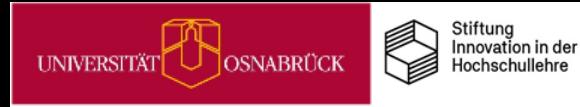

DEENP

### Academic Cloud Anmeldung – Schritt für Schritt (1)

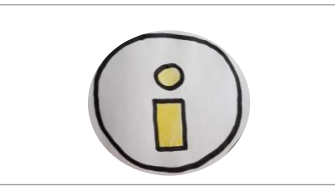

Rufen Sie die Seite https://academiccloud.de/ im Browser auf und drücken Sie auf **Login:**

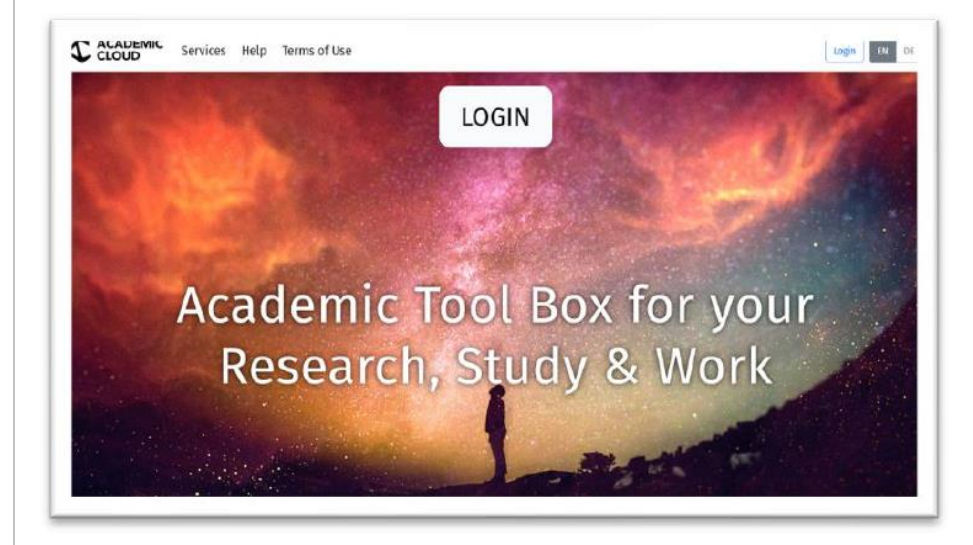

Auf der Folgeseite gibt es **zwei Anmeldewege**:

- Über die Eingabe der *Uni-Emailadresse*
- Über die Schaltfläche *föderierte Anmeldung*

**Anmeldung über die Uni-Emailadresse:**

Tragen Sie in das leere Feld Ihre E-Mail-Adresse des **Uni-Accounts** ein und klicken Sie dann auf **Anmelden:**

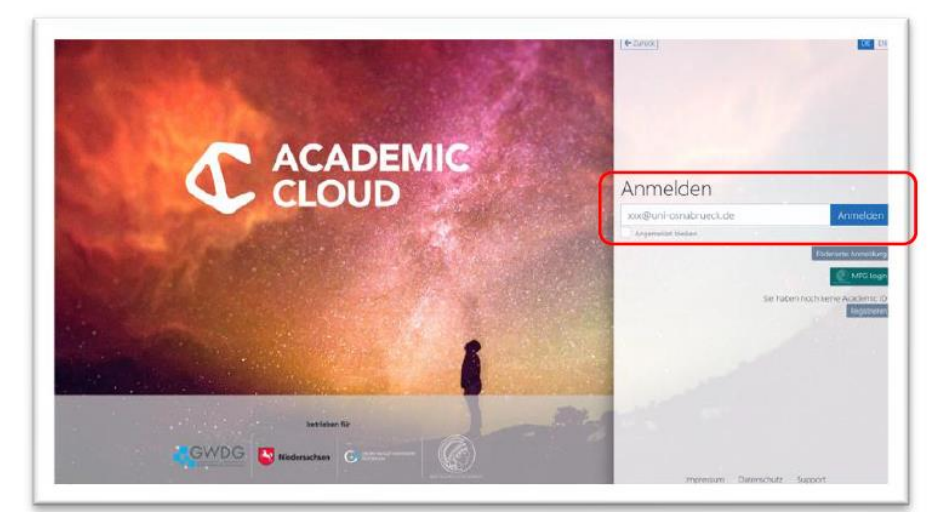

**Wichtig** ist, dass Sie unbedingt **@uni-osnabrueck.de** bei der E-Mail-Adresse eingeben. Die Verwendung von @uos.de funktioniert nicht.

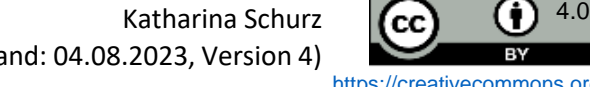

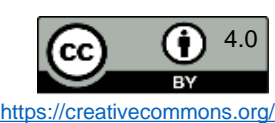

<span id="page-119-0"></span>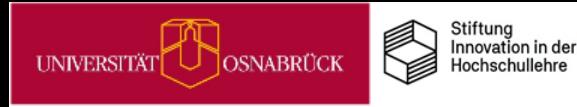

### Academic Cloud Anmeldung – Schritt für Schritt (2)

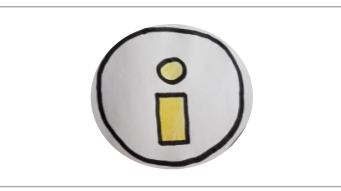

Im nächsten Dialogfeld die Auswahl der Einrichtung bestätigen und **Anmeldung fortsetzen** klicken.

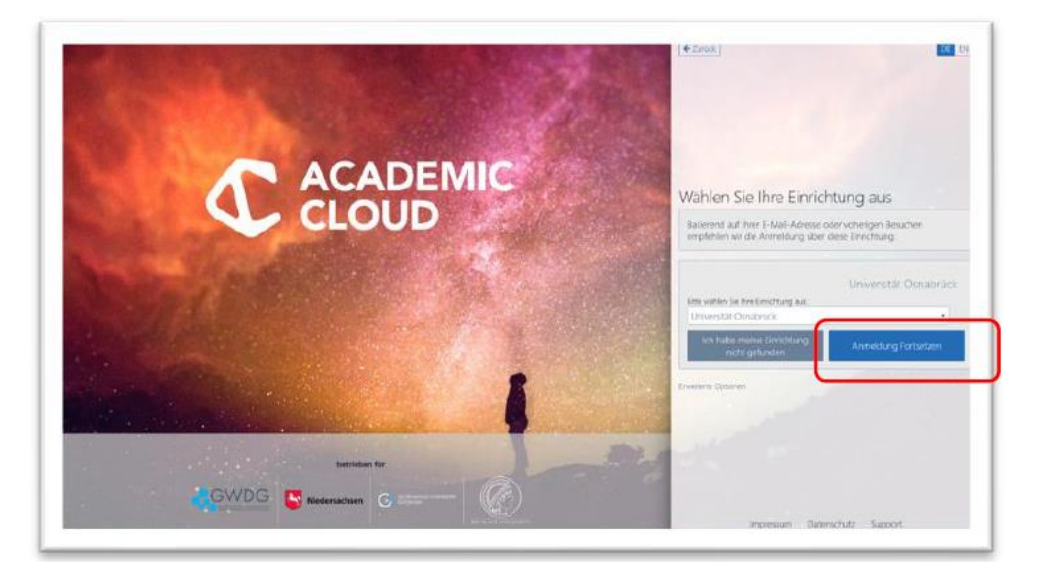

Als nächstes erscheint die **MyUOS-Seite,** auf der Sie sich mit Ihrem **Benutzernamen** und **Passwort** anmelden:

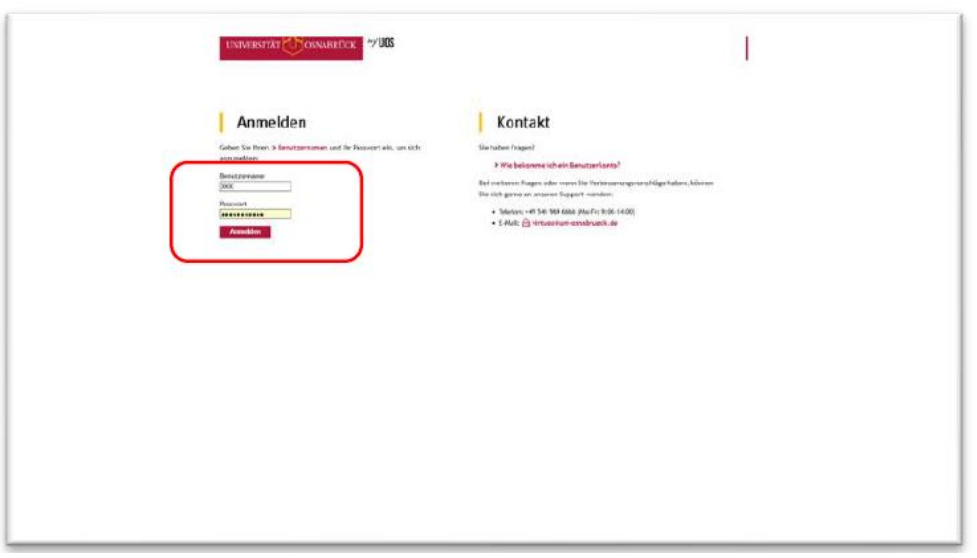

Danach sind Sie in der Academic Cloud Nds. und haben Zugriff auf alle dortigen Dienste.

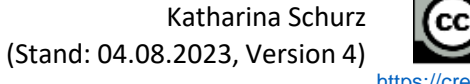

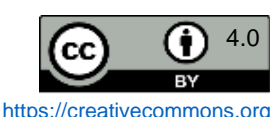

<span id="page-120-0"></span>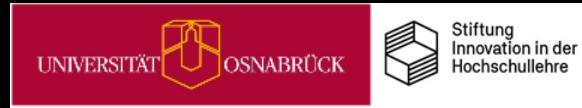

### Academic Cloud Anmeldung – Schritt für Schritt (3)

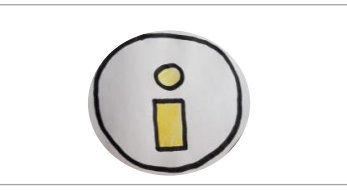

**Anmeldung über die Schaltfläche föderierte Anmeldung** Klicken Sie nach dem Login auf die Schaltfläche **Föderierte Anmeldung**:

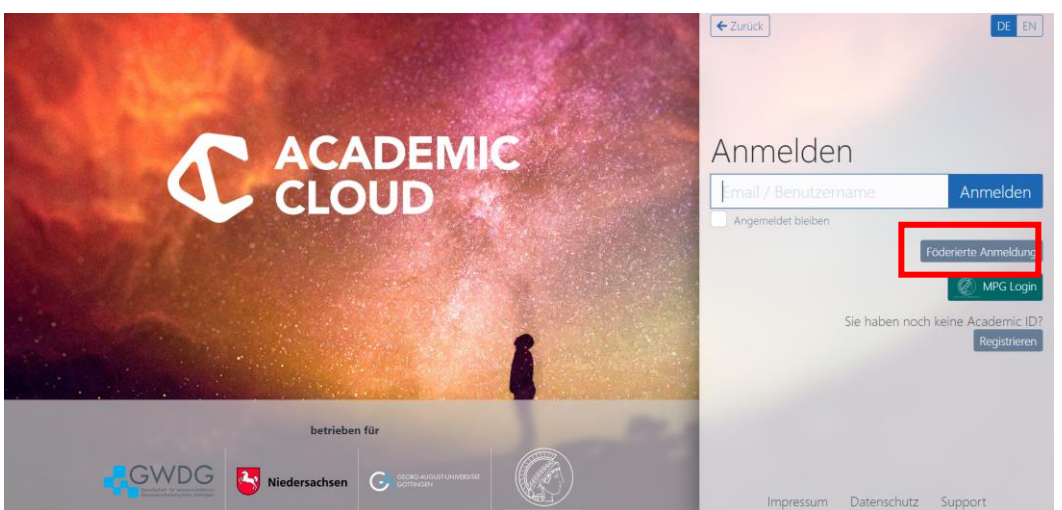

Wählen Sie im nächsten Dialogfeld Ihre Einrichtung aus der Auswahlliste aus (Universität Osnabrück).

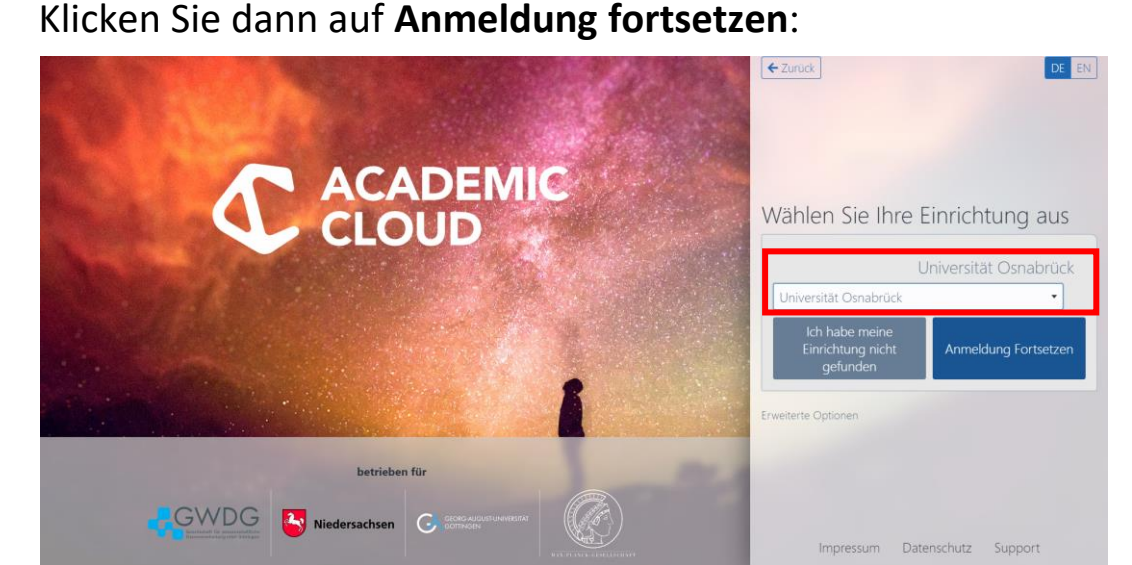

Anschließend erscheint die myUOS-Loginseite, auf der Sie sich mit Ihrem **Benutzernamen** und **Passwort** anmelden. Danach sind Sie in der Academic Cloud Nds. und haben Zugriff auf alle dortigen Dienste.

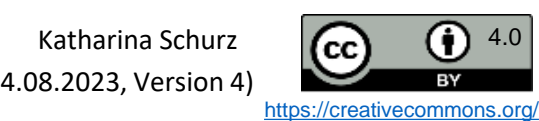

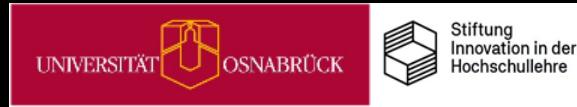

DEENPC

### Versionsinformationen

### **Änderungen in Version 2 vom 16.11.2022 zu Version 1 vom 25.07.2022:**

- Korrektur von Schreibfehlern & kleinere Formatanpassungen
- Änderungen auf bestehenden Karten: Hybride Lehre: Ergänzungen zur Technik; Welche digitalen Tools sind in der Lehre erlaubt? Änderung der letzten zwei Absätze (Erwähnung von ONLYOFFICE und Collaboard).
- Neue Karten: 1 zum UOS-DigiLab / 4 zur Academic Cloud / 1 zu Collaboard / 4 zu Wikis / 1 zu Podcasts in der Lehre/ 1 zu Umfragen in BBB

### **Änderungen in Version 3 vom 26.01.2023**

- Kleinere Formatierungsanpassungen
- Neue Karten: 1 zu VIPS & ePrüfungsräumen; 1 zu Lernzielen; 1 zu Lernaufträgen im Selbststudium; 1 zu Audio-Glossaren; 1 zu BBB zur Aktivierung in synchrones Onlinelehre; 1 zu Moderation in BBB, 1 zu Flipped Classroom und EduScrum; 3 zu Collaboard (Ideen sammeln, Multimedia-Recherchen, Testen)

#### **Änderungen in Version 4 vom 04.08.2023**

• Update der Karte Academic Cloud: Eine datenschutzkonforme…: neue Dienste aufgenommen; 3 Karten zu neuen Ideenpool-Mikromodulen (MiMo Prokrastination, Akadem. Schreibprozesse & Kompetenzförderung mit MiMos in der Lehre); 1 Karte zu Barrierefreier Lehre, 1 Karte zur Erstellung barrierefreier Lehrmaterialien, 1 Karte zu 3d-Druck in der Lehre, 1 Karte Step-by-Step Anleitung für die UOS-e-Prüfungsräume, 5 Karten zu kompetenzorientierten Prüfungen.

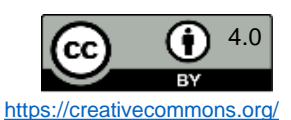